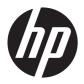

## HP Pavilion dv6 Notebook PC

Maintenance and Service Guide

© Copyright 2011 Hewlett-Packard Development Company, L.P.

AMD, the AMD Arrow logo, and combinations thereof, are trademarks of Advanced Micro Devices, Inc. Bluetooth is a trademark owned by its proprietor and used by Hewlett-Packard Company under license. Intel and Core are trademarks of Intel Corporation in the U.S. and other countries. Microsoft and Windows are U.S. registered trademarks of Microsoft Corporation. SD Logo is a trademark of its proprietor.

The information contained herein is subject to change without notice. The only warranties for HP products and services are set forth in the express warranty statements accompanying such products and services. Nothing herein should be construed as constituting an additional warranty. HP shall not be liable for technical or editorial errors or omissions contained herein.

First Edition: September 2011

Document Part Number: 657631-001

#### Safety warning notice

WARNING! To reduce the possibility of heat-related injuries or of overheating the device, do not place the device directly on your lap or obstruct the device air vents. Use the device only on a hard, flat surface. Do not allow another hard surface, such as an adjoining optional printer, or a soft surface, such as pillows or rugs or clothing, to block airflow. Also, do not allow the AC adapter to contact the skin or a soft surface, such as pillows or rugs or clothing, during operation. The device and the AC adapter comply with the user-accessible surface temperature limits defined by the International Standard for Safety of Information Technology Equipment (IEC 60950).

## **Table of contents**

| 1 | Product description                                            | 1  |
|---|----------------------------------------------------------------|----|
| 2 | External component identification                              | 10 |
|   | Display                                                        | 10 |
|   | Buttons, speakers, and fingerprint reader (select models only) | 11 |
|   | Keys                                                           | 12 |
|   | Lights                                                         |    |
|   | TouchPad                                                       | 14 |
|   | Front                                                          | 15 |
|   | Rear                                                           | 15 |
|   | Left side                                                      | 16 |
|   | Right side                                                     | 17 |
|   | Bottom                                                         | 18 |
| 3 | Illustrated parts catalog                                      | 19 |
|   | Service tag                                                    | 19 |
|   | Computer major components                                      | 21 |
|   | Cable Kit                                                      | 29 |
|   | Display assembly subcomponents                                 | 30 |
|   | Mass storage devices                                           | 32 |
|   | Miscellaneous parts                                            | 33 |
|   | Sequential part number listing                                 | 34 |
| 4 | Removal and replacement procedures                             | 44 |
|   | Preliminary replacement requirements                           | 44 |
|   | Tools required                                                 |    |
|   | Service considerations                                         | 44 |
|   | Plastic parts                                                  | 44 |
|   | Cables and connectors                                          |    |
|   | Drive handling                                                 |    |
|   | Grounding guidalings                                           |    |

|   | Electrostatic discharge damage              | 45  |
|---|---------------------------------------------|-----|
|   | Packaging and transporting guidelines       | 47  |
|   | Component replacement procedures            | 49  |
|   | Service tag                                 | 49  |
|   | Computer feet                               | 50  |
|   | Battery                                     | 51  |
|   | Optical drive                               | 52  |
|   | Hard drive                                  | 54  |
|   | RTC battery                                 | 57  |
|   | Memory module                               | 58  |
|   | WLAN module                                 | 59  |
|   | Keyboard                                    | 62  |
|   | Top cover                                   | 66  |
|   | Power button board                          | 69  |
|   | Fingerprint reader board                    | 70  |
|   | Bluetooth module                            | 72  |
|   | USB board                                   | 74  |
|   | Power connector cable                       | 75  |
|   | System board                                | 77  |
|   | Fan/heat sink assembly                      | 81  |
|   | Processor                                   | 85  |
|   | Speakers                                    | 89  |
|   | Optical drive connector cable               | 92  |
|   | Display assembly                            | 93  |
| 5 | Setup Utility (BIOS) and System Diagnostics | 102 |
|   | Using Setup Utility                         | 102 |
|   | Starting Setup Utility                      | 102 |
|   | Changing the language of Setup Utility      | 102 |
|   | Navigating and selecting in Setup Utility   | 103 |
|   | Displaying system information               | 103 |
|   | Restoring factory settings in Setup Utility | 104 |
|   | Exiting Setup Utility                       | 104 |
|   | Updating the BIOS                           | 104 |
|   | Determining the BIOS version                | 105 |
|   | Downloading a BIOS update                   | 105 |
|   | Using System Diagnostics                    | 106 |
| 6 | Specifications                              | 107 |
|   | Computer specifications                     |     |
|   | 15.6-inch display specifications            |     |
|   |                                             |     |

|    | Hard drive specifications                                             | 109 |
|----|-----------------------------------------------------------------------|-----|
|    | Hard drive specifications (continued)                                 | 110 |
| 7  | Backup and recovery                                                   | 111 |
|    | Restore                                                               | 111 |
|    | Creating restore media                                                | 112 |
|    | Performing a system restore                                           | 113 |
|    | Restoring using the dedicated recovery partition (select models only) | 113 |
|    | Restoring using the restore media                                     | 114 |
|    | Changing the computer boot order                                      | 114 |
|    | Backing up and recovering your information                            | 115 |
|    | Using Windows Backup and Restore                                      | 116 |
|    | Using Windows system restore points                                   | 116 |
|    | When to create restore points                                         | 116 |
|    | Create a system restore point                                         | 117 |
|    | Restore to a previous date and time                                   | 117 |
| 8  | Power cord set requirements                                           | 118 |
|    | Requirements for all countries                                        | 118 |
|    | Requirements for specific countries and regions                       | 119 |
| 9  | Recycling                                                             | 121 |
| In | dex                                                                   | 122 |

## 1 Product description

| Category     | Description                                                                                                    | Computer models equipped with an AMD processor | Computer models equipped with an Intel processor |
|--------------|----------------------------------------------------------------------------------------------------|------------------------------------------------|--------------------------------------------------|
| Product Name | HP Pavilion dvó Notebook PC                                                                                          | <b>√</b>                                       | V                                                |
| Processors   | AMD® A8-3530MX 2.60-GHz processor, (1.90-GHz FSB, 4.0-MB L2 cache, quad core, 45 W)                                  | V                                              |                                                  |
|              | AMD A8-3510MX 2.50-GHz processor (1.50-GHz FSB, 4.0-MB L2 cache, quad core, 45 W)                                    | V                                              |                                                  |
|              | AMD A8-3500M 2.40-GHz processor (1.5-GHz FSB, 4.0-MB L2 cache, quad core, 35 W)                                      | V                                              |                                                  |
|              | AMD A6-3410MX 2.30-GHz processor (1.60-GHz FSB, 2.0-MB L2 cache, quad core, 45 W)                                    | V                                              |                                                  |
|              | AMD A6-3400M 2.30-GHz processor (1.4-GHz FSB, 4.0-MB L2 cache, quad core, 35 W)                                      | V                                              |                                                  |
|              | AMD A4-3310MX 2.50-GHz processor (2.10-GHz FSB, 2.0-MB L2 cache, dual core, 45 W)                                    | V                                              |                                                  |
|              | AMD A4-3300M 2.50-GHz processor (1.9-GHz FSB, 4.0-MB L2 cache, dual core, 35 W)                                      | V                                              |                                                  |
|              | Intel® Core® i7-2860QM 2.50-GHz (SC turbo up to 3.60-GHz) processor (1600-MHz FSB, 8.0-MB L3 cache, dual core, 45 W) |                                                | V                                                |
|              | Intel Core i7-2820QM 2.30-GHz (SC turbo up to 3.20-GHz) processor (1600-MHz FSB, 8.0-MB L3 cache, quad core, 45 W)   |                                                | V                                                |
|              | Intel Core i7-2760QM 2.40-GHz (SC turbo up to 3.50-GHz) processor (1600-MHz FSB, 6.0-MB L3 cache, dual core, 45 W)   |                                                | V                                                |
|              | Intel Core i7-2720QM 2.20-GHz (SC turbo up to 3.00-GHz) processor (6.0-MB L3 cache, quad core, 45 W)                 |                                                | V                                                |
|              | Intel Core i7-2670QM 2.20-GHz (SC turbo up to 3.10-GHz) processor (1600-MHz FSB, 6.0-MB L3 cache, dual core, 45 W)   |                                                | V                                                |

| Category | Description                                                                                                    | Computer models equipped with an AMD processor | Computer models equipped with an Intel processor |
|----------|----------------------------------------------------------------------------------------------------|------------------------------------------------|--------------------------------------------------|
|          | Intel Core i7-2640M 2.80-GHz (SC turbo up to 3.50-GHz) processor (1333-MHz FSB, 4.0-MB L3 cache, dual core, 35 W)  |                                                | V                                                |
|          | Intel Core i7-2630QM 2.00-GHz (SC turbo up to 2.90-GHz) processor (1333-MHz FSB, 6.0-MB L3 cache, quad core, 45 W) |                                                | ٧                                                |
|          | Intel Core i7-2620M 2.70-GHz (SC turbo up to 3.40-GHz) processor (4.0-MB L3 cache, dual core, 35 W)                |                                                | √                                                |
|          | Intel Core i5-2540M 2.60-GHz (SC turbo up to 3.30-GHz) processor (3.0-MB L3 cache, dual core, 35 W)                |                                                | V                                                |
|          | Intel Core i5-2520M 2.50-GHz (SC turbo up to 3.20-GHz) processor (3.0-MB L3 cache, dual core, 35 W)                |                                                | √                                                |
|          | Intel Core i5-2430M 2.40-GHz (SC turbo up to 3.00-GHz) processor (3.0-MB L3 cache, dual core, 35 W)                |                                                | V                                                |
|          | Intel Core i3-2350M 2.30-GHz processor (3.0-MB L3 cache, dual core, 35 W)                                          |                                                | V                                                |
|          | Intel Core i3-2330M 2.20-GHz processor (3.0-MB L3 cache, dual core, 35 W)                                          |                                                | √                                                |
|          | Intel Pentium® B960 TJ85 2.20-GHz processor (2.0-MB L3 cache, dual core, 35 W)                                     |                                                | √                                                |
|          | Intel Pentium B950 TJ85 2.10-GHz processor (2.0-MB<br>L3 cache, dual core, 35 W)                                   |                                                | <b>√</b>                                         |
| Chipset  | Northbridge: AMD A70M Fusion controller hub (FCH)                                                                  | <b>√</b>                                       |                                                  |
|          | Northbridge: AMD A60M FCH                                                                                          |                                                |                                                  |
|          | Southbridge: AMD SB820M                                                                                            |                                                |                                                  |
|          | Intel HM65 Express chipset with NEC USB 3.0 (select models only)                                                   |                                                | V                                                |
|          | Intel HM65 Express chipset                                                                                         |                                                | $\sqrt{}$                                        |

| Category | Description                                                                                                    | Computer models equipped with an AMD processor | Computer models equipped with an Intel processor |
|----------|----------------------------------------------------------------------------------------------------|------------------------------------------------|--------------------------------------------------|
| Graphics | Internal graphics:                                                                                                    | √                                              | <del>.</del>                                     |
|          | <ul> <li>AMD Radeon<sup>™</sup> HD 6620G graphics on<br/>computer models equipped with an AMD<br/>A8 processor</li> </ul>                                                                                                    |                                                |                                                  |
|          | <ul> <li>AMD Radeon HD 6520G graphics on computer<br/>models equipped with an AMD A6 processor</li> </ul>                                                                                                    |                                                |                                                  |
|          | <ul> <li>AMD Radeon HD 6480G graphics on computer<br/>models equipped with an AMD A4 processor</li> </ul>                                                                                                    |                                                |                                                  |
|          | Switchable discrete graphics:                                                                                                    |                                                |                                                  |
|          | <ul> <li>AMD Radeon HD 6755G2 graphics subsystem<br/>on computer models equipped with an AMD A8<br/>or A6 processor, with 1024-MB of dedicated<br/>video memory (64-MB × 16 GDDR5 × 8 PCs, 3.2<br/>GBPS), utilize VRAM component GDDR5 32-MB<br/>× 32 with 5GBPS capability</li> </ul> |                                                |                                                  |
|          | <ul> <li>AMD Radeon HD 6750M graphics subsystem on<br/>computer models equipped with an AMD<br/>A4 processor, with 1024-MB of dedicated video<br/>memory (64-MB × 16 GDDR5 × 8 PCs, 3.2<br/>GBPS), utilize VRAM component GDDR5 32-MB<br/>× 32 with 5GBPS capability</li> </ul>        |                                                |                                                  |
|          | <ul> <li>AMD Radeon HD 6645G2 graphics subsystem<br/>on computer models equipped with an AMD<br/>A8 processor, with 512-MB of dedicated video<br/>memory (64-MB × 16 GDDR5 × 4 PCs, 3.2<br/>GBPS), utilize VRAM component GDDR5 32-MB<br/>× 32 with 5GBPS capability</li> </ul>        |                                                |                                                  |
|          | <ul> <li>AMD Radeon HD 6545G2 graphics subsystem<br/>on computer models equipped with an AMD<br/>A6 processor, with 512-MB of dedicated video<br/>memory (64-MB × 16 GDDR5 × 4 PCs, 3.2<br/>GBPS), utilize VRAM component GDDR5 32-MB<br/>× 32 with 5GBPS capability</li> </ul>        |                                                |                                                  |
|          | <ul> <li>AMD Radeon HD 6515G2 graphics subsystem<br/>on computer models equipped with an AMD<br/>A4 processor, with 512-MB of dedicated video<br/>memory (64-MB × 16 GDDR5 × 4 PCs, 3.2<br/>GBPS), utilize VRAM component GDDR5 32-MB<br/>× 32 with 5GBPS capability</li> </ul>        |                                                |                                                  |

| Category | Description                                                                                                    | Computer models equipped with an AMD processor | Computer models equipped with an<br>Intel processor |
|----------|----------------------------------------------------------------------------------------------------|------------------------------------------------|-----------------------------------------------------|
|          | Internal graphics:                                                                                                    |                                                | <b>√</b>                                            |
|          | <ul> <li>Intel HD Graphics 3000 on computer models<br/>equipped with an Intel Core i7, i5, or<br/>i3 processor</li> </ul>                                                                                        |                                                |                                                     |
|          | <ul> <li>Intel HD Graphics 3000 on computer models<br/>equipped with an Intel Pentium processor</li> </ul>                                                                                                    |                                                |                                                     |
|          | Switchable discrete graphics:                                                                                                    |                                                |                                                     |
|          | <ul> <li>ATI XT Radeon HD 6770M M2 package with<br/>2048-MB (64-MB × 32 GDDR5 × 8 PCs, 5GBPS)<br/>or 1024-MB (32-MB × 32 GDDR5 × 8 PCs,<br/>5GBPS) of graphics subsystem discrete memory,<br/>muxless</li> </ul> |                                                |                                                     |
|          | <ul> <li>ATi XT Radeon HD 6490M M2 package with<br/>1024-MB of graphics subsystem discrete memory<br/>(64-MB × 32 GDDR5 × 4 PCs, 5GBPS), muxless</li> </ul>                                                      |                                                |                                                     |
|          | Support for DX11, HD decode, HDMI, BACO                                                                                                    | <b>√</b>                                       | <b>V</b>                                            |
| Panel    | 15.6-in, full high-definition (FHD), light-emitting diode (LED), low-voltage differential signalling (LVDS), WVA AntiGlare (1080p, 1900×1080) display; typical brightness: 220 nits                              | V                                              | ٧                                                   |
|          | 15.6-in, HD, LED, LVDS, SVA BrightView (1366×768) display; typical brightness: 200 nits                                                                                                    |                                                |                                                     |
|          | All display assemblies include 2 wireless local area network (WLAN) antenna cables                                                                                                    |                                                |                                                     |
|          | Supports 16:9 ultra wide aspect ratio                                                                                                    |                                                |                                                     |
|          | Lighted logo on top bezel                                                                                                    |                                                |                                                     |
| Memory   | 2 customer-accessible/upgradable memory module slots                                                                                                    | V                                              | V                                                   |
|          | Supports dual-channel memory                                                                                                    | √                                              | V                                                   |
|          | Supports up to 8192 GB of system RAM                                                                                                    | <b>√</b>                                       |                                                     |
|          | Supports up to 16384 GB of system RAM                                                                                                    |                                                | V                                                   |
|          | DDR3/1333-MHz                                                                                                    | <b>√</b>                                       | √                                                   |

| Category        | Description                                                                                                    | Computer models equipped with an AMD processor | Computer models equipped with an Intel processor |
|-----------------|----------------------------------------------------------------------------------------------------|------------------------------------------------|--------------------------------------------------|
|                 | Supports the following configurations:                                                                                                   | <b>√</b>                                       | V                                                |
|                 | • 16384-MB total system memory (8192×2)                                                                                                  |                                                |                                                  |
|                 | • 12288-MB total system memory (8192×1 + 4096×1)                                                                                         |                                                |                                                  |
|                 | <ul> <li>8192-MB total system memory (8192×1 or<br/>4096×2)</li> </ul>                                                                   |                                                |                                                  |
|                 | • 6144-MB total system memory (4096×1 + 2048×1)                                                                                          |                                                |                                                  |
|                 | <ul> <li>4096-MB total system memory (4096×1 or<br/>2048×2)</li> </ul>                                                                   |                                                |                                                  |
|                 | • 2048-MB total system memory (2048×1)                                                                                                   |                                                |                                                  |
| Hard drives     | Supports <b>6.35-cm</b> (2.5-in) hard drives in <b>12.7-mm</b> (. 50-in), <b>9.5-mm</b> (.37-in), and <b>7.0-mm</b> (.28-in) thicknesses | V                                              | V                                                |
|                 | Customer-accessible                                                                                                    | V                                              | √                                                |
|                 | Accelerometer / HDD protection support                                                                                                   | $\sqrt{}$                                      | √                                                |
|                 | Serial ATA                                                                                                    | $\sqrt{}$                                      | <b>√</b>                                         |
|                 | Supports the following configurations:                                                                                                   | <b>√</b>                                       | √                                                |
|                 | • 1 TB, 5400 rpm (12.7 mm)                                                                                                    |                                                |                                                  |
|                 | • 750 GB, 7200 and 5400 rpm (9.5 mm)                                                                                                    |                                                |                                                  |
|                 | • 640 GB, 5400 rpm (9.5 mm)                                                                                                    |                                                |                                                  |
|                 | • 500 GB, 7200 rpm (9.5 mm)                                                                                                    |                                                |                                                  |
|                 | • 320 GB, 7200 and 5400 rpm (7.0 mm)                                                                                                    |                                                |                                                  |
|                 | Supports 160-GB solid-state drive                                                                                                    |                                                | <b>√</b>                                         |
| Optical drive   | Fixed                                                                                                    | <b>√</b>                                       | $\sqrt{}$                                        |
|                 | Serial ATA                                                                                                    | √                                              | √                                                |
|                 | 12.7-mm tray load                                                                                                    | √                                              | √                                                |
|                 | Blu-ray Disc ROM FX SuperMulti DVD±R/RW Double-<br>Layer Drive                                                                           | V                                              | √                                                |
|                 | Blu-ray Disc R/RW FX SuperMulti Drive                                                                                                    |                                                | <b>V</b>                                         |
|                 | DVD±RW Double-Layer FX SuperMulti Drive                                                                                                  | <b>V</b>                                       | <b>V</b>                                         |
| Audio and video | Dual array digital microphones with appropriate beamforming, echo-cancellation, noise-suppression software                               | V                                              | √                                                |
|                 | HD audio                                                                                                    | √                                              | <b>√</b>                                         |

| Category | Description                                                                                                    | Computer models equipped with an AMD processor | Computer models equipped with an Intel processor |
|----------|----------------------------------------------------------------------------------------------------|------------------------------------------------|--------------------------------------------------|
|          | HP-branded Altec/Lansing quad Beats Audio speakers (select models only)                                                          | V                                              | V                                                |
|          | HP TrueVision HD webcamera (fixed, integrated, low-light)                                                                        | V                                              | V                                                |
| Ethernet | Integrated 10/100/1000 network interface card (NIC)                                                                              | V                                              | V                                                |
| Wireless | Integrated wireless local area network (WLAN) options by way of wireless module                                                  | V                                              | V                                                |
|          | Two WLAN antennas built into display assembly                                                                                    | <b>√</b>                                       | √                                                |
|          | Support for the following WLAN formats:                                                                                          | V                                              | $\checkmark$                                     |
|          | <ul> <li>Atheros 9485GN 802.11b/g/n 1×1 WiFi and<br/>3012 Bluetooth 4.0 Combo Adapter</li> </ul>                                 |                                                |                                                  |
|          | <ul> <li>Broadcom 4313 802.11b/g/n 1×1 WiFi and<br/>2070 Bluetooth 2.1+EDR Combo Adapter<br/>(Bluetooth 3.0+HS ready)</li> </ul> |                                                |                                                  |
|          | <ul> <li>Broadcom 4313GN 802.11b/g/n 1×1 WiFi<br/>and 20702 Bluetooth 4.0 Combo Adapter</li> </ul>                               |                                                |                                                  |
|          | <ul> <li>Ralink 5390GN 802.11b/g/n 1×1<br/>WiFi Adapter</li> </ul>                                                               |                                                |                                                  |
|          | <ul> <li>Realtek RTL8191SE 802.11b/g/n 1×1<br/>WiFi Adapter</li> </ul>                                                           |                                                |                                                  |
|          | Support for the following WLAN formats:                                                                                          | <b>√</b>                                       |                                                  |
|          | <ul> <li>Atheros AR8002WB-1NGB 802.11b/g/n 1×1<br/>WiFi and Bluetooth 2.1+EDR Combo Adapter<br/>(BT3.0+HS ready)</li> </ul>      |                                                |                                                  |
|          | Support for the following WLAN formats:                                                                                          |                                                | $\checkmark$                                     |
|          | <ul> <li>Broadcom 4313 802.11b/g/n 1×1</li> <li>WiFi Adapter</li> </ul>                                                          |                                                |                                                  |
|          | Intel Centrino Advanced-N 6230 WLAN module                                                                                       |                                                |                                                  |
|          | Intel Centrino Wireless-N 1000 WLAN module                                                                                       |                                                |                                                  |
|          | <ul> <li>Intel Centrino Wireless-N + WiMAX 6150<br/>WLAN module</li> </ul>                                                       |                                                |                                                  |
|          | <ul> <li>Ralink RT3090BC4 802.11b/g/n 1×1 WiFi and<br/>Bluetooth 2.1+EDR Combo Adapter<br/>(Bluetooth 3.0+HS ready)</li> </ul>   |                                                |                                                  |

| Category                      | Description                                                                                                    | Computer models equipped with an AMD processor | Computer models equipped with an<br>Intel processor |
|-------------------------------|----------------------------------------------------------------------------------------------------|------------------------------------------------|-----------------------------------------------------|
| External media<br>card        | HP Multi-Format Digital Media Reader supports the following digital card formats:                                                                                                    | V                                              | $\checkmark$                                        |
|                               | Secure Digital (SD) Memory Card                                                                                                    |                                                |                                                     |
|                               | <ul> <li>Secure Digital Extended Capacity (SDxC)<br/>Memory Card</li> </ul>                                                                                                    |                                                |                                                     |
|                               | <ul> <li>Secure Digital High Capacity (SDHC)<br/>Memory Card</li> </ul>                                                                                                    |                                                |                                                     |
|                               | Ultra High Speed MultiMediaCard (UHS/MMC)                                                                                                    |                                                |                                                     |
| Ports                         | 3-pin AC power                                                                                                    | <b>√</b>                                       | <b>V</b>                                            |
|                               | Audio-in (mono microphone)                                                                                                    |                                                |                                                     |
|                               | • Audio-out (stereo headphone; 2)                                                                                                    |                                                |                                                     |
|                               | <ul> <li>HDMI version 1.4 supporting up to 1920 ×1200</li> <li>@ 60Hz</li> </ul>                                                                                                    |                                                |                                                     |
|                               | RJ-45 (Ethernet, includes link and activity lights)                                                                                                    |                                                |                                                     |
|                               | • USB 2.0 (3 ports)                                                                                                    |                                                |                                                     |
|                               | <ul> <li>VGA (Dsub 15 pin) supporting 2048×1536<br/>external resolution @ 75 Hz hot plug and unplug<br/>and auto-detection for correct output to wide-<br/>aspect vs. standard aspect video</li> </ul> |                                                |                                                     |
| Keyboard/<br>pointing devices | Full-size (15.6-in), textured, keyboard with numeric keypad                                                                                                    | V                                              | V                                                   |
|                               | TouchPad with multi-touch gestures, 2-finger scrolling, and pinch-zoom enabled                                                                                                    | V                                              | V                                                   |
|                               | Dura-coat, island-style keyboard                                                                                                    | <b>√</b>                                       | V                                                   |
|                               | Multitouch gestures (2-finger scrolling and pinch-zoom) enabled by default                                                                                                    | √                                              | <b>V</b>                                            |
|                               | Taps enabled by default                                                                                                    | <b>√</b>                                       | √                                                   |

| Category              | Description                                                                                      | Computer models equipped with an AMD processor | Computer models equipped with an Intel processor |
|-----------------------|--------------------------------------------------------------------------------------------------|------------------------------------------------|--------------------------------------------------|
| Power<br>requirements | Support for the following 3-wire plug with ground pin AC adapters (supports 3-pin DC connector): | ٨                                              | ٧                                                |
|                       | <ul> <li>120W AC adapter with localized cable<br/>plug support</li> </ul>                        |                                                |                                                  |
|                       | <ul> <li>90W EM AC adapter with localized cable<br/>plug support</li> </ul>                      |                                                |                                                  |
|                       | <ul> <li>90W AC adapter with localized cable<br/>plug support</li> </ul>                         |                                                |                                                  |
|                       | <ul> <li>65W EM AC adapter with localized cable<br/>plug support</li> </ul>                      |                                                |                                                  |
|                       | <ul> <li>65W AC adapter with localized cable<br/>plug support</li> </ul>                         |                                                |                                                  |
|                       | Support for the following batteries:                                                             | $\checkmark$                                   | $\checkmark$                                     |
|                       | • 9cell, 100-Whr, 3.00-Ah Li-ion battery                                                         |                                                |                                                  |
|                       | • 6-cell, 62-Whr, 2.80-Ah Li-ion battery                                                         |                                                |                                                  |
|                       | • 6-cell, 55-Whr, 2.55-Ah Li-ion battery                                                         |                                                |                                                  |
| Security              | Security cable slot                                                                              | √                                              | √                                                |
|                       | Fingerprint reader with Digital Persona software support (select models only)                    |                                                | √                                                |
|                       | Support for Intel AT-p Ready                                                                     |                                                | $\checkmark$                                     |
| Operating             | Preinstalled:                                                                                    | $\checkmark$                                   |                                                  |
| system                | • Windows 7 Home Basic (select models only)                                                      |                                                |                                                  |
|                       | <ul> <li>Windows 7 Home Premium 64-bit (select<br/>models only)</li> </ul>                       |                                                |                                                  |
|                       | <ul> <li>Windows 7 Professional 64-bit (select models only)</li> </ul>                           |                                                |                                                  |

| Category       | Description                                                                         | Computer models equipped with an AMD processor | Computer models equipped with an Intel processor |
|----------------|-------------------------------------------------------------------------------------|------------------------------------------------|--------------------------------------------------|
|                | Preinstalled:                                                                       |                                                | <b>V</b>                                         |
|                | <ul> <li>Windows 7 Home Basic (64- and 32-bit; select<br/>models only)</li> </ul>   |                                                |                                                  |
|                | <ul> <li>Windows 7 Home Premium (64- and 32-bit;<br/>select models only)</li> </ul> |                                                |                                                  |
|                | <ul> <li>Windows 7 Professional (64- and 32-bit; select<br/>models only)</li> </ul> |                                                |                                                  |
|                | • Windows 7 Starter (32-bit; select models only)                                    |                                                |                                                  |
|                | • Windows 7 Ultimate (64-bit; select models only)                                   |                                                |                                                  |
|                | • FreeDOS                                                                           |                                                |                                                  |
|                | <ul> <li>RedFlag</li> </ul>                                                         |                                                |                                                  |
| Serviceability | End-user replaceable parts:                                                         | <b>√</b>                                       | $\sqrt{}$                                        |
|                | AC adapter                                                                          |                                                |                                                  |
|                | Battery                                                                             |                                                |                                                  |
|                | Hard drive                                                                          |                                                |                                                  |
|                | Memory modules (2)                                                                  |                                                |                                                  |
|                | Optical drive                                                                       |                                                |                                                  |
|                | WLAN module                                                                         |                                                |                                                  |

## 2 External component identification

#### **Display**

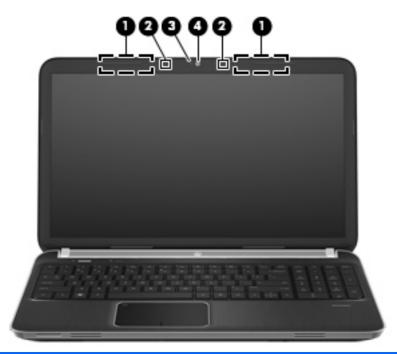

| ltem | Component                | Description                                                                                            |
|------|--------------------------|----------------------------------------------------------------------------------------------------|
| (1)  | WLAN antennas (2)*       | Send and receive wireless signals to communicate with WLANs.                                           |
| (2)  | Internal microphones (2) | Record sound.                                                                                          |
| (3)  | Webcam light             | On: The webcam is in use.                                                                              |
| (4)  | Webcam                   | Records video and captures still photographs.                                                          |
|      |                          | To use the webcam, select <b>Start &gt; All Programs &gt; CyberLink YouCam &gt; CyberLink YouCam</b> . |

<sup>\*</sup>The antennas are not visible from the outside of the computer. For optimal transmission, keep the areas immediately around the antennas free from obstructions. To see wireless regulatory notices, refer to the section of the *Regulatory, Safety, and Environmental Notices* that applies to your country or region. These notices are located in Help and Support.

# Buttons, speakers, and fingerprint reader (select models only)

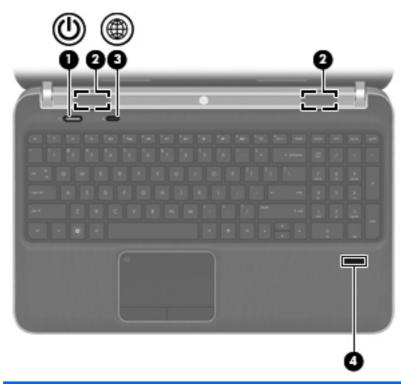

| ltem | Component                               | Description                                                                                                    |
|------|-----------------------------------------|----------------------------------------------------------------------------------------------------|
| (1)  | Power button                            | <ul> <li>When the computer is off, press the button to turn on<br/>the computer.</li> </ul>                                                                                        |
|      |                                         | <ul> <li>When the computer is on, press the button briefly to<br/>initiate Sleep.</li> </ul>                                                                                       |
|      |                                         | <ul> <li>When the computer is in the Sleep state, press the<br/>button briefly to exit Sleep.</li> </ul>                                                                           |
|      |                                         | <ul> <li>When the computer is in Hibernation, press the<br/>button briefly to exit Hibernation.</li> </ul>                                                                         |
|      |                                         | If the computer has stopped responding and Windows shutdown procedures are ineffective, press and hold the power button for at least 5 seconds to turn off the computer.           |
|      |                                         | To learn more about your power settings, select <b>Start &gt; Control Panel &gt; System and Security &gt; Power Options</b> , or refer to the <i>HP Notebook Reference Guide</i> . |
| (2)  | Speakers (2)                            | Produce sound.                                                                                                    |
| (3)  | Web browser button                      | Opens the default Web browser.                                                                                                    |
| (4)  | Fingerprint reader (select models only) | Allows a fingerprint logon to Windows, instead of a password logon.                                                                                                    |

#### Keys

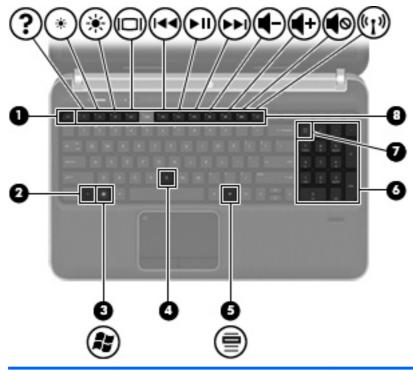

| Item | Component                | Description                                                                                                    |
|------|--------------------------|----------------------------------------------------------------------------------------------------|
| (1)  | esc key                  | Displays system information when pressed in combination with the fn key.                                                                                                    |
| (2)  | fn key                   | Executes frequently used system functions when pressed in combination with the num lk key, the b key, or the esc key.                                                                                                    |
| (3)  | Windows logo key         | Displays the Windows Start menu.                                                                                                    |
| (4)  | b key                    | Increases or decreases the Beats Audio bass settings (select models only). Beats Audio is an enhanced audio profile that provides a deep, controlled bass while maintaining a clear sound. Beats Audio is enabled by default. |
|      |                          | You can also view and control the bass settings through<br>the Windows operating system. To view and control the<br>bass properties:                                                                                          |
|      |                          | <ul> <li>Select Start &gt; All Programs &gt; Beats Audio</li> <li>Control Panel &gt; Listening Experience.</li> </ul>                                                                                                    |
|      |                          | – or –                                                                                                    |
|      |                          | <ul> <li>Select Start &gt; Control Panel &gt; Hardware<br/>and Sound &gt; Beats Audio Control Panel &gt;<br/>Listening Experience.</li> </ul>                                                                                 |
| (5)  | Windows applications key | Displays a shortcut menu for items beneath the pointer.                                                                                                    |

| ltem | Component                 | Description                                                                                 |
|------|---------------------------|---------------------------------------------------------------------------------------------|
| (6)  | Integrated numeric keypad | When the keypad has been enabled, the keys can be used like an external numeric keypad.     |
| (7)  | num lk key                | Enables/disables the integrated numeric keypad when pressed in combination with the fn key. |
| (8)  | Action keys               | Execute frequently used system functions.                                                   |

## Lights

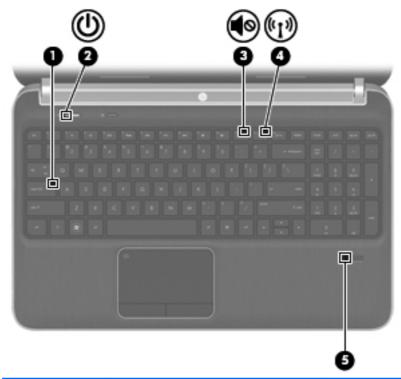

| Item | Component       | Description                                         |
|------|-----------------|-----------------------------------------------------|
| (1)  | Caps lock light | On: Caps lock is on.                                |
| (2)  | Power light     | White: the computer is on.                          |
|      |                 | Blinking white: the computer is in the Sleep state. |
|      |                 | Off: the computer is off or in Hibernation.         |
| (3)  | Mute light      | Amber: Computer sound is off.                       |
|      |                 | Off: Computer sound is on.                          |

| ltem | Component                                     | Description                                                                                                    |
|------|-----------------------------------------------|----------------------------------------------------------------------------------------------------|
| (4)  | Wireless light                                | <ul> <li>White: An integrated wireless device, such as a<br/>WLAN device and/or a Bluetooth device, is on.</li> </ul> |
|      |                                               | Amber: All wireless devices are off.                                                                                  |
| (5)  | Fingerprint reader light (select models only) | White: The fingerprint was read.                                                                                      |
|      |                                               | Amber: The fingerprint was not read.                                                                                  |

#### **TouchPad**

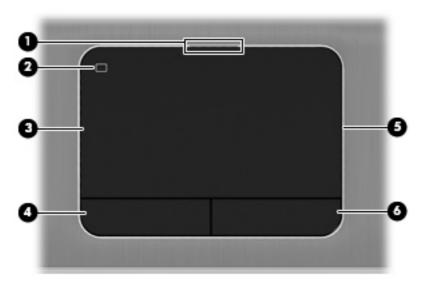

| ltem | Component              | Description                                                     |
|------|------------------------|-----------------------------------------------------------------|
| (1)  | TouchPad off light     | On: The TouchPad is off.                                        |
|      |                        | Off: The TouchPad is on.                                        |
| (2)  | TouchPad on/off button | Turns the TouchPad on and off.                                  |
| (3)  | TouchPad zone          | Moves the pointer and selects or activates items on the screen. |
| (4)  | Left TouchPad button   | Functions like the left button on an external mouse.            |
| (5)  | TouchPad on light      | On: The TouchPad is on.                                         |
|      |                        | Off: The TouchPad is off.                                       |
| (6)  | Right TouchPad button  | Functions like the right button on an external mouse.           |

#### **Front**

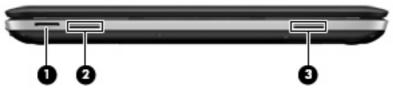

| ltem | Component                         | Description                                                                 |
|------|-----------------------------------|-----------------------------------------------------------------------------|
| (1)  | Digital Media Slot                | Supports the following digital card formats:                                |
|      |                                   | Secure Digital (SD) Memory Card                                             |
|      |                                   | <ul> <li>Secure Digital Extended Capacity (SDxC)<br/>Memory Card</li> </ul> |
|      |                                   | Secure Digital High Capacity (SDHC) Memory Card                             |
|      |                                   | <ul> <li>Ultra High Speed MultiMediaCard (UHS/MMC)</li> </ul>               |
| (2)  | Speakers (2) (select models only) | Produce sound.                                                              |

#### Rear

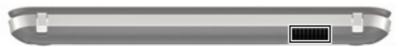

| Component | Description                                                                                                    |
|-----------|----------------------------------------------------------------------------------------------------|
| Vent      | Enables airflow to cool internal components.                                                                                                    |
|           | <b>NOTE:</b> the computer fan starts up automatically to cool internal components and prevent overheating. It is normal for the internal fan to cycle on and off during routine operation. |

#### **Left side**

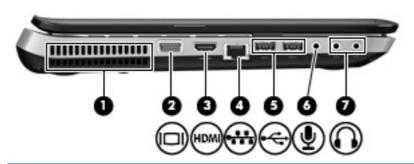

| Item | Component                       | Description                                                                                                    |
|------|---------------------------------|----------------------------------------------------------------------------------------------------|
| (1)  | Vent                            | Enables airflow to cool internal components.                                                                                                    |
|      |                                 | <b>NOTE:</b> the computer fan starts up automatically to cool internal components and prevent overheating. It is normal for the internal fan to cycle on and off during routine operation.                                                            |
| (2)  | External monitor port           | Connects an external VGA monitor or projector.                                                                                                    |
| (3)  | HDMI port                       | Connects an optional video or audio device, such as a high-definition television, or any compatible digital or audio component.                                                                                                    |
| (4)  | RJ-45 (network) jack            | Connects a network cable.                                                                                                    |
| (5)  | USB ports (2)                   | Connect optional USB devices.                                                                                                    |
|      |                                 | <b>NOTE:</b> Depending on your computer model, your computer may be equipped with 2 USB 3.0 ports, which connect optional 3.0 devices and provide enhanced USB power performance. USB 3.0 ports are also compatible with USB 1.0 and USB 2.0 devices. |
| (6)  | Audio-in (microphone) jack      | Connects an optional computer headset microphone, stereo array microphone, or monaural microphone.                                                                                                    |
| (7)  | Audio-out (headphone) jacks (2) | Produce sound when connected to optional powered stereo speakers, headphones, ear buds, a headset, or television audio.                                                                                                    |
|      |                                 | <b>WARNING!</b> To reduce the risk of personal injury, adjust the volume before putting on headphones, earbuds, or a headset. For additional safety information, refer to the <i>Regulatory</i> , <i>Safety</i> , and <i>Environmental Notices</i> .  |
|      |                                 | <b>NOTE:</b> When a device is connected to a headphone jack, the computer speakers are disabled.                                                                                                    |

### Right side

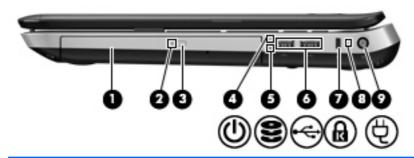

| ltem | Component                  | Description                                                                                                    |
|------|----------------------------|----------------------------------------------------------------------------------------------------|
| (1)  | Optical drive              | Reads and writes (select models only) to an optical disc.                                                                                                    |
| (2)  | Optical drive light        | Green: The optical drive is being accessed.                                                                                                    |
|      |                            | Off: The optical drive is off.                                                                                                    |
| (3)  | Optical drive eject button | Ejects the optical drive.                                                                                                    |
| (4)  | Power light                | White: the computer is on.                                                                                                    |
|      |                            | Blinking white: the computer is in the Sleep state.                                                                                                    |
|      |                            | Off: the computer is off or in Hibernation.                                                                                                    |
| (5)  | Drive light                | <ul> <li>Blinking white: The hard drive is being accessed.</li> </ul>                                                                                                    |
|      |                            | <ul> <li>Amber: HP ProtectSmart Hard Drive Protection has<br/>temporarily parked the hard drive.</li> </ul>                                                                                                    |
|      |                            | <b>NOTE:</b> For information on HP ProtectSmart Hard Drive Protection, refer to the <i>HP Notebook Reference Guide</i> .                                                                                              |
| (6)  | USB ports (2)              | Connect optional USB devices.                                                                                                    |
| (7)  | Security cable slot        | Attaches an optional security cable to the computer.                                                                                                    |
|      |                            | <b>NOTE:</b> The security cable is designed to act as a deterrent, but it may not prevent the computer from being mishandled or stolen.                                                                               |
| (8)  | Battery light              | <ul> <li>White: the computer is connected to external power<br/>and the battery is fully charged.</li> </ul>                                                                                                    |
|      |                            | <ul> <li>Amber: A battery is charging.</li> </ul>                                                                                                    |
|      |                            | <ul> <li>Blinking amber: The battery has reached a low<br/>battery level, or there is a battery error. When a<br/>battery reaches a critical battery level, the battery<br/>light begins blinking rapidly.</li> </ul> |
| (9)  | Power connector            | Connects an AC adapter.                                                                                                    |

#### **Bottom**

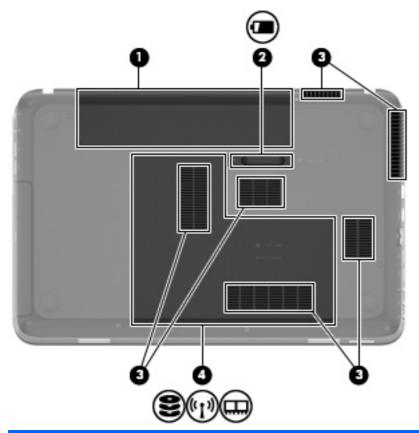

| ltem | Component             | Description                                                                                                    |
|------|-----------------------|----------------------------------------------------------------------------------------------------|
| (1)  | Battery bay           | Holds the battery.                                                                                                    |
| (2)  | Battery release latch | Releases the battery from the battery bay.                                                                                                    |
| (3)  | Vents (6)             | Enable airflow to cool internal components.                                                                                                    |
|      |                       | <b>NOTE:</b> the computer fan starts up automatically to cool internal components and prevent overheating. It is normal for the internal fan to cycle on and off during routine operation.                                                                                                    |
| (4)  | Hard drive bay        | Contains the hard drive, the WLAN device, and the memory module slots.                                                                                                    |
|      |                       | <b>CAUTION:</b> To prevent an unresponsive system, replace the wireless module only with a wireless module authorized for use in the computer by the governmental agency that regulates wireless devices in your country or region. If you replace the module and then receive a warning message, remove the module to restore computer functionality, and then contact technical support through Help and Support. |

## 3 Illustrated parts catalog

#### **Service tag**

When ordering parts or requesting information, provide the computer serial number and model number provided on the service tag.

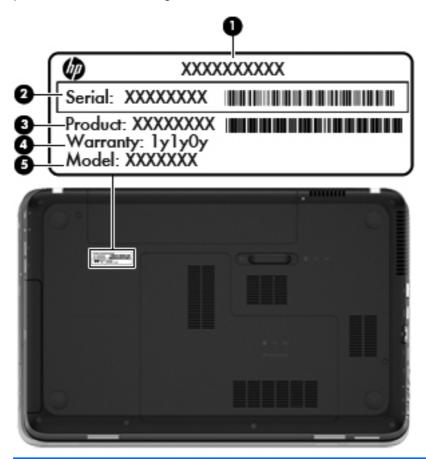

| ltem | Component           | Description                                                        |
|------|---------------------|--------------------------------------------------------------------|
| (1)  | Product name        | This is the product name affixed to the front of the computer.     |
| (2)  | Serial number (s/n) | This is an alphanumeric identifier that is unique to each product. |

| ltem | Component                        | Description                                                                                                    |
|------|----------------------------------|----------------------------------------------------------------------------------------------------|
| (3)  | Part number/Product number (p/n) | This number provides specific information about the product's hardware components. The part number helps a service technician determine what components and parts are needed. |
| (4)  | Warranty period                  | This number describes the duration of the warranty period for the computer.                                                                                                   |
| (5)  | Model description                | This is the alphanumeric identifier used to locate documents, drivers, and support for the computer.                                                                          |

#### **Computer major components**

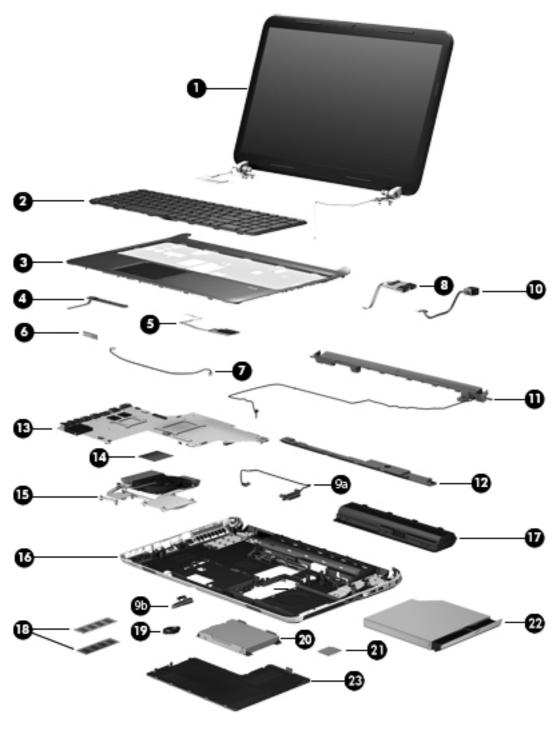

| ltem | Component Spare part number                                                                                                    |
|------|----------------------------------------------------------------------------------------------------|
| (1)  | <b>Display assembly</b> : The display assembly is spared at the subcomponent level only. For more display assembly spare part information, see <u>Display assembly subcomponents on page 30</u> . |
| (2)  | Keyboard (includes keyboard cable):                                                                                                    |

| ltem | Component                                                                         | Spare part number |
|------|-----------------------------------------------------------------------------------|-------------------|
|      | Keyboard in black finish:                                                         |                   |
|      | For use with all computer models in Belgium                                       | 665326-A41        |
|      | For use with all computer models in Brazil                                        | 665326-201        |
|      | For use only with computer models equipped with an AMD processor in Bulgaria      | 665326-261        |
|      | For use with all computer models in Canada                                        | 665326-121        |
|      | For use with all computer models in the Czech Republic and Slovakia               | 665326-FL1        |
|      | For use with all computer models in Denmark, Finland, and Norway                  | 665326-DH1        |
|      | For use with all computer models in France                                        | 665326-051        |
|      | For use with all computer models in Germany                                       | 665326-041        |
|      | For use with all computer models in Greece                                        | 665326-DJ1        |
|      | For use with all computer models in Hungary                                       | 665326-211        |
|      | For use only with computer models equipped with an Intel processor in India       | 665326-D61        |
|      | For use only with computer models equipped with an Intel processor in Israel      | 665326-BB1        |
|      | For use with all computer models Italy                                            | 665326-061        |
|      | For use with all computer models in Japan                                         | 665326-291        |
|      | For use with all computer models in Latin America                                 | 665326-161        |
|      | For use with all computer models in the Netherlands                               | 665326-B31        |
|      | For use with all computer models in Portugal                                      | 665326-131        |
|      | For use with all computer models in Russia                                        | 665326-251        |
|      | For use with all computer models in Saudi Arabia                                  | 665326-171        |
|      | For use with all computer models in Slovenia                                      | 665326-BA1        |
|      | For use only with computer models equipped with an Intel processor in South Korea | 665326-AD1        |
|      | For use with all computer models in Spain                                         | 665326-071        |
|      | For use with all computer models in Switzerland                                   | 665326-BG1        |
|      | For use only with computer models equipped with an Intel processor in Taiwan      | 665326-AB1        |
|      | For use only with computer models equipped with an Intel processor in Thailand    | 665326-281        |
|      | For use with all computer models in Turkey                                        | 665326-141        |
|      | For use with all computer models in the United Kingdom and Singapore              | 665326-031        |
|      | For use with all computer models in the United States                             | 665326-001        |
|      | Keyboard in silver finish:                                                        |                   |
|      | For use with all computer models in Belgium                                       | 666423-A41        |
|      | For use with all computer models in Brazil                                        | 666423-201        |

| tem | Component                                                                                                    | Spare part number          |
|-----|----------------------------------------------------------------------------------------------------|----------------------------|
|     | For use only with computer models equipped with an AMD processor in Bulgaria                                                        | 666423-261                 |
|     | For use with all computer models in Canada                                                                                          | 666423-121                 |
|     | For use with all computer models in the Czech Republic and Slovakia                                                                 | 666423-FL1                 |
|     | For use with all computer models in Denmark, Finland, and Norway                                                                    | 666423-DH1                 |
|     | For use with all computer models in France                                                                                          | 666423-051                 |
|     | For use with all computer models in Germany                                                                                         | 666423-041                 |
|     | For use with all computer models in Greece                                                                                          | 666423-DJ1                 |
|     | For use with all computer models in Hungary                                                                                         | 666423-211                 |
|     | For use only with computer models equipped with an Intel processor in India                                                         | 666423-D61                 |
|     | For use only with computer models equipped with an Intel processor in Israel                                                        | 666423-BB1                 |
|     | For use with all computer models Italy                                                                                              | 666423-061                 |
|     | For use with all computer models in Japan                                                                                           | 666423-291                 |
|     | For use with all computer models in Latin America                                                                                   | 666423-161                 |
|     | For use with all computer models in the Netherlands                                                                                 | 666423-B31                 |
|     | For use with all computer models in Portugal                                                                                        | 666423-131                 |
|     | For use with all computer models in Russia                                                                                          | 666423-251                 |
|     | For use with all computer models in Saudi Arabia                                                                                    | 666423-171                 |
|     | For use with all computer models in Slovenia                                                                                        | 666423-BA1                 |
|     | For use only with computer models equipped with an Intel processor in South Korea                                                   | 666423-AD1                 |
|     | For use with all computer models in Spain                                                                                           | 666423-071                 |
|     | For use with all computer models in Switzerland                                                                                     | 666423-BG1                 |
|     | For use only with computer models equipped with an Intel processor in Taiwan                                                        | 666423-AB1                 |
|     | For use only with computer models equipped with an Intel processor in Thailand                                                      | 666423-281                 |
|     | For use with all computer models in Turkey                                                                                          | 666423-141                 |
|     | For use with all computer models in the United Kingdom and Singapore                                                                | 666423-031                 |
|     | For use with all computer models in the United States                                                                               | 666423-001                 |
| )   | <b>Top cover</b> (includes TouchPad and TouchPad button board, but does not include TouchPad cable or TouchPad button board cable): |                            |
|     | <b>NOTE:</b> The TouchPad cable and TouchPad button board cable are included in the C 665301-001.                                   | Cable Kit, spare part numb |
|     | In butter gold finish                                                                                                    | 665364-001                 |
|     | In dark umber finish                                                                                                    | 665356-001                 |
|     | In espresso black finish                                                                                                    | 665358-001                 |

| ltem | Component                                                                                                    | Spare part number |
|------|----------------------------------------------------------------------------------------------------|-------------------|
|      | In linen white finish                                                                                                    | 665359-001        |
|      | In Pacific blue finish                                                                                                    | 665360-001        |
|      | In pearl pink finish                                                                                                    | 665363-001        |
|      | In ruby red finish                                                                                                    | 665362-001        |
|      | In Sonoma red finish                                                                                                    | 665361-001        |
|      | In steel gray finish                                                                                                    | 665357-001        |
| (4)  | Power button board (does not include cable)                                                                                                    | 665330-001        |
|      | <b>NOTE:</b> The power button board cable is not included in the power button board spare part kit. The power button board cable is included in the Cable Kit, spare part number 665301-001.                   |                   |
| (5)  | <b>Fingerprint reader board</b> (select models only, includes bracket, but does not include cable)                                                                                                    | 665310-001        |
|      | <b>NOTE:</b> The fingerprint reader board cable is not included in the fingerprint reader board spare part kit. The fingerprint reader board cable is included in the Cable Kit, spare part number 665301-001. |                   |
| (6)  | <b>EDR v.4.0 Bluetooth module</b> (for use only with computer models equipped with an Intel processor)                                                                                                    | 655792-001        |
|      | <b>NOTE:</b> The Bluetooth module spare part kit does not include the Bluetooth module cable. The Bluetooth module cable is available using spare part number 665303-001.                                      |                   |
| (7)  | <b>Bluetooth module cable</b> (for use only with computer models equipped with an Intel processor)                                                                                                    | 665303-001        |
| (8)  | USB board (does not include cable)                                                                                                    | 665331-001        |
|      | <b>NOTE:</b> The USB board cable is not included in the USB board spare part kit. The USB board cable is included in the Cable Kit, spare part number 665303-001.                                              |                   |
|      | Cable Kit, includes:                                                                                                    | 665301-001        |
| (9a) | Optical drive connector cable                                                                                                    |                   |
| (9b) | Hard drive connector cable                                                                                                    |                   |
|      | Not illustrated:                                                                                                    |                   |
|      | Power button board cable                                                                                                    |                   |
|      | Fingerprint reader board cable                                                                                                    |                   |
|      | TouchPad cable                                                                                                    |                   |
|      | TouchPad button board cable                                                                                                    |                   |
|      | USB board cable                                                                                                    |                   |
|      | NOTE: See <u>Cable Kit on page 29</u> for more Cable Kit spare part information.                                                                                                    |                   |
| (10) | Power connector cable                                                                                                    | 665306-001        |
| (11) | Speaker cover                                                                                                    | 665333-001        |

| tem  | Component                                                                                                    | Spare part number |
|------|----------------------------------------------------------------------------------------------------|-------------------|
| (12) | Speaker Kit (includes left and right speakers and cable)                                                                                                    | 665340-001        |
| 13)  | System board (includes replacement thermal material):                                                                                                    |                   |
|      | For use only with computer models equipped with an AMD A70M processor, the HD6750 graphics subsystem with 1024-MB of discrete memory, and USB version 3.0        | 665284-001        |
|      | For use only with computer models equipped with an AMD A70M processor, a graphics subsystem with UMA memory, and USB version 3.0                                 | 665282-001        |
|      | For use only with computer models equipped with an AMD A60M processor, the HD6750 graphics subsystem with 1024-MB of discrete memory, and USB version 2.0        | 665281-001        |
|      | For use only with computer models equipped with an AMD A60M processor, the HD6490 graphics subsystem with 512-MB of discrete memory, and USB version 2.0         | 665280-001        |
|      | For use only with computer models equipped with an AMD A60M processor, a graphics subsystem with UMA memory, and USB version 2.0                                 | 665279-001        |
|      | For use only with computer models equipped with an Intel quad core processor, the HD6770 graphics subsystem with 2048-MB of discrete memory, and USB version 3.0 | 665342-001        |
|      | For use only with computer models equipped with an Intel dual core processor, the HD6770 graphics subsystem with 2048-MB of discrete memory, and USB version 3.0 | 665341-001        |
|      | For use only with computer models equipped with an Intel quad core processor, the HD6770 graphics subsystem with 1024-MB of discrete memory, and USB version 3.0 | 665344-001        |
|      | For use only with computer models equipped with an Intel dual core processor, the HD6770 graphics subsystem with 1024-MB of discrete memory, and USB version 3.0 | 665343-001        |
|      | For use only with computer models equipped with an Intel quad core processor, the HD6490 graphics subsystem with 1024-MB of discrete memory, and USB version 3.0 | 665348-001        |
|      | For use only with computer models equipped with an Intel quad core processor, the HD6490 graphics subsystem with 1024-MB of discrete memory, and USB version 2.0 | 665346-001        |
|      | For use only with computer models equipped with an Intel dual core processor, the HD6490 graphics subsystem with 1024-MB of discrete memory, and USB version 3.0 | 665347-001        |
|      | For use only with computer models equipped with an Intel dual core processor, the HD6490 graphics subsystem with 1024-MB of discrete memory, and USB version 2.0 | 665345-001        |
|      | For use only with computer models equipped with an Intel quad core processor, a graphics subsystem with UMA memory, and USB version 3.0                          | 665352-001        |
|      | For use only with computer models equipped with an Intel quad core processor, a graphics subsystem with UMA memory, and USB version 2.0                          | 665350-001        |
|      | For use only with computer models equipped with an Intel dual core processor, a graphics subsystem with UMA memory, and USB version 3.0                          | 665351-001        |
|      | For use only with computer models equipped with an Intel dual core processor, a graphics subsystem with UMA memory, and USB version 2.0                          | 665349-001        |
|      | Thermal Material Kit (not illustrated, includes replacement thermal paste and pads)                                                                              |                   |
|      | For use only with computer models equipped with an AMD processor and a graphics subsystem with discrete memory                                                   | 665286-001        |
|      | For use only with computer models equipped with an AMD processor and a graphics subsystem with UMA memory                                                        | 665285-001        |

| ltem | Component                                                                                                    | Spare part number |
|------|----------------------------------------------------------------------------------------------------|-------------------|
|      | For use only with computer models equipped with an Intel processor and a graphics subsystem with 2048-MB discrete memory | 665354-001        |
|      | For use only with computer models equipped with an Intel processor and a graphics subsystem with 1024-MB discrete memory | 665355-001        |
|      | For use only with computer models equipped with an Intel processor and a graphics subsystem with UMA memory              | 665353-001        |
| (14) | Processor (includes replacement thermal material)                                                                        |                   |
|      | AMD A8-3530MX 2.60-GHz processor (1.90-GHz FSB, 4.0-MB L2 cache, quad core, 45 W)                                        | 653364-001        |
|      | AMD A8-3510MX 2.50-GHz processor (1.50-GHz FSB, 4.0-MB L2 cache, quad core, 45 W)                                        | 653358-001        |
|      | AMD A8-3500M 2.40-GHz processor (1.5-GHz FSB, 4.0-MB L2 cache, quad core, 35 W)                                          | 653350-001        |
|      | AMD A6-3410MX 2.30-GHz processor (1.60-GHz FSB, 2.0-MB L2 cache, quad core, 45 W)                                        | 653357-001        |
|      | AMD A6-3400M 2.30-GHz processor (1.4-GHz FSB, 4.0-MB L2 cache, quad core, 35 W)                                          | 653349-001        |
|      | AMD A4-3310MX 2.50-GHz processor (2.10-GHz FSB, 2.0-MB L2 cache, dual core, 45 W)                                        | 653356-001        |
|      | AMD A4-3300M 2.50-GHz processor (1.9-GHz FSB, 4.0-MB L2 cache, dual core, 35 W)                                          | 653348-001        |
|      | Intel Core i7-2860QM 2.50-GHz (SC turbo up to 3.60-GHz) processor (1600-MHz FSB, 8.0-MB L3 cache, dual core, 45 W)       | 666175-001        |
|      | Intel Core i7-2820QM 2.30-GHz (SC turbo up to 3.20-GHz) processor (1600-MHz FSB, 8.0-MB L3 cache, quad core, 45 W)       | 634694-001        |
|      | Intel Core i7-2760QM 2.40-GHz (SC turbo up to 3.50-GHz) processor (1600-MHz FSB, 6.0-MB L3 cache, dual core, 45 W)       | 666174-001        |
|      | Intel Core i7-2720QM 2.20-GHz (SC turbo up to 3.00-GHz) processor (6.0-MB<br>L3 cache, quad core, 45 W)                  | 631254-001        |
|      | Intel Core i7-2670QM 2.20-GHz (SC turbo up to 3.10-GHz) processor (1600-MHz FSB, 6.0-MB L3 cache, dual core, 45 W)       | 665116-001        |
|      | Intel Core i7-2640M 2.80-GHz (SC turbo up to 3.50-GHz) processor (1333-MHz FSB, 4.0-MB L3 cache, dual core, 35 W)        | 666173-001        |
|      | Intel Core i7-2630QM 2.00-GHz (SC turbo up to 2.90-GHz) processor (1333-MHz FSB, 6.0-MB L3 cache, quad core, 45 W)       | 635501-001        |
|      | Intel Core i7-2620M 2.70-GHz (SC turbo up to 3.40-GHz) processor (4.0-MB L3 cache, dual core, 35 W)                      | 631252-001        |
|      | Intel Core i5-2540M 2.60-GHz (SC turbo up to 3.30-GHz) processor (3.0-MB L3 cache, dual core, 35 W)                      | 631255-001        |
|      | Intel Core i5-2520M 2.50-GHz (SC turbo up to 3.20-GHz) processor (3.0-MB L3 cache, dual core, 35 W)                      | 631253-001        |

| ltem | Component                                                                                                    | Spare part number |
|------|----------------------------------------------------------------------------------------------------|-------------------|
|      | Intel Core i5-2430M 2.40-GHz (SC turbo up to 3.00-GHz) processor (3.0-MB L3 cache, dual core, 35 W)                      | 653341-001        |
|      | Intel Core i3-2350M 2.30-GHz processor (3.0-MB L3 cache, dual core, 35 W)                                                | 653340-001        |
|      | Intel Core i3-2330M 2.20-GHz processor (3.0-MB L3 cache, dual core, 35 W)                                                | 653339-001        |
|      | Intel Pentium B960 TJ85 2.20-GHz processor (2.0-MB L3 cache, dual core, 35 W)                                            | 664662-001        |
|      | Intel Pentium B950 TJ85 2.10-GHz processor (2.0-MB L3 cache, dual core, 35 W)                                            | 653338-001        |
| (15) | Fan/heat sink assembly (includes replacement thermal material):                                                          |                   |
|      | For use only with computer models equipped with an AMD processor and a graphics subsystem with discrete memory           | 665278-001        |
|      | For use only with computer models equipped with an AMD processor and a graphics subsystem with UMA memory                | 665277-001        |
|      | For use only with computer models equipped with an Intel processor and a graphics subsystem with 2048-MB discrete memory | 665309-001        |
|      | For use only with computer models equipped with an Intel processor and a graphics subsystem with 1024-MB discrete memory | 665308-001        |
|      | For use only with computer models equipped with an Intel processor and a graphics subsystem with UMA memory              | 665307-001        |
| (16) | Base enclosure (includes battery release latch and 4 rubber feet)                                                        |                   |
|      | For use only with computer models equipped with USB version 3.0                                                          | 665298-001        |
|      | For use only with computer models equipped with USB version 2.0                                                          | 665297-001        |
| (17) | Battery:                                                                                                    |                   |
|      | 9-cell, 100-Whr, 3.00-Ah Li-ion battery                                                                                  | 636631-001        |
|      | 6-cell, 62-Whr, 2.80-Ah Li-ion battery                                                                                   | 593562-001        |
|      | 6-cell, 55-Whr, 2.55-Ah Li-ion battery                                                                                   | 593554-001        |
| (18) | Memory modules (2, DDR3, 10600, 1333-MHz):                                                                               |                   |
|      | 8 GB                                                                                                    | 634091-001        |
|      | 4 GB                                                                                                    | 621569-001        |
|      | 2 GB                                                                                                    | 621565-001        |
| (19) | RTC battery                                                                                                    | 651038-001        |
| (20) | Hard drive (2.5-in, SATA, does not include hard drive bracket, hard drive connector cable, or screws):                   |                   |
|      | 1-TB, 5400-rpm, 12.7 mm                                                                                                  | 638974-001        |
|      | 750-GB, 7200-rpm, 9.5 mm                                                                                                 | 633252-001        |
|      | 750-GB, 5400-rpm, 9.5 mm                                                                                                 | 634250-001        |
|      | 640-GB, 5400-rpm, 9.5 mm                                                                                                 | 603785-001        |
|      | 500-GB, 7200-rpm, 9.5 mm                                                                                                 | 608218-001        |

| ltem | Component                                                                                                    | Spare part number |
|------|----------------------------------------------------------------------------------------------------|-------------------|
|      | 500-GB, 7200-rpm, 9.5 mm                                                                                              | 634932-001        |
|      | 320-GB, 7200-rpm, 7.0 mm                                                                                              | 634862-001        |
|      | 320-GB, 5400-rpm, 7.0 mm                                                                                              | 645193-001        |
|      | <b>160-GB solid-state drive</b> (not illustrated, for use only with computer models equipped with an Intel processor) | 666441-001        |
|      | Hard Drive Hardware Kit (not illustrated, includes hard drive bracket and screws)                                     | 665311-001        |
| (21) | WLAN module:                                                                                                    |                   |
|      | For use on all computer models:                                                                                       |                   |
|      | Atheros 9485GN 802.11b/g/n 1×1 WiFi and 3012 Bluetooth 4.0 Combo Adapter                                              | 655795-001        |
|      | Broadcom 4313 802.11b/g/n 1×1 WiFi and 2070 Bluetooth 2.1+EDR Combo<br>Adapter (Bluetooth 3.0+HS ready)               | 600370-001        |
|      | Broadcom 4313GN 802.11b/g/n 1×1 WiFi and 20702 Bluetooth 4.0<br>Combo Adapter                                         | 657325-001        |
|      | Ralink 5390GN 802.11b/g/n 1×1 WiFi Adapter                                                                            | 630703-001        |
|      | Realtek RTL8191SE 802.11b/g/n 1×1 WiFi Adapter                                                                        | 640926-001        |
|      | For use only with computer models equipped with an AMD processor:                                                     |                   |
|      | Atheros AR8002WB-1NGB 802.11b/g/n $1\times1$ WiFi and Bluetooth 2.1+EDR Combo Adapter (BT3.0+HS ready)                | 593127-001        |
|      | For use only with computer models equipped with an Intel processor:                                                   |                   |
|      | Broadcom 4313 802.11b/g/n 1×1 WiFi Adapter                                                                            | 593836-001        |
|      | Intel Centrino Advanced-N 6230 WLAN module                                                                            | 631956-001        |
|      | Intel Centrino Wireless-N 1000 WLAN module                                                                            | 593530-001        |
|      | Intel Centrino Wireless-N + WiMAX 6150 WLAN module                                                                    | 633817-001        |
|      | Ralink RT3090BC4 802.11b/g/n 1×1 WiFi and Bluetooth 2.1+EDR Combo Adapter (Bluetooth 3.0+HS ready)                    | 630705-001        |
| (22) | Optical drive (includes bezel and bracket):                                                                           |                   |
|      | Blu-ray Disc ROM FX SuperMulti DVD±R/RW Double-Layer Drive                                                            | 665329-001        |
|      | Blu-ray Disc R/RW FX SuperMulti Drive                                                                                 | 665328-001        |
|      | DVD±RW Double-Layer FX SuperMulti Drive                                                                               | 665327-001        |
| 23)  | Service cover — available in the Plastics Kit, spare part number 665332-001                                           |                   |

# **Cable Kit**

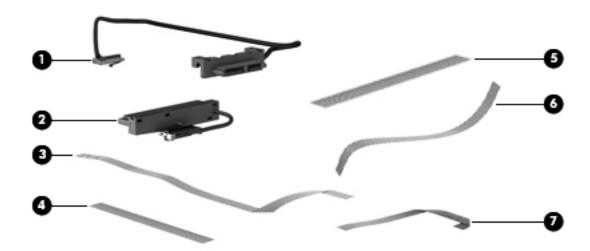

| ltem | Component Spare part numb      |            |
|------|--------------------------------|------------|
|      | Cable Kit, includes:           | 665301-001 |
| (1)  | Optical drive connector cable  |            |
| (2)  | Hard drive connector cable     |            |
| (3)  | Fingerprint reader board cable |            |
| (4)  | USB board cable                |            |
| (5)  | TouchPad cable                 |            |
| (6)  | TouchPad button board cable    |            |
| (7)  | Power button board cable       |            |

# Display assembly subcomponents

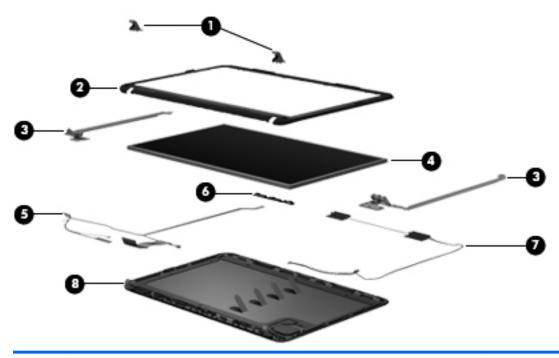

| Item | Component                                                                                                    | Spare part number |  |
|------|----------------------------------------------------------------------------------------------------|-------------------|--|
| (1)  | Display hinge covers (2)                                                                                                    | 665314-001        |  |
| (2)  | Display bezel:                                                                                                    |                   |  |
|      | For use only with computer models in dark umber and steel gray finish                                                                    | 665300-001        |  |
|      | For use only with computer models in butter gold, espresso black, linen white, Pacific blue, pearl pink, ruby red, and Sonoma red finish | 665299-001        |  |
|      | Display bezel and panel combination spare part kit:                                                                                      |                   |  |
|      | 15.6-in, FHD, LED, AntiGlare, SVA display panel with display bezel                                                                       | 668279-001        |  |
|      | 15.6-in, HD, LED, BrightView, SVA display panel with display bezel in aluminum finish                                                    | 668280-001        |  |
|      | 15.6-in, HD, LED, BrightView, SVA display panel with display bezel                                                                       | 668278-001        |  |
| (3)  | Display Hinge Kit (includes left and right display hinges and brackets)                                                                  | 665313-001        |  |
| (4)  | Display panel:                                                                                                    |                   |  |
|      | 15.6-in, FHD, LED, AntiGlare display panel                                                                                               | 665335-001        |  |
|      | 15.6-in, HD, LED, BrightView display panel                                                                                               | 665334-001        |  |
| (5)  | Display Cable Kit (includes display panel cable and webcamera/microphone module cable)                                                   |                   |  |
|      | For use only with computer models equipped with a FHD display assembly                                                                   | 665305-001        |  |
|      | For use only with computer models in dark umber and steel gray finish                                                                    | 665304-001        |  |
|      | For use only with computer models in butter gold, espresso black, linen white, Pacific blue, pearl pink, ruby red, and Sonoma red finish | 665302-001        |  |

| ltem | Component                                                                      | Spare part number |
|------|--------------------------------------------------------------------------------|-------------------|
| (6)  | Webcamera/microphone module                                                    | 665365-001        |
| (7)  | Antenna Kit (includes left and right wireless antenna cables and transceivers) | 665287-001        |
| (8)  | Display enclosure:                                                             |                   |
|      | In butter gold finish                                                          | 665296-001        |
|      | In dark umber finish                                                           | 665288-001        |
|      | In espresso black finish                                                       | 665290-001        |
|      | In linen white finish                                                          | 665291-001        |
|      | In Pacific blue finish                                                         | 665292-001        |
|      | In pearl pink finish                                                           | 665295-001        |
|      | In ruby red finish                                                             | 665294-001        |
|      | In Sonoma red finish                                                           | 665293-001        |
|      | In steel gray finish                                                           | 665289-001        |
|      | Display Rubber Kit (not illustrated)                                           | 665337-001        |
|      | Display Screw Kit (not illustrated)                                            | 665339-001        |

# Mass storage devices

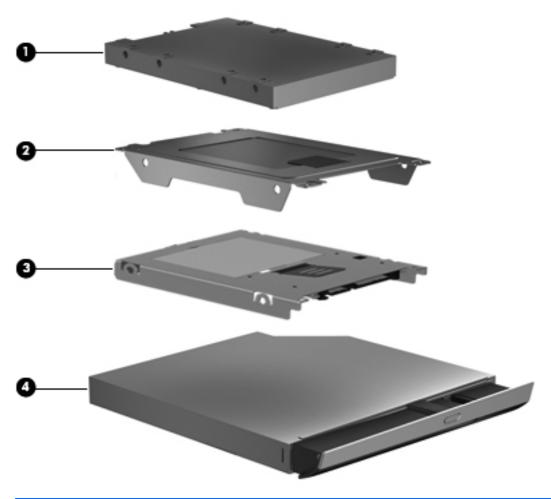

| ltem | Component                                                                                              | Spare part number |  |
|------|----------------------------------------------------------------------------------------------------|-------------------|--|
| (1)  | Hard drive (2.5-in, SATA, does not include hard drive bracket, hard drive connector cable, or screws): |                   |  |
|      | 1-TB, 5400-rpm, 12.7 mm                                                                                | 638974-001        |  |
|      | 750-GB, 7200-rpm, 9.5 mm                                                                               | 633252-001        |  |
|      | 750-GB, 5400-rpm, 9.5 mm                                                                               | 634250-001        |  |
|      | 640-GB, 5400-rpm, 9.5 mm                                                                               | 603785-001        |  |
|      | 500-GB, 7200-rpm, 9.5 mm                                                                               | 608218-001        |  |
|      | 500-GB, 7200-rpm, 9.5 mm                                                                               | 634932-001        |  |
|      | 320-GB, 7200-rpm, 7.0 mm                                                                               | 634862-001        |  |
|      | 320-GB, 5400-rpm, 7.0 mm                                                                               | 645193-001        |  |
|      | Hard Drive Hardware Kit, includes:                                                                     | 665311-001        |  |
| (2)  | Hard drive bracket                                                                                     |                   |  |
|      | Hard drive screws (not illustrated)                                                                    |                   |  |

| ltem | Component                                                                                            | Spare part number |
|------|----------------------------------------------------------------------------------------------------|-------------------|
| (3)  | <b>160-GB solid-state drive</b> (for use only with computer models equipped with an Intel processor) | 641825-001        |
| (4)  | Optical drive (includes bezel and bracket):                                                          |                   |
|      | Blu-ray Disc ROM FX SuperMulti DVD±R/RW Double-Layer Drive                                           | 665329-001        |
|      | Blu-ray Disc R/RW FX SuperMulti Drive                                                                | 665328-001        |
|      | DVD±RW Double-Layer FX SuperMulti Drive                                                              | 665327-001        |

# **Miscellaneous parts**

| Component                                                                | Spare part number |
|--------------------------------------------------------------------------|-------------------|
| HP Smart AC adapter:                                                     |                   |
| For use with all computer models:                                        |                   |
| 120-W PFC RC V HP Smart AC adapter                                       | 609941-001        |
| 90-W PFC RC V HP Smart AC adapter                                        | 609940-001        |
| 65-W RC V HP Smart AC adapter                                            | 609939-001        |
| For use only with computer models equipped with an Intel processor:      |                   |
| 90-W PFC RC V EM HP Smart AC adapter                                     | 609947-001        |
| 65-W RC V EM HP Smart AC adapter                                         | 609948-001        |
| Power cord (3-pin, black, 1.83-m):                                       |                   |
| For use with all computer models:                                        |                   |
| For use in Argentina                                                     | 490371-D01        |
| For use in Denmark                                                       | 490371-081        |
| For use in Europe                                                        | 490371-021        |
| For use in Italy                                                         | 490371-061        |
| For use in North America                                                 | 490371-001        |
| For use in South Africa                                                  | 490371-AR1        |
| For use in Switzerland                                                   | 490371-111        |
| For use in the United Kingdom and Singapore                              | 490371-031        |
| For use only with computer models equipped with AMD processors in Brazil | 490371-202        |
| For use only with computer models equipped with Intel processors:        |                   |
| For use in Australia                                                     | 490371-111        |
| For use in India                                                         | 490371-D61        |

| Component                                     | Spare part number |
|-----------------------------------------------|-------------------|
| For use in Israel                             | 490371-BB1        |
| For use in Japan                              | 490371-291        |
| For use in the People's Republic of China     | 490371-AA1        |
| For use in South Korea                        | 490371-AD1        |
| For use in Taiwan                             | 490371-AB1        |
| For use in Thailand                           | 490371-281        |
| Remote control (full-function, with teletext) | 465541-004        |
| USB DVD-T antenna                             | 581223-001        |
| <b>USB DVB-T TV tuner</b> 581222-00           |                   |
| Screw Kit                                     | 665338-001        |

# Sequential part number listing

| Spare part number | Description                                                                                                    |
|-------------------|----------------------------------------------------------------------------------------------------|
| 465541-004        | Remote control (full-function, with teletext)                                                                                          |
| 490371-001        | Power cord for use with all computer models in North America (3-pin, black, 1.83-m)                                                    |
| 490371-011        | Power cord for use with all computer models in Australia (3-pin, black, 1.83-m)                                                        |
| 490371-021        | Power cord for use with all computer models in Europe (3-pin, black, 1.83-m)                                                           |
| 490371-031        | Power cord for use with all computer models in the United Kingdom and Singapore (3-pin, black, 1.83-m)                                 |
| 490371-061        | Power cord for use with all computer models in Italy (3-pin, black, 1.83-m)                                                            |
| 490371-081        | Power cord for use with all computer models in Denmark (3-pin, black, 1.83-m)                                                          |
| 490371-111        | Power cord for use with all computer models in Switzerland (3-pin, black, 1.83-m)                                                      |
| 490371-201        | Power cord for use only with computer models equipped with an Intel processor in Thailand (3-pin, black, 1.83-m)                       |
| 490371-202        | Power cord for use with all computer models in Brazil (3-pin, black, 1.83-m)                                                           |
| 490371-291        | Power cord for use with all computer models in Japan (3-pin, black, 1.83-m)                                                            |
| 490371-AA1        | Power cord for use only with computer models equipped with an Intel processor in the People's Republic of China (3-pin, black, 1.83-m) |
| 490371-AB1        | Power cord for use only with computer models equipped with an Intel processor in Taiwan (3-pin, black, 1.83-m)                         |
| 490371-AD1        | Power cord for use only with computer models equipped with an Intel processor in South Korea (3-pin, black, 1.83-m)                    |
| 490371-AR1        | Power cord for use with all computer models in South Africa (3-pin, black, 1.83-m)                                                     |

| Spare part number | Description                                                                                                    |
|-------------------|----------------------------------------------------------------------------------------------------|
| 490371-BB1        | Power cord for use only with computer models equipped with an Intel processor in Israel (3-pin, black, 1.83-m)                                                      |
| 490371-D01        | Power cord for use with all computer models in Argentina (3-pin, black, 1.83-m)                                                                                     |
| 490371-D61        | Power cord for use only with computer models equipped with an Intel processor in India (3-pin, black, 1.83-m)                                                       |
| 581222-001        | USB DVB-T TV tuner                                                                                                    |
| 581223-001        | USB DVD-T antenna                                                                                                    |
| 593127-001        | Atheros AR8002WB-1NGB 802.11b/g/n 1×1 WiFi and Bluetooth 2.1+EDR Combo Adapter (BT3.0+HS ready) for use only with computer models equipped with an AMD processor    |
| 593530-001        | Intel Centrino Wireless-N 1000 WLAN module for use only on computer models equipped with an Intel processor                                                         |
| 593554-001        | 6-cell, 55-Whr, 2.55-Ah Li-ion battery                                                                                                    |
| 593562-001        | 6-cell, 62-Whr, 2.80-Ah Li-ion battery                                                                                                    |
| 593836-001        | Broadcom 4313 802.11b/g/n 1×1 WiFi Adapter for use only on computer models equipped with an Intel processor                                                         |
| 600370-001        | Broadcom 4313 802.11b/g/n 1×1 WiFi and 2070 Bluetooth 2.1+EDR Combo Adapter (Bluetooth 3.0+HS ready) for use with all computer models                               |
| 603785-001        | 640-GB, 5400-rpm, 9.5-mm hard drive for use with all computer models (2.5-in, SATA, does not include hard drive bracket, hard drive connector cable, or screws)     |
| 608218-001        | 500-GB, 7200-rpm, 9.5-mm hard drive for use with all computer models (2.5-in, SATA, does not include hard drive bracket, hard drive connector cable, or screws)     |
| 609939-001        | 65-W RC V HP Smart AC adapter for use with all computer models                                                                                                    |
| 609940-001        | 90-W PFC RC V HP Smart AC adapter for use with all computer models                                                                                                  |
| 609941-001        | 120-W PFC RC V HP Smart AC adapter for use with all computer models                                                                                                 |
| 609947-001        | 90-W PFC RC V EM HP Smart AC adapter for use only with computer models equipped with an Intel processor                                                             |
| 609948-001        | 65-W PFC RC V EM HP Smart AC adapter for use only with computer models equipped with ar<br>Intel processor                                                          |
| 621565-001        | 2-GB memory module (DDR3, 10600, 1333-MHz)                                                                                                    |
| 621569-001        | 4-GB memory module (DDR3, 10600, 1333-MHz)                                                                                                    |
| 630703-001        | Ralink 5390GN 802.11b/g/n 1×1 WiFi Adapter for use with all computer models                                                                                         |
| 630705-001        | Ralink RT3090BC4 802.11b/g/n 1×1 WiFi and Bluetooth 2.1+EDR Combo Adapter (Bluetooth 3.0+HS ready) for use only on computer models equipped with an Intel processor |
| 631252-001        | Intel Core i7-2620M 2.70-GHz (SC turbo up to 3.40-GHz) processor (4.0-MB L3 cache, dual core, 35 W; includes replacement thermal material)                          |
| 631253-001        | Intel Core i5-2520M 2.50-GHz (SC turbo up to 3.20-GHz) processor (3.0-MB L3 cache, dual core, 35 W; includes replacement thermal material)                          |

| Spare part number | Description                                                                                                    |
|-------------------|----------------------------------------------------------------------------------------------------|
| 631254-001        | Intel Core i7-2720QM 2.20-GHz (SC turbo up to 3.00-GHz) processor (6.0-MB L3 cache, quad core, 45 W; includes replacement thermal material)                     |
| 631255-001        | Intel Core i5-2540M 2.60-GHz (SC turbo up to 3.30-GHz) processor (3.0-MB L3 cache, dual core, 35 W; includes replacement thermal material)                      |
| 631956-001        | Intel Centrino Advanced-N 6230 WLAN module for use only on computer models equipped with an Intel processor                                                     |
| 633252-001        | 750-GB, 7200-rpm, 9.5-mm hard drive for use with all computer models (2.5-in, SATA, does not include hard drive bracket, hard drive connector cable, or screws) |
| 633817-001        | Intel Centrino Wireless-N + WiMAX 6150 WLAN module for use only with computer models equipped with an Intel processor                                           |
| 634091-001        | 8-GB memory module (DDR3, 10600, 1333-MHz)                                                                                                    |
| 634250-001        | 750-GB, 5400-rpm, 9.5-mm hard drive for use with all computer models (2.5-in, SATA, does not include hard drive bracket, hard drive connector cable, or screws) |
| 634694-001        | Intel Core i7-2820QM 2.30-GHz (SC turbo up to 3.20-GHz) processor (1600-MHz FSB, 8.0-MB L3 cache, quad core, 45 W; includes replacement thermal material)       |
| 634862-001        | 320-GB, 7200-rpm, 7.0-mm hard drive for use with all computer models (2.5-in, SATA, does not include hard drive bracket, hard drive connector cable, or screws) |
| 634932-001        | 500-GB, 5400-rpm, 7.0-mm hard drive for use with all computer models (2.5-in, SATA, does not include hard drive bracket, hard drive connector cable, or screws) |
| 635501-001        | Intel Core i7-2630QM 2.00-GHz (SC turbo up to 2.90-GHz) processor (1333-MHz FSB, 6.0-MB L3 cache, quad core, 45 W; includes replacement thermal material)       |
| 636631-001        | 9-cell, 100-Whr, 3.00-Ah Li-ion battery                                                                                                    |
| 638974-001        | 1-TB, 5400-rpm, 12.7-mm hard drive for use with all computer models (2.5-in, SATA, does not include hard drive bracket, hard drive connector cable, or screws)  |
| 640926-001        | Realtek 8188GN 802.11b/g/n 1×1 WiFi Adapter for use with all computer models                                                                                    |
| 645193-001        | 320-GB, 5400-rpm, 7.0-mm hard drive for use with all computer models (2.5-in, SATA, does not include hard drive bracket, hard drive connector cable, or screws) |
| 651038-001        | RTC battery                                                                                                    |
| 653338-001        | Intel Pentium B950 TJ85 2.10-GHz processor (2.0-MB L3 cache, dual core, 35 W; includes replacement thermal material)                                            |
| 653339-001        | Intel Core i3-2330M 2.20-GHz processor (3.0-MB L3 cache, dual core, 35 W; includes replacement thermal material)                                                |
| 653340-001        | Intel Core i3-2350M 2.30-GHz processor (3.0-MB L3 cache, dual core, 35 W; includes replacement thermal material)                                                |
| 653341-001        | Intel Core i5-2430M 2.40-GHz (SC turbo up to 3.00-GHz) processor (3.0-MB L3 cache, dual core, 35 W; includes replacement thermal material)                      |
| 653348-001        | AMD A4-3300M 2.50-GHz processor (1.9-GHz FSB, 4.0-MB L2 cache, dual core, 35 W; includes replacement thermal material)                                          |
| 653349-001        | AMD A6-3400M 2.30-GHz processor (1.4-GHz FSB, 4.0-MB L2 cache, quad core, 35 W; includes replacement thermal material)                                          |

| Spare part number | Description                                                                                                    |  |
|-------------------|----------------------------------------------------------------------------------------------------|--|
| 653350-001        | AMD A8-3500M 2.40-GHz processor (1.5-GHz FSB, 4.0-MB L2 cache, quad core, 35 W; includes replacement thermal material)                                                            |  |
| 653356-001        | AMD A4-3310MX 2.50-GHz processor (2.10-GHz FSB, 2.0-MB L2 cache, dual core, 45 W; includes replacement thermal material)                                                          |  |
| 653357-001        | AMD A6-3410MX 2.30-GHz processor (1.60-GHz FSB, 2.0-MB L2 cache, quad core, 45 W; includes replacement thermal material)                                                          |  |
| 653358-001        | AMD A8-3510MX 2.50-GHz processor (1.80-GHz FSB, 4.0-MB L2 cache, quad core, 45 W; includes replacement thermal material)                                                          |  |
| 653364-001        | AMD A8-3530MX 2.60-GHz processor, (1.90-GHz FSB, 4.0-MB L2 cache, quad core, 45 W; includes replacement thermal material)                                                         |  |
| 655792-001        | 4.0 EDR Bluetooth module (for use only with computer models equipped with an Intel processor)                                                                                     |  |
|                   | <b>NOTE:</b> The Bluetooth module spare part kit does not include the Bluetooth module cable. The Bluetooth module cable is available using spare part number 665303-001.         |  |
| 655795-001        | Atheros 9485GN 802.11b/g/n 1×1 WiFi and 3012 Bluetooth 4.0 Combo Adapter for use with all computer models                                                                         |  |
| 657325-001        | Broadcom 4313GN 802.11b/g/n 1×1 WiFi and 20702 Bluetooth 4.0 Combo Adapter for use with all computer models                                                                       |  |
| 664662-001        | Intel Pentium B960 TJ85 2.20-GHz processor (2.0-MB L3 cache, dual core, 35 W; includes replacement thermal material)                                                              |  |
| 665116-001        | Intel Core i7-2670QM 2.20-GHz (SC turbo up to 3.10-GHz) processor (1600-MHz FSB, 6.0-MB L3 cache, dual core, 45 W; includes replacement thermal material)                         |  |
| 665277-001        | Fan/heat sink assembly for use only with computer models equipped with an AMD processor and a graphics subsystem with UMA memory (includes replacement thermal material)          |  |
| 665278-001        | Fan/heat sink assembly for use only with computer models equipped with an AMD processor and a graphics subsystem with discrete memory (includes replacement thermal material)     |  |
| 665279-001        | System board for use only with computer models equipped with an AMD A60M processor and a graphics subsystem with UMA memory (includes replacement thermal material)               |  |
| 665280-001        | System board for use only with computer models equipped with an AMD A60M processor and a graphics subsystem with 512-MB discrete memory (includes replacement thermal material)   |  |
| 665281-001        | System board for use only with computer models equipped with an AMD A60M processor and a graphics subsystem with 1024-MB discrete memory (includes replacement thermal material)  |  |
| 665282-001        | System board for use only with computer models equipped with an AMD A70M processor and a graphics subsystem with UMA memory (includes replacement thermal material)               |  |
| 665284-001        | System board for use only with computer models equipped with an AMD A70M processor and a graphics subsystem with 1024-MB discrete memory (includes replacement thermal material)  |  |
| 665285-001        | Thermal Material Kit for use only with computer models equipped with an AMD processor and a graphics subsystem with UMA memory (includes replacement thermal paste and pads)      |  |
| 665286-001        | Thermal Material Kit for use only with computer models equipped with an AMD processor and a graphics subsystem with discrete memory (includes replacement thermal paste and pads) |  |
| 665287-001        | Antenna Kit (includes left and right wireless antenna cables and transceivers)                                                                                                    |  |
| 665288-001        | Display enclosure in dark umber finish                                                                                                    |  |

| Spare part number | Description                                                                                                    |
|-------------------|----------------------------------------------------------------------------------------------------|
| 665289-001        | Display enclosure in steel gray finish                                                                                                    |
| 665290-001        | Display enclosure in espresso black finish                                                                                                    |
| 665291-001        | Display enclosure in linen white finish                                                                                                    |
| 665292-001        | Display enclosure in Pacific blue finish                                                                                                    |
| 665293-001        | Display enclosure in Sonora red finish                                                                                                    |
| 665294-001        | Display enclosure in ruby red finish                                                                                                    |
| 665295-001        | Display enclosure in pearl pink finish                                                                                                    |
| 665296-001        | Display enclosure in butter gold finish                                                                                                    |
| 665297-001        | Base enclosure for use with computer models equipped with USB version 2.0 (includes battery release latch and 4 rubber feet)                                                                                                    |
| 665298-001        | Base enclosure for use with computer models equipped with USB version 3.0 (includes battery release latch and 4 rubber feet)                                                                                                    |
| 665299-001        | Display bezel for use only with computer models in butter gold, espresso black, linen white, Pacific blue, pearl pink, ruby red, and Sonoma red finish and equipped with a webcamera/microphone module                          |
| 665300-001        | Display bezel for use only with computer models in dark umber and steel gray finish and equipped with a webcamera/microphone module                                                                                             |
| 665301-001        | Cable Kit (includes the optical drive connector cable, hard drive connector cable, power button board cable, fingerprint reader board cable, TouchPad cable, TouchPad button board cable, and USB board cable)                  |
| 665302-001        | Display Cable Kit for use only with computer models in butter gold, espresso black, linen white, Pacific blue, pearl pink, ruby red, and Sonoma red finish (includes display panel cable and webcamera/microphone module cable) |
| 665303-001        | Bluetooth module cable (for use only with computer models equipped with an Intel processor)                                                                                                    |
| 665304-001        | Display Cable Kit for use only with computer models equipped with an HD display assembly (includes display panel cable and webcamera/microphone module cable)                                                                   |
| 665305-001        | Display Cable Kit for use only with computer models equipped with an FHD display assembly (includes display panel cable and webcamera/microphone module cable)                                                                  |
| 665306-001        | Power connector cable                                                                                                    |
| 665307-001        | Fan/heat sink assembly for use only with computer models equipped with an Intel processor and a graphics subsystem with UMA memory (includes replacement thermal material)                                                      |
| 665308-001        | Fan/heat sink assembly for use only with computer models equipped with an Intel processor and a graphics subsystem with 1024-MB of discrete memory (includes replacement thermal material)                                      |
| 665309-001        | Fan/heat sink assembly for use only with computer models equipped with an Intel processor and a graphics subsystem with 2048-MB of discrete memory (includes replacement thermal material)                                      |
| 665310-001        | Fingerprint reader board (select models only, includes bracket, but does not include cable)                                                                                                    |
|                   | <b>NOTE:</b> The fingerprint reader board cable is not included in the fingerprint reader board spare part kit. The fingerprint reader board cable is included in the Cable Kit, spare part number 665301-001.                  |

| Spare part number | Description                                                                                                    |  |
|-------------------|----------------------------------------------------------------------------------------------------|--|
| 665311-001        | Hard Drive Hardware Kit (includes hard drive bracket and screws)                                                                   |  |
| 665313-001        | Display Hinge Kit (includes left and right display hinges and brackets)                                                            |  |
| 665314-001        | Display hinge covers (2)                                                                                                    |  |
| 665326-001        | Keyboard in black finish for use in the United States (includes keyboard cable)                                                    |  |
| 665326-031        | Keyboard in black finish for use in the United Kingdom and Singapore (includes keyboard cable)                                     |  |
| 665326-041        | Keyboard in black finish for use in Germany (includes keyboard cable)                                                              |  |
| 665326-051        | Keyboard in black finish for use in France (includes keyboard cable)                                                               |  |
| 665326-061        | Keyboard in black finish for use in Italy (includes keyboard cable)                                                                |  |
| 665326-071        | Keyboard in black finish for use in Spain (includes keyboard cable)                                                                |  |
| 665326-121        | Keyboard in black finish for use in Canada (includes keyboard cable)                                                               |  |
| 665326-131        | Keyboard in black finish for use in Portugal (includes keyboard cable)                                                             |  |
| 665326-141        | Keyboard in black finish for use in Turkey (includes keyboard cable)                                                               |  |
| 665326-161        | Keyboard in black finish for use in Latin America (includes keyboard cable)                                                        |  |
| 665326-171        | Keyboard in black finish for use in Saudi Arabia (includes keyboard cable)                                                         |  |
| 665326-201        | Keyboard in black finish for use in Brazil (includes keyboard cable)                                                               |  |
| 665326-211        | Keyboard in black finish for use in Hungary (includes keyboard cable)                                                              |  |
| 665326-251        | Keyboard in black finish for use in Russia (includes keyboard cable)                                                               |  |
| 665326-261        | Keyboard in black finish for use only on computer models equipped with an AMD processor in Bulgaria (includes keyboard cable)      |  |
| 665326-281        | Keyboard in black finish for use only on computer models equipped with an Intel processor in Thailand (includes keyboard cable)    |  |
| 665326-291        | Keyboard in black finish for use in Japan (includes keyboard cable)                                                                |  |
| 665326-A41        | Keyboard in black finish for use in Belgium (includes keyboard cable)                                                              |  |
| 665326-AB1        | Keyboard in black finish for use only on computer models equipped with an Intel processor in Taiwan (includes keyboard cable)      |  |
| 665326-AD1        | Keyboard in black finish for use only on computer models equipped with an Intel processor in South Korea (includes keyboard cable) |  |
| 665326-B31        | Keyboard in black finish for use in the Netherlands (includes keyboard cable)                                                      |  |
| 665326-BA1        | Keyboard in black finish for use in Slovenia (includes keyboard cable)                                                             |  |
| 665326-BB1        | Keyboard in black finish for use only on computer models equipped with an Intel processor in Israel (includes keyboard cable)      |  |
| 665326-BG1        | Keyboard in black finish for use in Switzerland (includes keyboard cable)                                                          |  |
| 665326-D61        | Keyboard in black finish for use only on computer models equipped with an Intel processor in India (includes keyboard cable)       |  |
| 665326-DH1        | Keyboard in black finish for use in Denmark, Finland, and Norway (includes keyboard cable)                                         |  |

| Spare part number | Description                                                                                                    |  |
|-------------------|----------------------------------------------------------------------------------------------------|--|
| 665326-DJ1        | Keyboard in black finish for use in Slovakia (includes keyboard cable)                                                                                                    |  |
| 665326-FL1        | Keyboard in black finish for use in the Czech Republic and Slovenia (includes keyboard cable)                                                                                                    |  |
| 665327-001        | DVD±RW Double-Layer FX SuperMulti Drive                                                                                                    |  |
| 665328-001        | Blu-ray Disc R/RW FX SuperMulti Drive                                                                                                    |  |
| 665329-001        | Blu-ray Disc ROM FX SuperMulti DVD±R/RW Double-Layer Drive                                                                                                    |  |
| 665330-001        | Power button board (does not include cable)                                                                                                    |  |
|                   | <b>NOTE:</b> The power button board cable is not included in the power button board spare part kit. The power button board cable is included in the Cable Kit, spare part number 665301-001.                                                                                         |  |
| 665331-001        | USB board (does not include cable)                                                                                                    |  |
|                   | <b>NOTE:</b> The USB board cable is not included in the USB board spare part kit. The USB board cable is included in the Cable Kit, spare part number 665301-001.                                                                                                    |  |
| 665332-001        | Plastics Kit (includes the service cover)                                                                                                    |  |
| 665333-001        | Speaker cover                                                                                                    |  |
| 665334-001        | 15.6-in, HD, LED, BrightView, SVA display panel                                                                                                    |  |
| 665335-001        | 15.6-in, FHD, LED, AntiGlare, SVA display panel                                                                                                    |  |
| 665337-001        | Display Rubber Kit                                                                                                    |  |
| 665338-001        | Screw Kit                                                                                                    |  |
| 665339-001        | Display Screw Kit                                                                                                    |  |
| 665340-001        | Speaker Kit (includes left and right speakers and cable)                                                                                                    |  |
| 665341-001        | System board for use only with computer models equipped with an Intel dual core processor, the HM65 chipset, the HD6770 graphics subsystem with discrete memory, and USB version 3.0 (includes 2048-MB of discrete graphics subsystem memory; includes replacement thermal material) |  |
| 665342-001        | System board for use only with computer models equipped with an Intel quad core processor, the HM65 chipset, the HD6770 graphics subsystem with discrete memory, and USB version 3.0 (includes 2048-MB of discrete graphics subsystem memory; includes replacement thermal material) |  |
| 665343-001        | System board for use only with computer models equipped with an Intel dual core processor, the HM65 chipset, the HD6770 graphics subsystem with discrete memory, and USB version 3.0 (includes 1024-MB of discrete graphics subsystem memory; includes replacement thermal material) |  |
| 665344-001        | System board for use only with computer models equipped with an Intel quad core processor, the HM65 chipset, the HD6770 graphics subsystem with discrete memory, and USB version 3.0 (includes 1024-MB of discrete graphics subsystem memory; includes replacement thermal material) |  |
| 665345-001        | System board for use only with computer models equipped with an Intel dual core processor, the HM65 chipset, the HD6490 graphics subsystem with discrete memory, and USB version 3.0 (includes 1024-MB of discrete graphics subsystem memory; includes replacement thermal material) |  |

| Spare part number | Description                                                                                                    |  |
|-------------------|----------------------------------------------------------------------------------------------------|--|
| 665346-001        | System board for use only with computer models equipped with an Intel quad core processor, the HM65 chipset, the HD6490 graphics subsystem with discrete memory, and USB version 2.0 (includes 1024-MB of discrete graphics subsystem memory; includes replacement thermal material) |  |
| 665347-001        | System board for use only with computer models equipped with an Intel dual core processor, the HM65 chipset, the HD6490 graphics subsystem with discrete memory, and USB version 3.0 (includes 1024-MB of discrete graphics subsystem memory; includes replacement thermal material) |  |
| 665348-001        | System board for use only with computer models equipped with an Intel quad core processor, the HM65 chipset, the HD6490 graphics subsystem with discrete memory, and USB version 3.0 (includes 1024-MB of discrete graphics subsystem memory; includes replacement thermal material) |  |
| 665349-001        | System board for use only with computer models equipped with an Intel dual core processor, the HM65 chipset, a graphics subsystem with UMA memory, and USB version 2.0 (includes replacement thermal material)                                                                       |  |
| 665350-001        | System board for use only with computer models equipped with an Intel quad core processor, the HM65 chipset, a graphics subsystem with UMA memory, and USB version 2.0 (includes replacement thermal material)                                                                       |  |
| 665351-001        | System board for use only with computer models equipped with an Intel dual core processor, the HM65 chipset, a graphics subsystem with UMA memory, and USB version 3.0 (includes replacement thermal material)                                                                       |  |
| 665352-001        | System board for use only with computer models equipped with an Intel quad core processor, the HM65 chipset, a graphics subsystem with UMA memory, and USB version 3.0 (includes replacement thermal material)                                                                       |  |
| 665353-001        | Thermal Material Kit for use only with computer models equipped with an Intel processor and a graphics subsystem with UMA memory (includes replacement thermal paste and pads)                                                                                                    |  |
| 665354-001        | Thermal Material Kit for use only with computer models equipped with an Intel processor and a graphics subsystem with 1024-MB discrete memory (includes replacement thermal paste and pads)                                                                                          |  |
| 665355-001        | Thermal Material Kit for use only with computer models equipped with an Intel processor and a graphics subsystem with 2048-MB discrete memory (includes replacement thermal paste and pads)                                                                                          |  |
| 665356-001        | Top cover in dark umber finish (includes TouchPad and TouchPad button board, but does not include TouchPad cable or TouchPad button board cable)                                                                                                    |  |
|                   | <b>NOTE:</b> The TouchPad cable and TouchPad button board cable are included in the Cable Kit, spare part number 665301-001.                                                                                                    |  |
| 665357-001        | Top cover in steel grey finish (includes TouchPad and TouchPad button board, but does not include TouchPad cable or TouchPad button board cable)                                                                                                    |  |
|                   | <b>NOTE:</b> The TouchPad cable and TouchPad button board cable are included in the Cable Kit, spare part number 665301-001.                                                                                                    |  |
| 665358-001        | Top cover in espresso black finish (includes TouchPad and TouchPad button board, but does not include TouchPad cable or TouchPad button board cable)                                                                                                    |  |
|                   | <b>NOTE:</b> The TouchPad cable and TouchPad button board cable are included in the Cable Kit, spare part number 665301-001.                                                                                                    |  |

| Spare part number | Description                                                                                                    |  |
|-------------------|----------------------------------------------------------------------------------------------------|--|
| 665359-001        | Top cover in linen white finish (includes TouchPad and TouchPad button board, but does not include TouchPad cable or TouchPad button board cable)         |  |
|                   | <b>NOTE:</b> The TouchPad cable and TouchPad button board cable are included in the Cable Kit, spare part number 665301-001.                              |  |
| 665360-001        | Top cover in Pacific blue finish (includes TouchPad and TouchPad button board, but does not include TouchPad cable or TouchPad button board cable)        |  |
|                   | <b>NOTE:</b> The TouchPad cable and TouchPad button board cable are included in the Cable Kit, spare part number 665301-001.                              |  |
| 665361-001        | Top cover in Sonora red finish (includes TouchPad and TouchPad button board, but does not include TouchPad cable or TouchPad button board cable)          |  |
|                   | <b>NOTE:</b> The TouchPad cable and TouchPad button board cable are included in the Cable Kit, spare part number 665301-001.                              |  |
| 665362-001        | Top cover in ruby red finish (includes TouchPad and TouchPad button board, but does not include TouchPad cable or TouchPad button board cable)            |  |
|                   | <b>NOTE:</b> The TouchPad cable and TouchPad button board cable are included in the Cable Kit, spare part number 665301-001.                              |  |
| 665363-001        | Top cover in pearl pink finish (includes TouchPad and TouchPad button board, but does not include TouchPad cable or TouchPad button board cable)          |  |
|                   | <b>NOTE:</b> The TouchPad cable and TouchPad button board cable are included in the Cable Kit, spare part number 665301-001.                              |  |
| 665364-001        | Top cover in butter gold finish (includes TouchPad and TouchPad button board, but does not include TouchPad cable or TouchPad button board cable)         |  |
|                   | <b>NOTE:</b> The TouchPad cable and TouchPad button board cable are included in the Cable Kit, spare part number 665301-001.                              |  |
| 665365-001        | Webcamera/microphone module                                                                                                    |  |
| 666173-001        | Intel Core i7-2640M 2.80-GHz (SC turbo up to 3.50-GHz) processor (1333-MHz FSB, 4.0-MB L3 cache, dual core, 35 W; includes replacement thermal material)  |  |
| 666174-001        | Intel Core i7-2760QM 2.40-GHz (SC turbo up to 3.50-GHz) processor (1600-MHz FSB, 6.0-MB L3 cache, dual core, 45 W; includes replacement thermal material) |  |
| 666175-001        | Intel Core i7-2860QM 2.50-GHz (SC turbo up to 3.60-GHz) processor (1600-MHz FSB, 8.0-MB L3 cache, dual core, 45 W; includes replacement thermal material) |  |
| 666423-001        | Keyboard in silver finish for use in the United States (includes keyboard cable)                                                                          |  |
| 666423-031        | Keyboard in silver finish for use in the United Kingdom and Singapore (includes keyboard cable)                                                           |  |
| 666423-041        | Keyboard in silver finish for use in Germany (includes keyboard cable)                                                                                    |  |
| 666423-051        | Keyboard in silver finish for use in France (includes keyboard cable)                                                                                     |  |
| 666423-061        | Keyboard in silver finish for use in Italy (includes keyboard cable)                                                                                      |  |
| 666423-071        | Keyboard in silver finish for use in Spain (includes keyboard cable)                                                                                      |  |
| 666423-121        | Keyboard in silver finish for use in Canada (includes keyboard cable)                                                                                     |  |
| 666423-131        | Keyboard in silver finish for use in Portugal (includes keyboard cable)                                                                                   |  |

| Spare part number | Description                                                                                                    |  |
|-------------------|----------------------------------------------------------------------------------------------------|--|
| 666423-141        | Keyboard in silver finish for use in Turkey (includes keyboard cable)                                                               |  |
| 666423-161        | Keyboard in silver finish for use in Latin America (includes keyboard cable)                                                        |  |
| 666423-171        | Keyboard in silver finish for use in Saudi Arabia (includes keyboard cable)                                                         |  |
| 666423-201        | Keyboard in silver finish for use in Brazil (includes keyboard cable)                                                               |  |
| 666423-211        | Keyboard in silver finish for use in Hungary (includes keyboard cable)                                                              |  |
| 666423-251        | Keyboard in silver finish for use in Russia (includes keyboard cable)                                                               |  |
| 666423-261        | Keyboard in silver finish for use only on computer models equipped with an AMD processor in Bulgaria (includes keyboard cable)      |  |
| 666423-281        | Keyboard in silver finish for use only on computer models equipped with an Intel processor in Thailand (includes keyboard cable)    |  |
| 666423-291        | Keyboard in silver finish for use in Japan (includes keyboard cable)                                                                |  |
| 666423-A41        | Keyboard in silver finish for use in Belgium (includes keyboard cable)                                                              |  |
| 666423-AB1        | Keyboard in silver finish for use only on computer models equipped with an Intel processor in Taiwan (includes keyboard cable)      |  |
| 666423-AD1        | Keyboard in silver finish for use only on computer models equipped with an Intel processor in South Korea (includes keyboard cable) |  |
| 666423-B31        | Keyboard in silver finish for use in the Netherlands (includes keyboard cable)                                                      |  |
| 666423-BA1        | Keyboard in silver finish for use in Slovenia (includes keyboard cable)                                                             |  |
| 666423-BB1        | Keyboard in silver finish for use only on computer models equipped with an Intel processor in Israel (includes keyboard cable)      |  |
| 666423-BG1        | Keyboard in silver finish for use in Switzerland (includes keyboard cable)                                                          |  |
| 666423-D61        | Keyboard in silver finish for use only on computer models equipped with an Intel processor in India (includes keyboard cable)       |  |
| 666423-DH1        | Keyboard in silver finish for use in Denmark, Finland, and Norway (includes keyboard cable)                                         |  |
| 666423-DJ1        | Keyboard in silver finish for use in Slovakia (includes keyboard cable)                                                             |  |
| 666423-FL1        | Keyboard in silver finish for use in the Czech Republic and Slovenia (includes keyboard cable)                                      |  |
| 666441-001        | 160-GB solid-state drive (for use only with computer models equipped with an Intel processor)                                       |  |
| 668278-001        | 15.6-in, HD, LED, BrightView, SVA display panel with display bezel                                                                  |  |
| 668279-001        | 15.6-in, FHD, LED, AntiGlare, SVA display panel with display bezel                                                                  |  |
| 668280-001        | 15.6-in, HD, LED, BrightView, SVA display panel with display bezel in aluminum finish                                               |  |

# 4 Removal and replacement procedures

# **Preliminary replacement requirements**

# **Tools required**

You will need the following tools to complete the removal and replacement procedures:

- Flat-bladed screwdriver
- Magnetic screwdriver
- Phillips PO and P1 screwdrivers

### **Service considerations**

The following sections include some of the considerations that you must keep in mind during disassembly and assembly procedures.

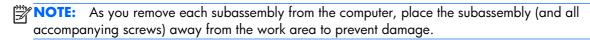

## **Plastic parts**

CAUTION: Using excessive force during disassembly and reassembly can damage plastic parts. Use care when handling the plastic parts. Apply pressure only at the points designated in the maintenance instructions.

#### **Cables and connectors**

<u>CAUTION:</u> When servicing the computer, be sure that cables are placed in their proper locations during the reassembly process. Improper cable placement can damage the computer.

Cables must be handled with extreme care to avoid damage. Apply only the tension required to unseat or seat the cables during removal and insertion. Handle cables by the connector whenever possible. In all cases, avoid bending, twisting, or tearing cables. Be sure that cables are routed in such a way that they cannot be caught or snagged by parts being removed or replaced. Handle flex cables with extreme care; these cables tear easily.

#### **Drive handling**

<u>CAUTION:</u> Drives are fragile components that must be handled with care. To prevent damage to the computer, damage to a drive, or loss of information, observe these precautions:

Before removing or inserting a hard drive, shut down the computer. If you are unsure whether the computer is off or in Hibernation, turn the computer on, and then shut it down through the operating system.

Before handling a drive, be sure that you are discharged of static electricity. While handling a drive, avoid touching the connector.

Before removing a diskette drive or optical drive, be sure that a diskette or disc is not in the drive and be sure that the optical drive tray is closed.

Handle drives on surfaces covered with at least one inch of shock-proof foam.

Avoid dropping drives from any height onto any surface.

After removing a hard drive, an optical drive, or a diskette drive, place it in a static-proof bag.

Avoid exposing an internal hard drive to products that have magnetic fields, such as monitors or speakers.

Avoid exposing a drive to temperature extremes or liquids.

If a drive must be mailed, place the drive in a bubble pack mailer or other suitable form of protective packaging and label the package "FRAGILE."

## **Grounding guidelines**

## Electrostatic discharge damage

Electronic components are sensitive to electrostatic discharge (ESD). Circuitry design and structure determine the degree of sensitivity. Networks built into many integrated circuits provide some protection, but in many cases, ESD contains enough power to alter device parameters or melt silicon junctions.

A discharge of static electricity from a finger or other conductor can destroy static-sensitive devices or microcircuitry. Even if the spark is neither felt nor heard, damage may have occurred.

An electronic device exposed to ESD may not be affected at all and can work perfectly throughout a normal cycle. Or the device may function normally for a while, then degrade in the internal layers, reducing its life expectancy.

<u>CAUTION:</u> To prevent damage to the computer when you are removing or installing internal components, observe these precautions:

Keep components in their electrostatic-safe containers until you are ready to install them.

Before touching an electronic component, discharge static electricity by using the guidelines described in this section.

Avoid touching pins, leads, and circuitry. Handle electronic components as little as possible.

If you remove a component, place it in an electrostatic-safe container.

The following table shows how humidity affects the electrostatic voltage levels generated by different activities.

**CAUTION:** A product can be degraded by as little as 700 V.

| Typical electrostatic voltage levels |                   |          |         |
|--------------------------------------|-------------------|----------|---------|
|                                      | Relative humidity |          |         |
| Event                                | 10%               | 40%      | 55%     |
| Walking across carpet                | 35,000 V          | 15,000 V | 7,500 V |
| Walking across vinyl floor           | 12,000 V          | 5,000 V  | 3,000 V |
| Motions of bench worker              | 6,000 V           | 800 V    | 400 V   |
| Removing DIPS from plastic tube      | 2,000 V           | 700 V    | 400 V   |
| Removing DIPS from vinyl tray        | 11,500 V          | 4,000 V  | 2,000 V |
| Removing DIPS from Styrofoam         | 14,500 V          | 5,000 V  | 3,500 V |
| Removing bubble pack from PCB        | 26,500 V          | 20,000 V | 7,000 V |
| Packing PCBs in foam-lined box       | 21,000 V          | 11,000 V | 5,000 V |

#### Packaging and transporting guidelines

Follow these grounding guidelines when packaging and transporting equipment:

- To avoid hand contact, transport products in static-safe tubes, bags, or boxes.
- Protect ESD-sensitive parts and assemblies with conductive or approved containers or packaging.
- Keep ESD-sensitive parts in their containers until the parts arrive at static-free workstations.
- Place items on a grounded surface before removing items from their containers.
- Always be properly grounded when touching a component or assembly.
- Store reusable ESD-sensitive parts from assemblies in protective packaging or nonconductive foam.
- Use transporters and conveyors made of antistatic belts and roller bushings. Be sure that
  mechanized equipment used for moving materials is wired to ground and that proper materials
  are selected to avoid static charging. When grounding is not possible, use an ionizer to dissipate
  electric charges.

#### **Workstation guidelines**

Follow these grounding workstation guidelines:

- Cover the workstation with approved static-shielding material.
- Use a wrist strap connected to a properly grounded work surface and use properly grounded tools and equipment.
- Use conductive field service tools, such as cutters, screwdrivers, and vacuums.
- When fixtures must directly contact dissipative surfaces, use fixtures made only of staticsafe materials.
- Keep the work area free of nonconductive materials, such as ordinary plastic assembly aids and Styrofoam.
- Handle ESD-sensitive components, parts, and assemblies by the case or PCM laminate. Handle these items only at static-free workstations.
- Avoid contact with pins, leads, or circuitry.
- Turn off power and input signals before inserting or removing connectors or test equipment.

#### **Equipment guidelines**

Grounding equipment must include either a wrist strap or a foot strap at a grounded workstation.

- When seated, wear a wrist strap connected to a grounded system. Wrist straps are flexible straps with a minimum of one megohm ±10% resistance in the ground cords. To provide proper ground, wear a strap snugly against the skin at all times. On grounded mats with banana-plug connectors, use alligator clips to connect a wrist strap.
- When standing, use foot straps and a grounded floor mat. Foot straps (heel, toe, or boot straps) can be used at standing workstations and are compatible with most types of shoes or boots. On conductive floors or dissipative floor mats, use foot straps on both feet with a minimum of one megohm resistance between the operator and ground. To be effective, the conductive must be worn in contact with the skin.

The following grounding equipment is recommended to prevent electrostatic damage:

- Antistatic tape
- Antistatic smocks, aprons, and sleeve protectors
- Conductive bins and other assembly or soldering aids
- Nonconductive foam
- Conductive tabletop workstations with ground cords of one megohm resistance
- Static-dissipative tables or floor mats with hard ties to the ground
- Field service kits
- Static awareness labels
- Material-handling packages
- Nonconductive plastic bags, tubes, or boxes
- Metal tote boxes
- Electrostatic voltage levels and protective materials

The following table lists the shielding protection provided by antistatic bags and floor mats.

| Material              | Use        | Voltage protection level |
|-----------------------|------------|--------------------------|
| Antistatic plastics   | Bags       | 1,500 V                  |
| Carbon-loaded plastic | Floor mats | 7,500 V                  |
| Metallized laminate   | Floor mats | 5,000 V                  |

# **Component replacement procedures**

This chapter provides removal and replacement procedures.

There are as many as 88 screws that must be removed, replaced, or loosened when servicing the computer. Make special note of each screw and screw lock size and location during removal and replacement.

# **Service tag**

When ordering parts or requesting information, provide the computer serial number and model number provided on the service tag.

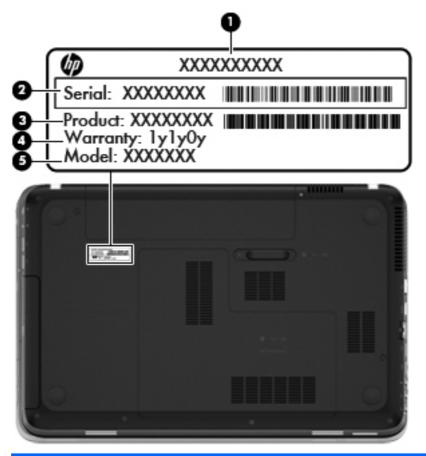

| ltem | Component                        | Description                                                                                                    |
|------|----------------------------------|----------------------------------------------------------------------------------------------------|
| (1)  | Product name                     | This is the product name affixed to the front of the computer.                                                                                                    |
| (2)  | Serial number (s/n)              | This is an alphanumeric identifier that is unique to each product.                                                                                                    |
| (3)  | Part number/Product number (p/n) | This number provides specific information about the product's hardware components. The part number helps a service technician determine what components and parts are needed. |

| ltem | Component Description |                                                                                                    |  |
|------|-----------------------|----------------------------------------------------------------------------------------------------|--|
| (4)  | Warranty period       | This number describes the duration of the warranty period for the computer.                          |  |
| (5)  | Model description     | This is the alphanumeric identifier used to locate documents, drivers, and support for the computer. |  |

# **Computer feet**

the computer feet are adhesive-backed rubber pads. There are 4 rubber feet that attach to the base enclosure in the locations illustrated below.

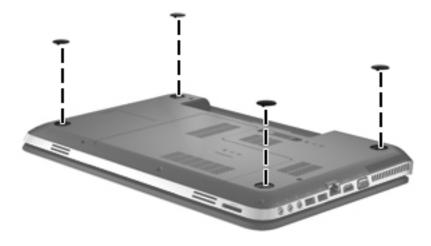

## **Battery**

| Description                             | Spare part number |
|-----------------------------------------|-------------------|
| 9-cell, 100-Whr, 3.00-Ah Li-ion battery | 636631-001        |
| 6-cell, 62-Whr, 2.80-Ah Li-ion battery  | 593562-001        |
| 6-cell, 55-Whr, 2.55-Ah Li-ion battery  | 593554-001        |

#### Before disassembling the computer, follow these steps:

- 1. Shut down the computer. If you are unsure whether the computer is off or in Hibernation, turn the computer on, and then shut it down through the operating system.
- 2. Disconnect all external devices connected to the computer.
- 3. Disconnect the power from the computer by first unplugging the power cord from the AC outlet and then unplugging the AC adapter from the computer.

#### Remove the battery:

- 1. Slide the battery release latch (1) to release the battery.
- 2. Pivot the front edge of the battery (2) up and back.
- 3. Remove the battery (3) from the computer.

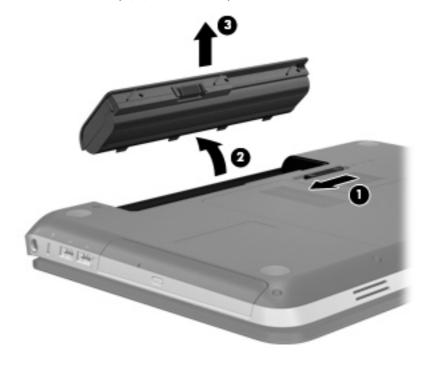

To insert the battery:

- 1. Align the tabs on the rear edge of the battery with the notches on the rear edge of the battery bay.
- 2. Pivot the front edge of the battery down into the battery bay until it is seated. (The battery release latch will automatically lock into place.)

## **Optical drive**

NOTE: The optical drive spare part kit includes a bezel and bracket.

| Description                                                | Spare part number |
|------------------------------------------------------------|-------------------|
| Blu-ray Disc ROM FX SuperMulti DVD±R/RW Double-Layer Drive | 665329-001        |
| Blu-ray Disc R/RW FX SuperMulti Drive                      | 665328-001        |
| DVD±RW Double-Layer FX SuperMulti Drive                    | 665327-001        |

Before removing the optical drive, follow these steps:

- 1. Shut down the computer. If you are unsure whether the computer is off or in Hibernation, turn the computer on, and then shut it down through the operating system.
- 2. Disconnect all external devices connected to the computer.
- 3. Disconnect the power from the computer by first unplugging the power cord from the AC outlet and then unplugging the AC adapter from the computer.
- **4.** Remove the battery (see <u>Battery on page 51</u>).

Remove the optical drive:

1. Slide the service cover release latch to release the service cover.

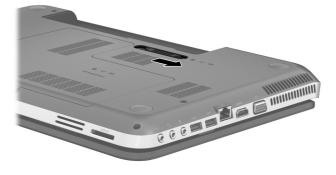

2. Lift the rear edge of the service cover up and forward until it rests at an angle.

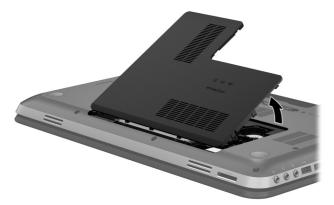

- 3. Remove the service cover. The service cover is available in the Plastics Kit, spare part number 665332-001.
- **4.** Remove the Phillips PM2.5×4.0 screw that secures the optical drive to the computer.

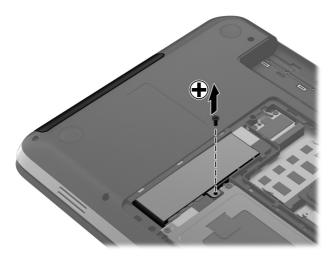

5. Remove the optical drive by sliding it out of the optical drive bay.

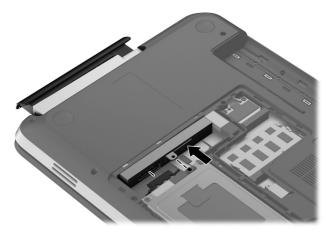

**6.** If it is necessary to replace the optical drive bracket, position the optical drive with the rear panel toward you.

- 7. Remove the two Phillips PM2.0×4.0 screws (1) that secure the bracket to the optical drive.
- 8. Remove the optical drive bracket (2).

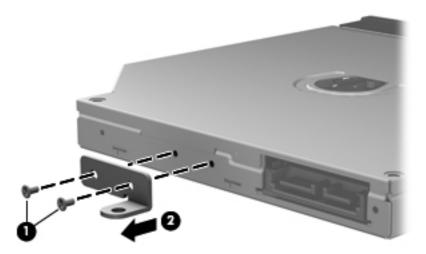

Reverse this procedure to reassemble and install the optical drive.

#### **Hard drive**

NOTE: The hard drive and solid-state drive spare part kit does not include the bracket, connector cable, or screws. The bracket and screws are included in the Hard Drive Hardware Kit, spare part number 665311-001. The connector cable is included in the Cable Kit, spare part number 665301-001.

| Description              | Spare part number |
|--------------------------|-------------------|
| 1-TB, 5400-rpm, 12.7 mm  | 638974-001        |
| 750-GB, 7200-rpm, 9.5 mm | 633252-001        |
| 750-GB, 5400-rpm, 9.5 mm | 634250-001        |
| 640-GB, 5400-rpm, 9.5 mm | 603785-001        |
| 500-GB, 7200-rpm, 9.5 mm | 608218-001        |
| 500-GB, 7200-rpm, 9.5 mm | 634932-001        |
| 320-GB, 7200-rpm, 7.0 mm | 634862-001        |
| 320-GB, 5400-rpm, 7.0 mm | 645193-001        |
| 160-GB solid-state drive | 666441-001        |

Before removing the hard drive, follow these steps:

- 1. Shut down the computer. If you are unsure whether the computer is off or in Hibernation, turn the computer on, and then shut it down through the operating system.
- 2. Disconnect all external devices connected to the computer.

- 3. Disconnect the power from the computer by first unplugging the power cord from the AC outlet and then unplugging the AC adapter from the computer.
- 4. Remove the battery (see <u>Battery on page 51</u>).
- 5. Remove the service cover (see Optical drive on page 52).

#### Remove the hard drive:

- 1. Disconnect the hard drive connector cable (1) from the system board.
- 2. Remove the four Phillips PM2.5×4.0 screws (2) that secure the hard drive to the computer.
- 3. Use the Mylar tab built into the hard drive bracket to lift and remove the hard drive (3) from the computer.

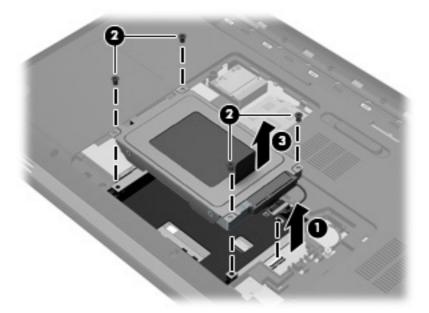

- 4. If it is necessary to replace the hard drive connector cable or hard drive bracket:
  - **a.** Remove the four Phillips PM3.0×4.0 screws **(1)** that secure the hard drive bracket to the hard drive.
  - **b.** Remove the hard drive bracket (2) from the hard drive.

Disconnect the hard drive connector cable (3) from the hard drive.

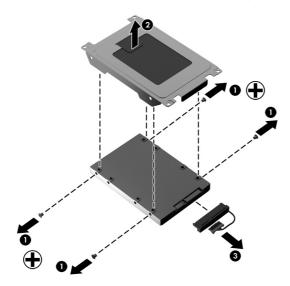

Reverse this procedure to reassemble and install the hard drive.

# **RTC** battery

| Description | Spare part number |
|-------------|-------------------|
| RTC battery | 651038-001        |

Before removing the RTC battery, follow these steps:

- 1. Shut down the computer. If you are unsure whether the computer is off or in Hibernation, turn the computer on, and then shut it down through the operating system.
- 2. Disconnect all external devices connected to the computer.
- 3. Disconnect the power from the computer by first unplugging the power cord from the AC outlet and then unplugging the AC adapter from the computer.
- 4. Remove the battery (see <u>Battery on page 51</u>).
- 5. Remove the service cover (see Optical drive on page 52).

Remove the RTC battery:

A Remove the RTC battery from the socket on the system board.

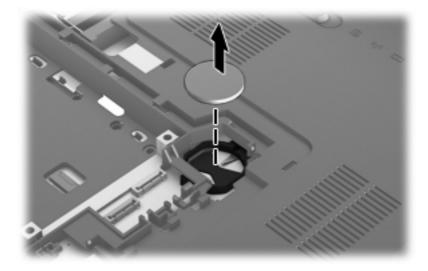

Reverse this procedure to install the RTC battery.

# **Memory module**

| Description                  | Spare part number |
|------------------------------|-------------------|
| 8-GB (DDR3, 10600, 1333-MHz) | 634091-001        |
| 4-GB (DDR3, 10600, 1333-MHz) | 621569-001        |
| 2-GB (DDR3, 10600, 1333-MHz) | 621565-001        |

Before removing a memory module, follow these steps:

- 1. Shut down the computer. If you are unsure whether the computer is off or in Hibernation, turn the computer on, and then shut it down through the operating system.
- 2. Disconnect all external devices connected to the computer.
- 3. Disconnect the power from the computer by first unplugging the power cord from the AC outlet and then unplugging the AC adapter from the computer.
- 4. Remove the battery (see <u>Battery on page 51</u>).
- 5. Remove the service cover (see Optical drive on page 52).

Remove the memory module:

- 1. Spread the retaining tabs (1) on each side of the memory module slot to release the memory module. (The memory module tilts up.)
- 2. Remove the memory module (2) by pulling it away from the slot at an angle.

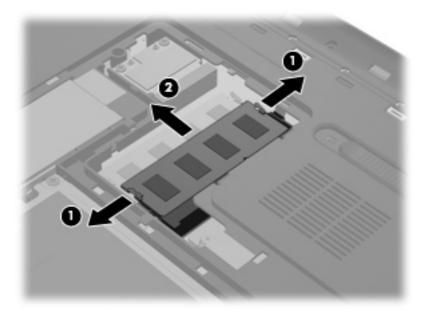

Reverse this procedure to install a memory module.

#### **WLAN** module

| Description                                                                                          | Spare part number |
|----------------------------------------------------------------------------------------------------|-------------------|
| For use on all computer models:                                                                      |                   |
| Atheros 9485GN 802.11b/g/n 1×1 WiFi and 3012 Bluetooth 4.0 Combo Adapter                             | 655795-001        |
| Broadcom 4313 802.11b/g/n 1×1 WiFi and 2070 Bluetooth 2.1+EDR Combo Adapter (Bluetooth 3.0+HS ready) | 600370-001        |
| Broadcom 4313GN 802.11b/g/n 1×1 WiFi and 20702 Bluetooth 4.0 Combo Adapter                           | 657325-001        |
| Ralink 5390GN 802.11b/g/n 1×1 WiFi Adapter                                                           | 630703-001        |
| Realtek RTL8191SE 802.11b/g/n 1×1 WiFi Adapter                                                       | 640926-001        |
| For use only with computer models equipped with an AMD processor:                                    |                   |
| Atheros AR8002WB-1NGB 802.11b/g/n 1×1 WiFi and Bluetooth 2.1+EDR Combo Adapter (BT3.0+HS ready)      | 593127-001        |
| For use only with computer models equipped with an Intel processor:                                  |                   |
| Broadcom 4313 802.11b/g/n 1×1 WiFi Adapter                                                           | 593836-001        |
| Intel Centrino Advanced-N 6230 WLAN module                                                           | 631956-001        |
| Intel Centrino Wireless-N 1000 WLAN module                                                           | 593530-001        |
| Intel Centrino Wireless-N + WiMAX 6150 WLAN module                                                   | 633817-001        |
| Ralink RT3090BC4 802.11b/g/n 1×1 WiFi and Bluetooth 2.1+EDR Combo Adapter (Bluetooth 3.0+HS ready)   | 630705-001        |

⚠ CAUTION: To prevent an unresponsive system, replace the wireless module only with a wireless module authorized for use in the computer by the governmental agency that regulates wireless devices in your country or region. If you replace the module and then receive a warning message, remove the module to restore device functionality, and then contact technical support.

Before removing the WLAN module, follow these steps:

- 1. Shut down the computer. If you are unsure whether the computer is off or in Hibernation, turn the computer on, and then shut it down through the operating system.
- 2. Disconnect all external devices connected to the computer.
- Disconnect the power from the computer by first unplugging the power cord from the AC outlet and then unplugging the AC adapter from the computer.
- **4.** Remove the battery (see <u>Battery on page 51</u>).
- 5. Remove the service cover (see Optical drive on page 52).

#### Remove the WLAN module:

- 1. Disconnect the WLAN antenna cables from the terminals on the WLAN module.
- NOTE: The #1/black WLAN antenna cable is connected to the WLAN module Main terminal. The #2/gray WLAN antenna cable is connected to the WLAN module Aux terminal.

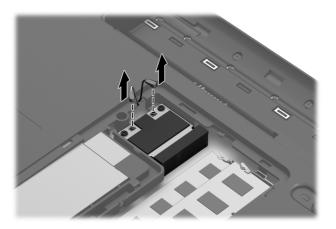

2. Remove the two Phillips PM2.0×4.0 screws that secure the WLAN module to the system board. (The WLAN module tilts up.)

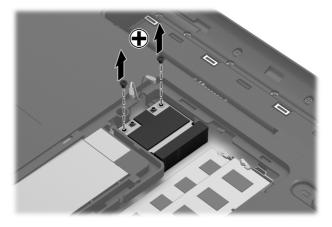

3. Remove the WLAN module by pulling the module away from the slot at an angle.

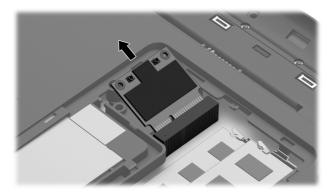

NOTE: If the WLAN antennas are not connected to the terminals on the WLAN module, the protective sleeves must be installed on the antenna connectors, as shown in the following illustration.

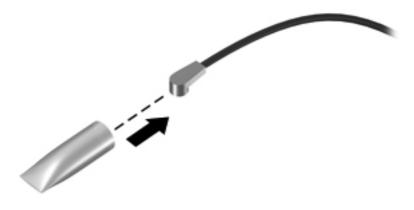

Reverse this procedure to install the WLAN module.

# **Keyboard**

NOTE: The keyboard spare part kit includes a keyboard cable.

| Description                                                                  | Spare part number | Description                                                                       | Spare part number |  |  |  |
|------------------------------------------------------------------------------|-------------------|-----------------------------------------------------------------------------------|-------------------|--|--|--|
| Keyboard in black finish:                                                    |                   |                                                                                   |                   |  |  |  |
| For use with all computer models in Belgium                                  | 665326-A41        | For use with all computer models in Latin America                                 | 665326-161        |  |  |  |
| For use with all computer models in Brazil                                   | 665326-201        | For use with all computer models in the Netherlands                               | 665326-B31        |  |  |  |
| For use only with computer models equipped with an AMD processor in Bulgaria | 665326-261        | For use with all computer models in Portugal                                      | 665326-131        |  |  |  |
| For use with all computer models in Canada                                   | 665326-121        | For use with all computer models in Russia                                        | 665326-251        |  |  |  |
| For use with all computer models in the Czech Republic and Slovakia          | 665326-FL1        | For use with all computer models in Saudi Arabia                                  | 665326-171        |  |  |  |
| For use with all computer models in Denmark, Finland, and Norway             | 665326-DH1        | For use with all computer models in Slovenia                                      | 665326-BA1        |  |  |  |
| For use with all computer models in France                                   | 665326-051        | For use only with computer models equipped with an Intel processor in South Korea | 665326-AD1        |  |  |  |
| For use with all computer models in Germany                                  | 665326-041        | For use with all computer models in Spain                                         | 665326-071        |  |  |  |
| For use with all computer models in Greece                                   | 665326-DJ1        | For use with all computer models in Switzerland                                   | 665326-BG1        |  |  |  |
| For use with all computer models in Hungary                                  | 665326-211        | For use only with computer models equipped with an Intel processor in Taiwan      | 665326-AB1        |  |  |  |
| For use only with computer models equipped with an Intel processor in India  | 665326-D61        | For use only with computer models equipped with an Intel processor in Thailand    | 665326-281        |  |  |  |
| For use only with computer models equipped with an Intel processor in Israel | 665326-BB1        | For use with all computer models in Turkey                                        | 665326-141        |  |  |  |
| For use with all computer models<br>Italy                                    | 665326-061        | For use with all computer models in the United Kingdom and Singapore              | 665326-031        |  |  |  |
| For use with all computer models in Japan                                    | 665326-291        | For use with all computer models in the United States                             | 665326-001        |  |  |  |
|                                                                              | Keyboard ir       | n silver finish:                                                                  |                   |  |  |  |
| For use with all computer models in Belgium                                  | 666423-A41        | For use with all computer models in Latin America                                 | 666423-161        |  |  |  |

| Description                                                                  | Spare part number | Description                                                                       | Spare part number |
|------------------------------------------------------------------------------|-------------------|-----------------------------------------------------------------------------------|-------------------|
| For use with all computer models in Brazil                                   | 666423-201        | For use with all computer models in the Netherlands                               | 666423-B31        |
| For use only with computer models equipped with an AMD processor in Bulgaria | 666423-261        | For use with all computer models in Portugal                                      | 666423-131        |
| For use with all computer models in Canada                                   | 666423-121        | For use with all computer models in Russia                                        | 666423-251        |
| For use with all computer models in the Czech Republic and Slovakia          | 666423-FL1        | For use with all computer models in Saudi Arabia                                  | 666423-171        |
| For use with all computer models in Denmark, Finland, and Norway             | 666423-DH1        | For use with all computer models in Slovenia                                      | 666423-BA1        |
| For use with all computer models in France                                   | 666423-051        | For use only with computer models equipped with an Intel processor in South Korea | 666423-AD1        |
| For use with all computer models in Germany                                  | 666423-041        | For use with all computer models in Spain                                         | 666423-071        |
| For use with all computer models in Greece                                   | 666423-DJ1        | For use with all computer models in Switzerland                                   | 666423-BG1        |
| For use with all computer models in Hungary                                  | 666423-211        | For use only with computer models equipped with an Intel processor in Taiwan      | 666423-AB1        |
| For use only with computer models equipped with an Intel processor in India  | 666423-D61        | For use only with computer models equipped with an Intel processor in Thailand    | 666423-281        |
| For use only with computer models equipped with an Intel processor in Israel | 666423-BB1        | For use with all computer models in Turkey                                        | 666423-141        |
| For use with all computer models<br>Italy                                    | 666423-061        | For use with all computer models in the United Kingdom and Singapore              | 666423-031        |
| For use with all computer models in Japan                                    | 666423-291        | For use with all computer models in the United States                             | 666423-001        |

#### Before removing the keyboard, follow these steps:

- 1. Shut down the computer. If you are unsure whether the computer is off or in Hibernation, turn the computer on, and then shut it down through the operating system.
- 2. Disconnect all external devices connected to the computer.
- Disconnect the power from the computer by first unplugging the power cord from the AC outlet and then unplugging the AC adapter from the computer.
- 4. Remove the battery (see <u>Battery on page 51</u>).
- 5. Remove the service cover (see Optical drive on page 52).

#### Remove the keyboard:

1. Remove the Phillips PM2.5×4.0 screw that secures the keyboard to the computer.

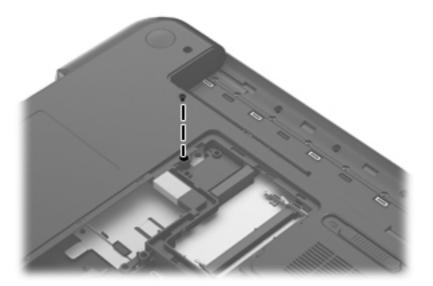

- Rest the computer on its left side.
- 3. Open the computer.
- 4. Insert a screw driver or similar thin tool into the keyboard screw hole, and then press on the back of the keyboard until the keyboard disengages from the computer.

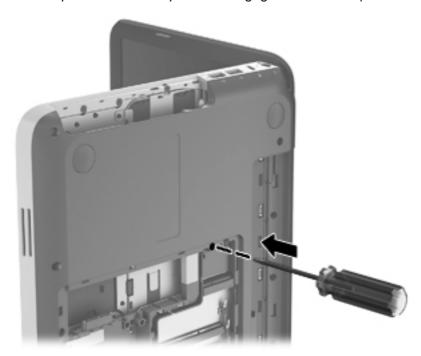

5. Turn the computer right-side up with the front toward you.

**6.** Lift the rear edge **(1)** of the keyboard, and then slide the keyboard **(2)** back until the keyboard cable is accessible.

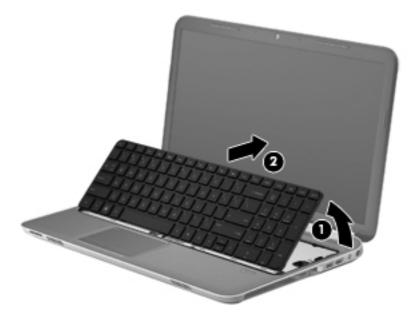

7. Release the zero insertion force (ZIF) connector (1) to which the keyboard cable is attached, and then disconnect the keyboard cable (2) from the system board.

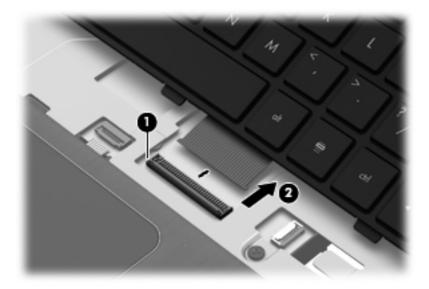

**8.** Remove the keyboard.

Reverse this procedure to install the keyboard.

# **Top cover**

NOTE: The top cover spare part kit includes the TouchPad and TouchPad button board, but does not include the TouchPad cable or TouchPad button board cable. The TouchPad cable and TouchPad button board cable are included in the Cable Kit, spare part number 665301-001.

| Description              | Spare part number |
|--------------------------|-------------------|
| In butter gold finish    | 665364-001        |
| In dark umber finish     | 665356-001        |
| In espresso black finish | 665358-001        |
| In linen white finish    | 665359-001        |
| In Pacific blue finish   | 665360-001        |
| In pearl pink finish     | 665363-001        |
| In ruby red finish       | 665362-001        |
| In Sonoma red finish     | 665361-001        |
| In steel gray finish     | 665357-001        |

Before removing the top cover, follow these steps:

- 1. Shut down the computer. If you are unsure whether the computer is off or in Hibernation, turn the computer on, and then shut it down through the operating system.
- Disconnect all external devices connected to the computer.
- Disconnect the power from the computer by first unplugging the power cord from the AC outlet and then unplugging the AC adapter from the computer.
- 4. Remove the battery (see <u>Battery on page 51</u>), and then remove the following components:
  - Optical drive (see Optical drive on page 52)
  - Hard drive (see <u>Hard drive on page 54</u>)
  - Keyboard (see <u>Keyboard on page 62</u>)
- NOTE: When replacing the top cover, be sure that the power button board and cable (see <a href="Power button board on page 69">Power button board on page 69</a>) and fingerprint reader board and cable (see <a href="Fingerprint reader board on page 70">Fingerprint reader board on page 70</a>) are removed from the defective top cover and installed on the replacement top cover.

#### Remove the top cover:

- 1. Close the computer.
- 2. Turn the computer upside down, with the front toward you.

3. Remove the seven Phillips PM2.5×10.0 screws that secure the top cover to the computer.

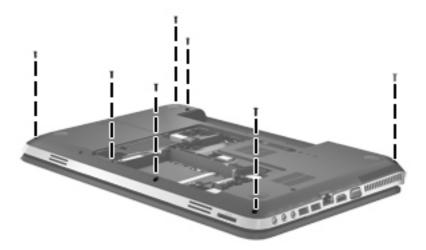

- 4. Remove the following screws that secure the top cover to the computer:
  - Three Phillips PM2.0×3.0 screws (1) in the optical drive bay
  - Three Phillips PM2.5×6.0 screws (2)
  - One Phillips PM2.0×4.0 screw (3) in the hard drive bay

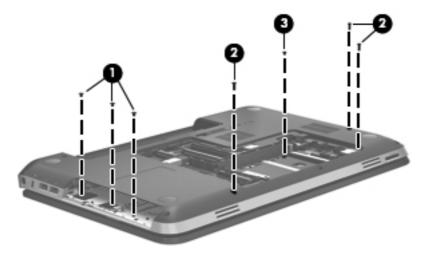

- 5. Turn the computer right-side up, with the front toward you.
- **6.** Open the computer.

- 7. Release the ZIF connectors to which the following cables are attached, and then disconnect the cables from the system board:
  - NOTE: The power button board cable, TouchPad button board cable, and fingerprint reader board cable are included in the Cable Kit, spare part number 665301-001.
    - Power button board cable (1)
    - TouchPad button board cable (2)
    - Fingerprint reader board cable (3) (select models only)

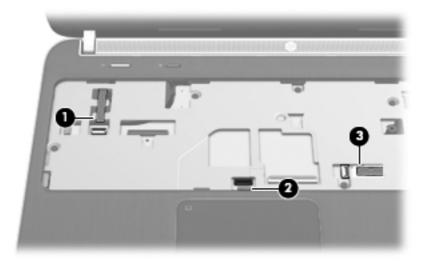

8. Remove the seven Phillips PM2.5×6.0 screws that secure the top cover to the computer.

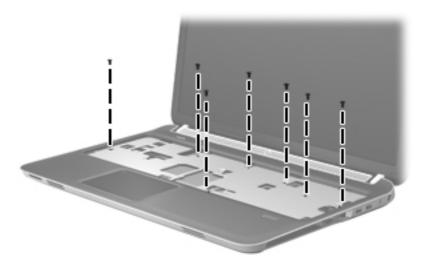

**9.** Lift the rear edge of the top cover **(1)** until the left and right sides disengage from the base enclosure.

### 10. Remove the top cover (2).

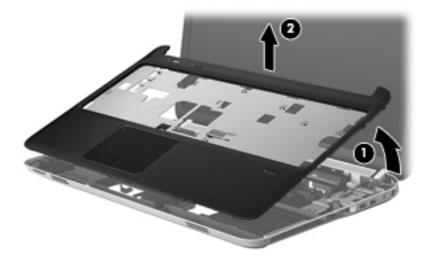

Reverse this procedure to install the top cover.

### **Power button board**

| Description                                 | Spare part number |
|---------------------------------------------|-------------------|
| Power button board (does not include cable) | 665330-001        |

**NOTE:** The power button board cable is not included in the power button board spare part kit. The power button board cable is included in the Cable Kit, spare part number 665301-001.

Before removing the power button board, follow these steps:

- 1. Shut down the computer. If you are unsure whether the computer is off or in Hibernation, turn the computer on, and then shut it down through the operating system.
- Disconnect all external devices connected to the computer.
- 3. Disconnect the power from the computer by first unplugging the power cord from the AC outlet and then unplugging the AC adapter from the computer.
- 4. Remove the battery (see <u>Battery on page 51</u>), and then remove the following components:
  - Optical drive (see Optical drive on page 52)
  - Hard drive (see Hard drive on page 54)
  - Keyboard (see <u>Keyboard on page 62</u>)
  - Top cover (see <u>Top cover on page 66</u>)

### Remove the power button board:

- 1. Turn the top cover upside down, with the front toward you.
- 2. Release the power button board cable from the clip (1) built into the top cover.

- 3. Remove the three Phillips PM2.0×4.0 screws (2) that secure the power button board to the top cover.
- 4. Remove the power button board and cable (3).

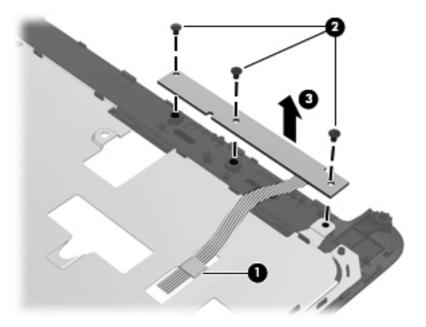

Reverse this procedure to install the power button board and cable.

# Fingerprint reader board

| Description                                                                                                    | Spare part number |
|----------------------------------------------------------------------------------------------------|-------------------|
| Fingerprint reader board (select models only, includes bracket, but does not include cable)                                                                                                    | 665330-001        |
| <b>NOTE:</b> The fingerprint reader board cable is not included in the fingerprint reader board spare part kit. The fingerprint reader board cable is included in the Cable Kit, spare part number 665301-001. |                   |

Before removing the fingerprint reader board, follow these steps:

- 1. Shut down the computer. If you are unsure whether the computer is off or in Hibernation, turn the computer on, and then shut it down through the operating system.
- 2. Disconnect all external devices connected to the computer.
- 3. Disconnect the power from the computer by first unplugging the power cord from the AC outlet and then unplugging the AC adapter from the computer.
- 4. Remove the battery (see <u>Battery on page 51</u>), and then remove the following components:
  - Optical drive (see Optical drive on page 52)
  - Hard drive (see <u>Hard drive on page 54</u>)

- Keyboard (see <u>Keyboard on page 62</u>)
- Top cover (see <u>Top cover on page 66</u>)

Remove the fingerprint reader board and cable:

- 1. Turn the top cover upside down, with the front toward you.
- 2. Release the fingerprint reader board cable (1) from the clips (2) built into the top cover.
- **3.** Remove the two Phillips PM2.0×4.0 screws **(3)** that secure the fingerprint reader board and bracket to the top cover.
- 4. Remove the fingerprint reader board bracket (4) and the fingerprint reader board (5).

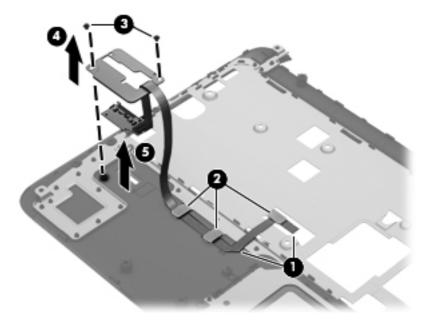

Reverse this procedure to install the fingerprint reader board and cable.

## **Bluetooth module**

NOTE: This section applies only to computer models equipped with an Intel processor.

| Description                | Spare part number |
|----------------------------|-------------------|
| EDR v.4.0 Bluetooth module | 655792-001        |

**NOTE:** The Bluetooth module spare part kit does not include the Bluetooth module cable. The Bluetooth module cable is available using spare part number 665303-001.

Before removing the Bluetooth module and cable, follow these steps:

- 1. Shut down the computer. If you are unsure whether the computer is off or in Hibernation, turn the computer on, and then shut it down through the operating system.
- Disconnect all external devices connected to the computer.
- Disconnect the power from the computer by first unplugging the power cord from the AC outlet and then unplugging the AC adapter from the computer.
- 4. Remove the battery (see <u>Battery on page 51</u>), and then remove the following components:
  - Optical drive (see <u>Optical drive on page 52</u>)
  - Hard drive (see <u>Hard drive on page 54</u>)
  - Keyboard (see <u>Keyboard on page 62</u>)
  - Top cover (see <u>Top cover on page 66</u>)

Remove the Bluetooth module and cable:

- 1. Disconnect the Bluetooth module cable (1) from the system board.
- Release the Bluetooth module cable from the clips (2) and the routing channel built into the front speaker assembly.

3. Release the Bluetooth module (3) from the clip built into the front speaker assembly.

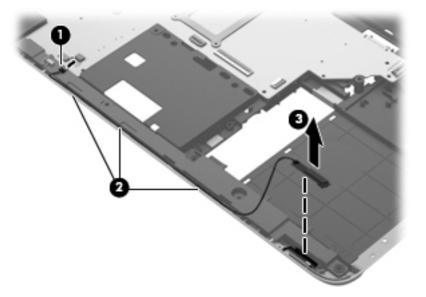

- 4. Remove the Bluetooth module and the Bluetooth module cable.
- 5. If it is necessary to replace the Bluetooth module cable, disconnect the cable from the Bluetooth module and replace it.

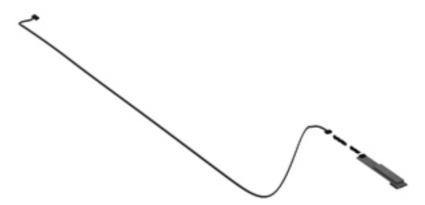

Reverse this procedure to install the Bluetooth module and cable.

### **USB** board

| Description                        | Spare part number |
|------------------------------------|-------------------|
| USB board (does not include cable) | 665331-001        |

**NOTE:** The USB board cable is not included in the USB board spare part kit. The USB board cable is included in the Cable Kit, spare part number 665303-001.

#### Before removing the USB board, follow these steps:

- 1. Shut down the computer. If you are unsure whether the computer is off or in Hibernation, turn the computer on, and then shut it down through the operating system.
- 2. Disconnect all external devices connected to the computer.
- 3. Disconnect the power from the computer by first unplugging the power cord from the AC outlet and then unplugging the AC adapter from the computer.
- 4. Remove the battery (see <u>Battery on page 51</u>), and then remove the following components:
  - Optical drive (see Optical drive on page 52)
  - Hard drive (see <u>Hard drive on page 54</u>)
  - Keyboard (see <u>Keyboard on page 62</u>)
  - Top cover (see <u>Top cover on page 66</u>)

#### Remove the USB board and cable:

- 1. Release the ZIF connector to which the USB board cable is connected, and then disconnect the USB board cable (1) from the system board.
- 2. Remove the Phillips PM2.5×5.0 screw (2) that secures the USB board to the base enclosure.
- 3. Remove the USB board (3) and cable.

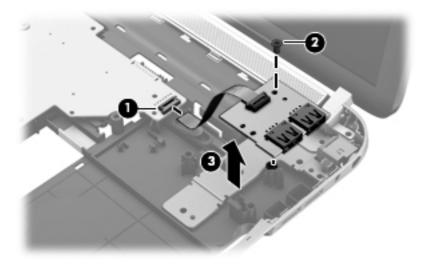

Reverse this procedure to install the USB board.

## **Power connector cable**

| Description           | Spare part number |
|-----------------------|-------------------|
| Power connector cable | 665306-001        |

Before removing the power connector cable, follow these steps:

- 1. Shut down the computer. If you are unsure whether the computer is off or in Hibernation, turn the computer on, and then shut it down through the operating system.
- 2. Disconnect all external devices connected to the computer.
- 3. Disconnect the power from the computer by first unplugging the power cord from the AC outlet and then unplugging the AC adapter from the computer.
- 4. Remove the battery (see <u>Battery on page 51</u>), and then remove the following components:
  - Optical drive (see Optical drive on page 52)
  - Hard drive (see <u>Hard drive on page 54</u>)
  - Keyboard (see <u>Keyboard on page 62</u>)
  - Top cover (see <u>Top cover on page 66</u>)
  - USB board (see <u>USB board o</u>n page 74)

Remove the power connector cable:

- 1. Disconnect the power connector cable (1) from the system board.
- 2. Release the power connector cable from the clips (2) built into the base enclosure.
- **3.** Remove the two Phillips PM2.0×2.0 screws **(3)** that secure the power connector to the base enclosure.

4. Remove the power connector (4) from the base enclosure.

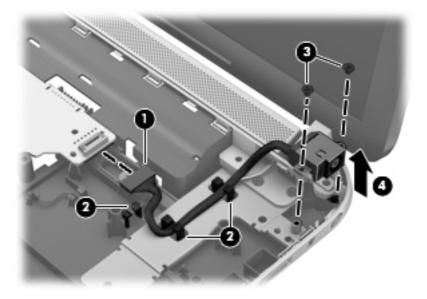

Reverse this procedure to install the power connector cable.

# **System board**

- NOTE: The system board spare part kit includes replacement thermal material.

  Replacement thermal material is also available in the Thermal Material Kit, using the following spare part numbers:
  - 665286-001 For use only with computer models equipped with an AMD processor and a graphics subsystem with discrete memory
  - 665285-001 For use only with computer models equipped with an AMD processor and a graphics subsystem with UMA memory
  - 665354-001 For use only with computer models equipped with an Intel processor and a graphics subsystem with 2048-MB discrete memory
  - 665355-001 For use only with computer models equipped with an Intel processor and a graphics subsystem with 1024-MB discrete memory
  - 665353-001 For use only with computer models equipped with an Intel processor and a graphics subsystem with UMA memory

| Description                                                                                                    | Spare part number |
|----------------------------------------------------------------------------------------------------|-------------------|
| For use only with computer models equipped with an AMD A70M processor, the HD6750 graphics subsystem with 1024-MB of discrete memory, and USB version 3.0        | 665284-001        |
| For use only with computer models equipped with an AMD A70M processor, a graphics subsystem with UMA memory, and USB version 3.0                                 | 665282-001        |
| For use only with computer models equipped with an AMD A60M processor, the HD6750 graphics subsystem with 1024-MB of discrete memory, and USB version 2.0        | 665281-001        |
| For use only with computer models equipped with an AMD A60M processor, the HD6490 graphics subsystem with 512-MB of discrete memory, and USB version 2.0         | 665280-001        |
| For use only with computer models equipped with an AMD A60M processor, a graphics subsystem with UMA memory, and USB version 2.0                                 | 665279-001        |
| For use only with computer models equipped with an Intel quad core processor, the HD6770 graphics subsystem with 2048-MB of discrete memory, and USB version 3.0 | 665342-001        |
| For use only with computer models equipped with an Intel dual core processor, the HD6770 graphics subsystem with 2048-MB of discrete memory, and USB version 3.0 | 665341-001        |
| For use only with computer models equipped with an Intel quad core processor, the HD6770 graphics subsystem with 1024-MB of discrete memory, and USB version 3.0 | 665344-001        |
| For use only with computer models equipped with an Intel dual core processor, the HD6770 graphics subsystem with 1024-MB of discrete memory, and USB version 3.0 | 665343-001        |
| For use only with computer models equipped with an Intel quad core processor, the HD6490 graphics subsystem with 1024-MB of discrete memory, and USB version 3.0 | 665348-001        |
| For use only with computer models equipped with an Intel quad core processor, the HD6490 graphics subsystem with 1024-MB of discrete memory, and USB version 2.0 | 665346-001        |
| For use only with computer models equipped with an Intel dual core processor, the HD6490 graphics subsystem with 1024-MB of discrete memory, and USB version 3.0 | 665347-001        |

| Description                                                                                                    | Spare part number |
|----------------------------------------------------------------------------------------------------|-------------------|
| For use only with computer models equipped with an Intel dual core processor, the HD6490 graphics subsystem with 1024-MB of discrete memory, and USB version 2.0 | 665345-001        |
| For use only with computer models equipped with an Intel quad core processor, a graphics subsystem with UMA memory, and USB version 3.0                          | 665352-001        |
| For use only with computer models equipped with an Intel quad core processor, a graphics subsystem with UMA memory, and USB version 2.0                          | 665350-001        |
| For use only with computer models equipped with an Intel dual core processor, a graphics subsystem with UMA memory, and USB version 3.0                          | 665351-001        |
| For use only with computer models equipped with an Intel dual core processor, a graphics subsystem with UMA memory, and USB version 2.0                          | 665349-001        |

Before removing the system board, follow these steps:

- 1. Shut down the computer. If you are unsure whether the computer is off or in Hibernation, turn the computer on, and then shut it down through the operating system.
- 2. Disconnect all external devices connected to the computer.
- 3. Disconnect the power from the computer by first unplugging the power cord from the AC outlet and then unplugging the AC adapter from the computer.
- 4. Remove the battery (see <u>Battery on page 51</u>), and then remove the following components:
  - Optical drive (see Optical drive on page 52)
  - Hard drive (see <u>Hard drive on page 54</u>)
  - WLAN module (see <u>WLAN module on page 59</u>)
  - Keyboard (see <u>Keyboard on page 62</u>)
  - Top cover (see <u>Top cover on page 66</u>)

When replacing the system board, be sure that the following components are removed from the defective system board and installed on the replacement system board:

- RTC battery (see RTC battery on page 57)
- Memory module (see <u>Memory module on page 58</u>)
- Fan and heat sink (see Fan/heat sink assembly on page 81)
- Processor (see <u>Processor on page 85</u>)

Remove the system board:

- 1. Close the computer.
- 2. Turn the computer upside down, with the font toward you.

3. Disconnect the speaker cable (1) and the optical drive connector cable (2) from the system board.

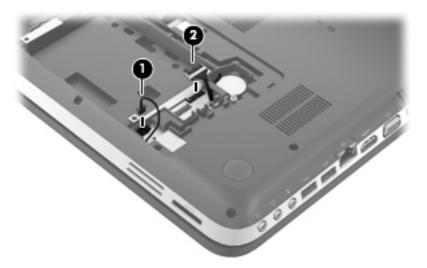

- 4. Turn the computer right side up, with the front toward you.
- 5. Open the computer.
- **6.** Disconnect the following cables from the system board:
  - Display panel cable (1)
  - Webcamera/microphone cable (2)
  - Bluetooth module cable (3)
  - USB board cable (4)
  - Power connector cable **(5)**

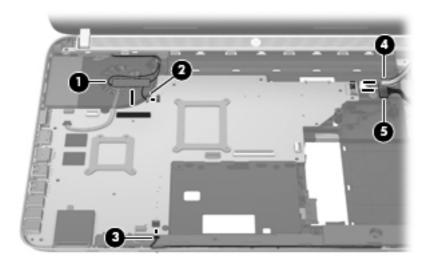

7. Remove the Phillips PM2.5×4.0 screw (1) and the two Phillips PM2.5×5.0 screws (2) that secure the system board to the base enclosure.

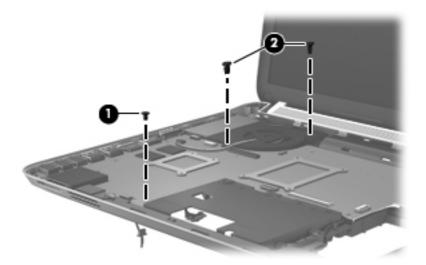

- 8. Flex the left side of the base enclosure (1) outward to provide clearance for the audio connectors (2) and the other connectors on the left side of the system board.
- 9. Lift the front edge of the system board (3) until it rests at an angle.
- 10. Remove the system board (4) by sliding it up and forward at an angle.

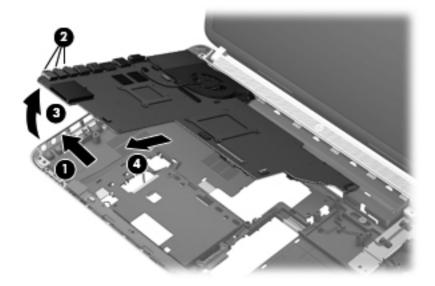

Reverse this procedure to install the system board.

# Fan/heat sink assembly

- NOTE: The fan/heat sink assembly spare part kit includes replacement thermal material.

  Replacement thermal material is also available in the Thermal Material Kit, using the following spare part numbers:
  - 665286-001 For use only with computer models equipped with an AMD processor and a graphics subsystem with discrete memory
  - 665285-001 For use only with computer models equipped with an AMD processor and a graphics subsystem with UMA memory
  - 665354-001 For use only with computer models equipped with an Intel processor and a graphics subsystem with 2048-MB discrete memory
  - 665355-001 For use only with computer models equipped with an Intel processor and a graphics subsystem with 1024-MB discrete memory
  - 665353-001 For use only with computer models equipped with an Intel processor and a graphics subsystem with UMA memory

| Description                                                                                                    | Spare part number |
|----------------------------------------------------------------------------------------------------|-------------------|
| For use only with computer models equipped with an AMD processor and a graphics subsystem with discrete memory           | 665278-001        |
| For use only with computer models equipped with an AMD processor and a graphics subsystem with UMA memory                | 665277-001        |
| For use only with computer models equipped with an Intel processor and a graphics subsystem with 2048-MB discrete memory | 665309-001        |
| For use only with computer models equipped with an Intel processor and a graphics subsystem with 1024-MB discrete memory | 665308-001        |
| For use only with computer models equipped with an Intel processor and a graphics subsystem with UMA memory              | 665307-001        |

NOTE: To properly ventilate the computer, allow at least 7.6 cm (3 in) of clearance on the left side of the computer. the computer uses an electric fan for ventilation. The fan is controlled by a temperature sensor and is designed to turn on automatically when high temperature conditions exist. These conditions are affected by high external temperatures, system power consumption, power management/battery conservation configurations, battery fast charging, and software requirements. Exhaust air is displaced through the ventilation grill located on the left side of the computer.

Before removing the fan/heat sink assembly, follow these steps:

- 1. Shut down the computer. If you are unsure whether the computer is off or in Hibernation, turn the computer on, and then shut it down through the operating system.
- Disconnect all external devices connected to the computer.

- 3. Disconnect the power from the computer by first unplugging the power cord from the AC outlet and then unplugging the AC adapter from the computer.
- 4. Remove the battery (see <u>Battery on page 51</u>), and then remove the following components:
  - Optical drive (see Optical drive on page 52)
  - Hard drive (see Hard drive on page 54)
  - WLAN module (see <u>WLAN module on page 59</u>)
  - Keyboard (see <u>Keyboard on page 62</u>)
  - Top cover (see <u>Top cover on page 66</u>)
  - System board (see <u>System board on page 77</u>)

Remove the fan/heat sink assembly:

Disconnect the fan cable from the system board.

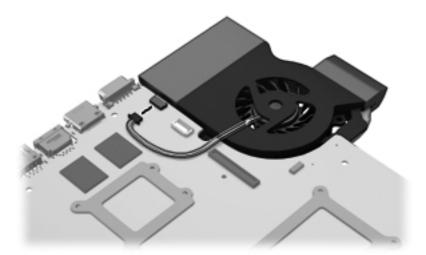

- 2. Turn the system board upside down, with the fan away from you.
- 3. Loosen the captive screws (1) that secure the fan/heat sink assembly to the system board.
  - NOTE: The number of screws used to secure the fan/heat sink assembly to the system board varies by computer model.
  - NOTE: Due to the adhesive quality of the thermal material located between the heat sink and system board components, it may be necessary to move the heat sink from side to side to detach it.

### 4. Remove the fan/heat sink assembly (2).

NOTE: The following illustration shows the fan/heat sink assembly being removed from a computer model equipped with an AMD processor and a graphics subsystem with discrete memory. A computer model equipped with an AMD processor and a graphics subsystem with UMA memory has only four screws.

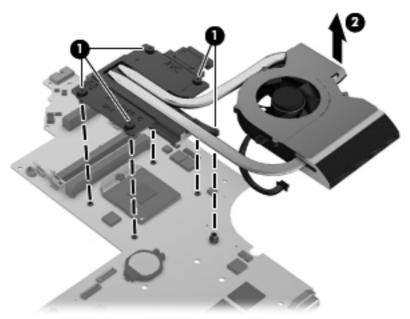

NOTE: The following illustration shows the fan/heat sink assembly being removed from a computer model equipped with an Intel processor and a graphics subsystem with discrete memory. A computer model equipped with an Intel processor and a graphics subsystem with UMA memory has only four screws.

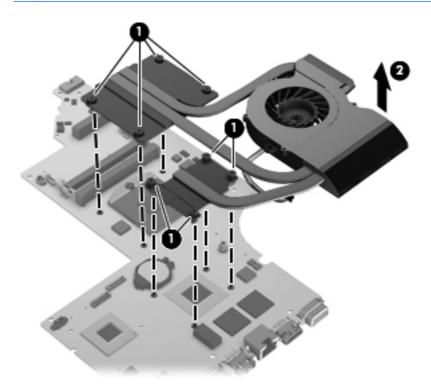

The thermal material must be thoroughly cleaned from the surfaces of the heat sink and the system board components each time the fan/heat sink assembly is removed. Replacement thermal material is included with the fan/heat sink assembly, processor, and system board spare part kits. Replacement thermal material is also available in the Thermal Material Kit.

- NOTE: The following illustration shows the replacement thermal material locations on a computer model equipped with an AMD processor and a graphics subsystem with discrete memory.
  - Thermal paste is used on the processor (1) and the heat sink section (2) that services it
  - A thermal pad is used on the graphics subsystem chip (3) and the heat sink section (4) that services it (only on computer models equipped with a graphics subsystem with discrete memory)
  - A thermal pad is used on the Northbridge chip (5) and the heat sink section (6) that services it

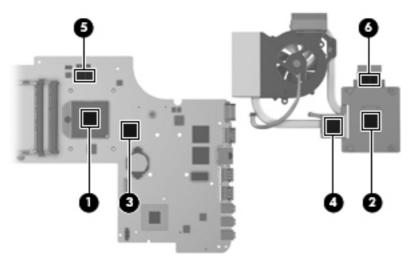

NOTE: The following illustration shows the replacement thermal material locations on a computer model equipped with an Intel processor and a graphics subsystem with discrete memory.

- Thermal paste is used on the processor (1) and the heat sink section (2) that services it
- A thermal pad is used on the graphics subsystem chip (3) and the heat sink section (4) that services it (only on computer models equipped with a graphics subsystem with discrete memory)
- A thermal pad is used on the Northbridge chip (5) and the heat sink section (6) that services it

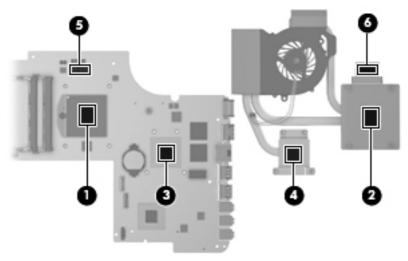

Reverse this procedure to reassemble and install the fan/heat sink assembly.

## **Processor**

NOTE: The processor spare part kit includes replacement thermal material.

Replacement thermal material is also available in the Thermal Material Kit, using the following spare part numbers:

- 665286-001 For use only with computer models equipped with an AMD processor and a graphics subsystem with discrete memory
- 665285-001 For use only with computer models equipped with an AMD processor and a graphics subsystem with UMA memory
- 665354-001 For use only with computer models equipped with an Intel processor and a graphics subsystem with 2048-MB discrete memory
- 665355-001 For use only with computer models equipped with an Intel processor and a graphics subsystem with 1024-MB discrete memory
- 665353-001 For use only with computer models equipped with an Intel processor and a graphics subsystem with UMA memory

| Description                                                                       | Spare part number |
|-----------------------------------------------------------------------------------|-------------------|
| AMD A8-3530MX 2.60-GHz processor (1.90-GHz FSB, 4.0-MB L2 cache, quad core, 45 W) | 653364-001        |
| AMD A8-3510MX 2.50-GHz processor (1.50-GHz FSB, 4.0-MB L2 cache, quad core, 45 W) | 653358-001        |
| AMD A8-3500M 2.40-GHz processor (1.5-GHz FSB, 4.0-MB L2 cache, quad core, 35 W)   | 653350-001        |
| AMD A6-3410MX 2.30-GHz processor (1.60-GHz FSB, 2.0-MB L2 cache, quad core, 45 W) | 653357-001        |
| AMD A6-3400M 2.30-GHz processor (1.4-GHz FSB, 4.0-MB L2 cache, quad core, 35 W)   | 653349-001        |
| AMD A4-3310MX 2.50-GHz processor (2.10-GHz FSB, 2.0-MB L2 cache, dual core, 45 W) | 653356-001        |
| AMD A4-3300M 2.50-GHz processor (1.9-GHz FSB, 4.0-MB L2 cache, dual core, 35 W)   | 653348-001        |

| Description                                                                                                    | Spare part number |
|----------------------------------------------------------------------------------------------------|-------------------|
| Intel Core i7-2860QM 2.50-GHz (SC turbo up to 3.60-GHz) processor (1600-MHz FSB, 8.0-MB L3 cache, dual core, 45 W) | 666175-001        |
| Intel Core i7-2820QM 2.30-GHz (SC turbo up to 3.20-GHz) processor (1600-MHz FSB, 8.0-MB L3 cache, quad core, 45 W) | 634694-001        |
| Intel Core i7-2760QM 2.40-GHz (SC turbo up to 3.50-GHz) processor (1600-MHz FSB, 6.0-MB L3 cache, dual core, 45 W) | 666174-001        |
| Intel Core i7-2720QM 2.20-GHz (SC turbo up to 3.00-GHz) processor (6.0-MB L3 cache, quad core, 45 W)               | 631254-001        |
| Intel Core i7-2670QM 2.20-GHz (SC turbo up to 3.10-GHz) processor (1600-MHz FSB, 6.0-MB L3 cache, dual core, 45 W) | 665116-001        |
| Intel Core i7-2640M 2.80-GHz (SC turbo up to 3.50-GHz) processor (1333-MHz FSB, 4.0-MB L3 cache, dual core, 35 W)  | 666173-001        |
| Intel Core i7-2630QM 2.00-GHz (SC turbo up to 2.90-GHz) processor (1333-MHz FSB, 6.0-MB L3 cache, quad core, 45 W) | 635501-001        |
| Intel Core i7-2620M 2.70-GHz (SC turbo up to 3.40-GHz) processor (4.0-MB L3 cache, dual core, 35 W)                | 631252-001        |
| Intel Core i5-2540M 2.60-GHz (SC turbo up to 3.30-GHz) processor (3.0-MB L3 cache, dual core, 35 W)                | 631255-001        |
| Intel Core i5-2520M 2.50-GHz (SC turbo up to 3.20-GHz) processor (3.0-MB L3 cache, dual core, 35 W)                | 631253-001        |
| Intel Core i5-2430M 2.40-GHz (SC turbo up to 3.00-GHz) processor (3.0-MB L3 cache, dual core, 35 W                 | 653341-001        |
| Intel Core i3-2350M 2.30-GHz processor (3.0-MB L3 cache, dual core, 35 W)                                          | 653340-001        |
| Intel Core i3-2330M 2.20-GHz processor (3.0-MB L3 cache, dual core, 35 W)                                          | 653339-001        |
| Intel Pentium B960 TJ85 2.20-GHz processor (2.0-MB L3 cache, dual core, 35 W)                                      | 664662-001        |
| Intel Pentium B950 TJ85 2.10-GHz processor (2.0-MB L3 cache, dual core, 35 W)                                      | 653338-001        |

Before removing the processor, follow these steps:

- 1. Shut down the computer. If you are unsure whether the computer is off or in Hibernation, turn the computer on, and then shut it down through the operating system.
- 2. Disconnect all external devices connected to the computer.
- 3. Disconnect the power from the computer by first unplugging the power cord from the AC outlet and then unplugging the AC adapter from the computer.
- 4. Remove the battery (see <u>Battery on page 51</u>), and then remove the following components:
  - Optical drive (see Optical drive on page 52)
  - Hard drive (see <u>Hard drive on page 54</u>)
  - WLAN module (see <u>WLAN module on page 59</u>)

- Keyboard (see <u>Keyboard on page 62</u>)
- Top cover (see <u>Top cover on page 66</u>)
- System board (see <u>System board on page 77</u>)
- Fan/heat sink assembly (see Fan/heat sink assembly on page 81)

#### Remove the processor:

1. Use a flat-bladed screw driver to turn the processor locking screw one-half turn counterclockwise (1), until you hear a click.

- 2. Lift the processor (2) straight up, and remove it.
- NOTE: The gold triangle (3) on the processor must be aligned with the triangle icon embossed on the processor socket when you install the processor.
- NOTE: The following illustration shows the processor removal process on a computer model equipped with an AMD processor.

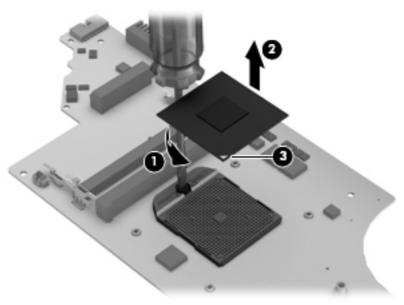

NOTE: The following illustration shows the processor removal process on a computer model equipped with an Intel processor.

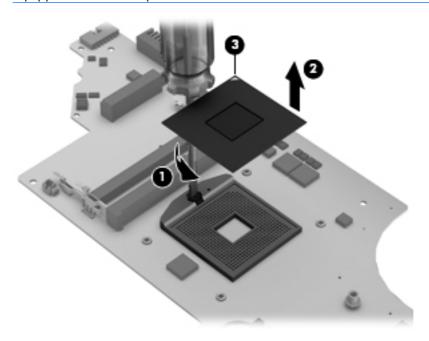

Reverse this procedure to install the processor.

# **Speakers**

| Description                                              | Spare part number |
|----------------------------------------------------------|-------------------|
| Speaker cover                                            | 665333-001        |
| Speaker Kit (includes left and right speakers and cable) | 665340-001        |

#### Before removing the speakers, follow these steps:

- 1. Shut down the computer. If you are unsure whether the computer is off or in Hibernation, turn the computer on, and then shut it down through the operating system.
- 2. Disconnect all external devices connected to the computer.
- Disconnect the power from the computer by first unplugging the power cord from the AC outlet and then unplugging the AC adapter from the computer.
- 4. Remove the battery (see <u>Battery on page 51</u>), and then remove the following components:
  - Optical drive (see Optical drive on page 52)
  - Hard drive (see Hard drive on page 54)
  - Keyboard (see <u>Keyboard on page 62</u>)
  - Top cover (see <u>Top cover on page 66</u>)
  - System board (see <u>System board on page 77</u>)

#### Remove the speakers:

- 1. Close the computer.
- Turn the computer upside down, with the front toward you.

3. Release the rear speaker cable (1) from the clips (2) and routing channel built into the base enclosure.

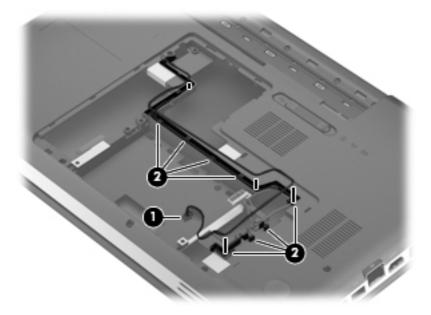

**4.** Remove the four Phillips PM2.5×4.0 screws **(1)** and the PM2.5×10.0 screw **(2)** that secure the rear speaker to the computer.

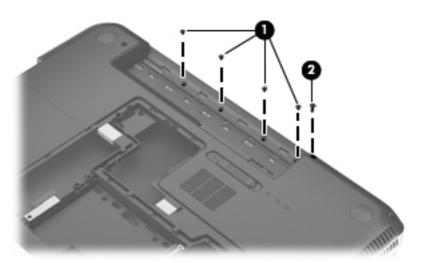

- 5. Turn the computer right side up, with the front toward you.
- 6. Open the computer.
- 7. Release the rear speaker cable (1) from the opening in the base enclosure and the clips (2) and (3) built into the base enclosure.

8. Remove the rear speaker (4) and cable.

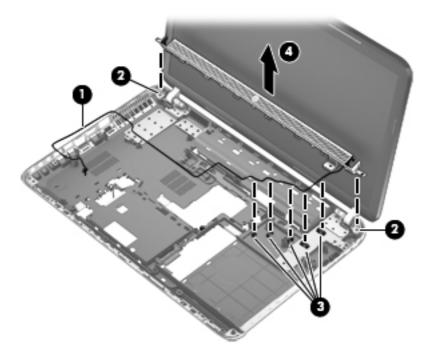

- 9. Remove the Phillips PM2.5×4.0 screw (1) that secures the front speaker to the base enclosure.
- 10. Remove the front speaker (2).
- NOTE: When removing the front speaker, note the installation locations of two isolators (3).

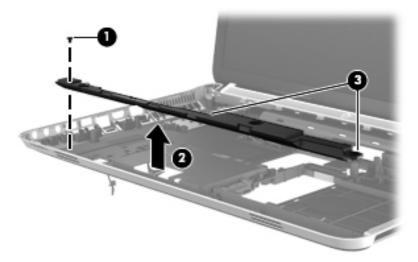

Reverse this procedure to install the speakers.

# **Optical drive connector cable**

NOTE: The optical drive connector cable is included in the Cable Kit, spare part number 665301-001. The optical drive connector cable includes the optical drive connector.

Before removing the optical drive connector cable, follow these steps:

- 1. Shut down the computer. If you are unsure whether the computer is off or in Hibernation, turn the computer on, and then shut it down through the operating system.
- 2. Disconnect all external devices connected to the computer.
- 3. Disconnect the power from the computer by first unplugging the power cord from the AC outlet and then unplugging the AC adapter from the computer.
- 4. Remove the battery (see <u>Battery on page 51</u>), and then remove the following components:
  - Optical drive (see Optical drive on page 52)
  - Hard drive (see <u>Hard drive on page 54</u>)
  - Keyboard (see <u>Keyboard on page 62</u>)
  - Top cover (see <u>Top cover on page 66</u>)
  - System board (see System board on page 77)

Remove the optical drive connector cable:

- 1. Close the computer.
- 2. Turn the computer upside down, with the front toward you.
- 3. Release the optical drive connector cable (1) from the clips (2) and routing channel built into the base enclosure.

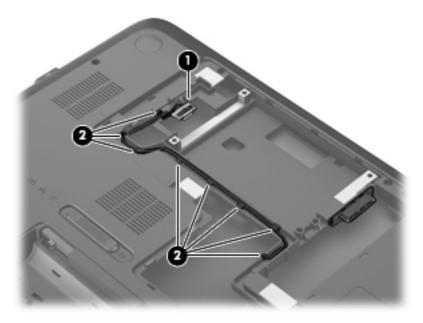

- 4. Turn the computer right side up, with the front toward you.
- **5.** Open the computer.
- 6. Release the optical drive connector cable from the clips (1) built into the base enclosure.
- 7. Remove the two Phillips PM2.0×7.0 screws (1) that secure the optical drive connector to the base enclosure.
- 8. Remove the optical drive connector cable (3).

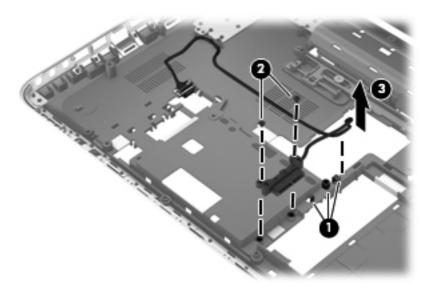

Reverse this procedure to install the optical drive connector cable.

# **Display assembly**

NOTE: The display assembly is spared at the subcomponent level only.

Before removing the display assembly, follow these steps:

- 1. Shut down the computer. If you are unsure whether the computer is off or in Hibernation, turn the computer on, and then shut it down through the operating system.
- 2. Disconnect all external devices connected to the computer.
- Disconnect the power from the computer by first unplugging the power cord from the AC outlet and then unplugging the AC adapter from the computer.
- 4. Remove the battery (see <u>Battery on page 51</u>), and then remove the following components:
  - Optical drive (see Optical drive on page 52)
  - Hard drive (see <u>Hard drive on page 54</u>)
  - WLAN module (see <u>WLAN module on page 59</u>)
  - Keyboard (see <u>Keyboard on page 62</u>)

- Top cover (see <u>Top cover on page 66</u>)
- System board (see <u>System board on page 77</u>)

## Remove the display assembly:

- 1. Release the wireless antenna cables from the clips (1) and the opening in the base enclosure.
- ⚠ CAUTION: Support the display assembly when removing the following screws. Failure to support the display assembly can result in damage to the display assembly and other computer components.
- 2. Remove the six Phillips PM2.5×5.0 screws (2) that secure the display assembly to the computer.
- NOTE: The left-most screw on the left hinge secures a display panel cable ground loop (3).
- 3. Remove the display assembly (4).

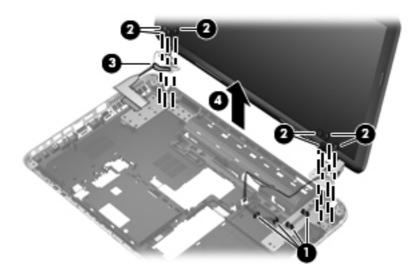

- 4. If it is necessary to replace the display bezel or any of the display assembly subcomponents:
  - **a.** Remove the two screw covers **(1)** and the two Phillips PM2.5×5.0 screws **(2)** that secure the display bezel to the display assembly. (The screw covers are available in the Display Rubber Kit, spare part number 665337-001.)

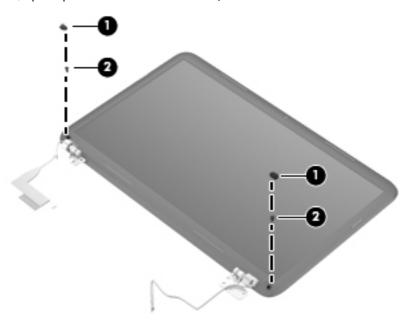

- **b.** Flex the inside edges of the top edge (1), the left and right sides (2), and the bottom edge (3) of the display bezel until the bezel disengages from the display enclosure.
- **c.** Remove the display bezel **(4)**. The display bezel is available using spare part numbers 665300-001 (for use only with computer models in dark umber and steel gray finish) and 665299-001 (for use only with computer models in butter gold, espresso black, linen white, Pacific blue, pearl pink, ruby red, and Sonoma red finish).

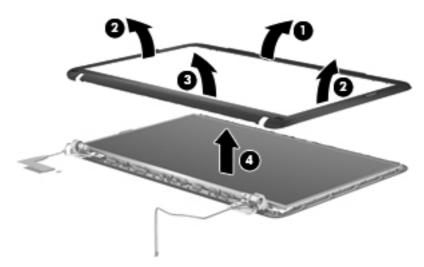

- 5. If it is necessary to replace the webcam/microphone module:
  - **a.** Detach and release the webcamera/microphone module **(1)** as far as the webcamera/microphone module cable allows. (The webcamera/microphone module is attached to the display enclosure with double-sided tape.)
  - **b.** Disconnect the webcamera/microphone module **(2)** from the webcamera/microphone module.
  - **c.** Remove the webcamera/microphone module **(3)**. The webcamera/microphone module is available using spare part number 665365-001.

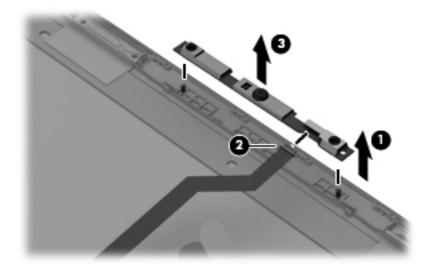

- 6. If it is necessary to replace the hinge covers:
  - **a.** Remove the two Phillips PM2.0×3.0 **(1)** screws that secure the hinge covers to the display enclosure.

**b.** Remove the hinge covers **(2)**. The hinge covers are available using spare part number 665314-001.

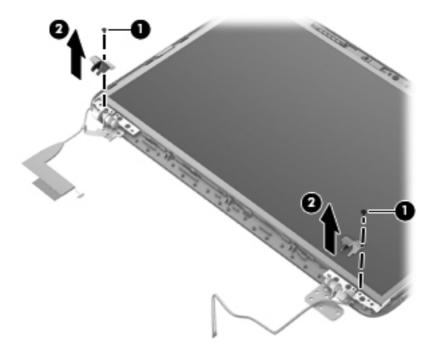

- **7.** If it is necessary to replace the display panel:
  - **a.** Remove the two Phillips PM2.5×3.5 **(1)** screws and the six Phillips PM2.5×5.0 screws **(2)** that secure the display panel to the display enclosure.

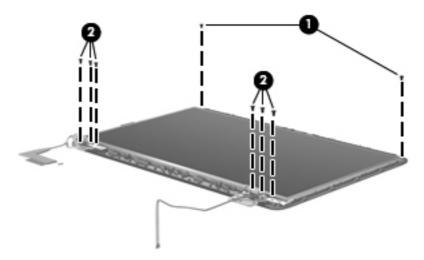

**b.** Lift the top edge of the display panel (1), and then swing it forward (2) until it rests upside down in front of the display enclosure.

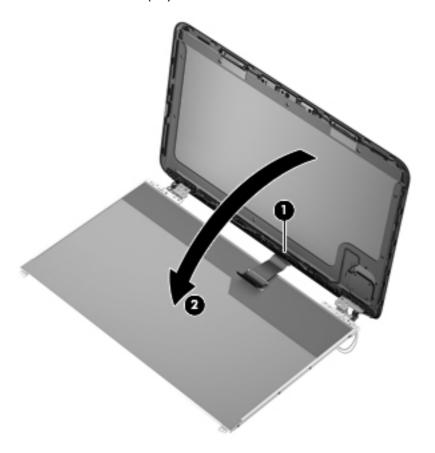

c. Release the adhesive strips (1) and (2) that secure the display panel cable to the display panel, and then disconnect the display panel cable (3) from the display panel.

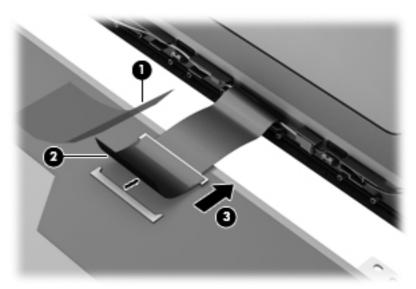

**d.** Remove the display panel. The display panel is available using spare part numbers 668279-001 and 665335-001 (for use with computer models equipped with a 15.6-in,

FHD, LED, AntiGlare display panel) and 668280-001, 668278-001, and 665334-001 (for use with computer models equipped with a 15.6-in, HD, LED, BrightView display panel).

- 8. If it is necessary to replace the display hinges:
  - **a.** Remove the eight Phillips PM2.0×2.0 screws **(1)** that secure the display hinges to the display panel.
  - **b.** Remove the display hinges **(2)**. The display hinges include the display hinges and brackets and are available using spare part number 665313-001.

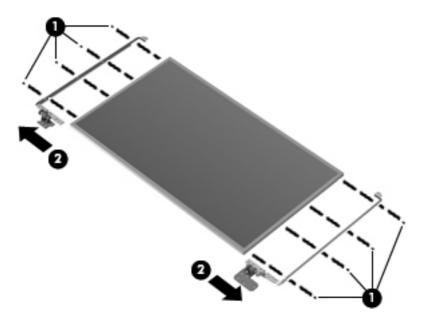

- 9. If it is necessary to replace the display panel cable:
  - **a.** Release the tabs **(1)** built into the display enclosure shielding that secure the display panel cable to the display enclosure.

**b.** Release the display panel cable from the clips (2) built into the display enclosure.

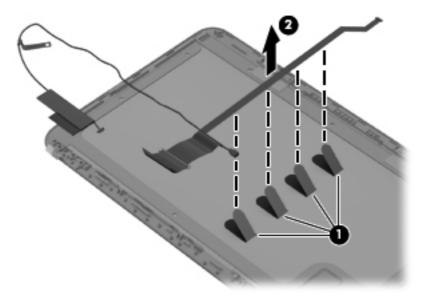

- **c.** Remove the display panel cable. The display panel cable includes the webcamera/microphone module cable and is available in the Display Cable Kit, using the following spare part numbers:
  - 665305-001 For use only with computer models equipped with a FHD display assembly
  - 665304-001 For use only with computer models in dark umber and steel gray finish
  - 665302-001 For use only with computer models in butter gold, espresso black, linen white, Pacific blue, pearl pink, ruby red, and Sonoma red finish
- 10. If it is necessary to replace the wireless antenna cables and transceivers:
  - **a.** Release the wireless antenna transceivers **(1)** from the display enclosure. (The wireless antenna transceivers are attached to the display enclosure with double-sided tape.)
  - **b.** Release the wireless antenna cables from the clips **(2)** built into the display enclosure.

Remove the wireless antenna cables and transceivers (3). The wireless antenna cables and transceivers are available in the Antenna Kit, spare part number 665287-001.

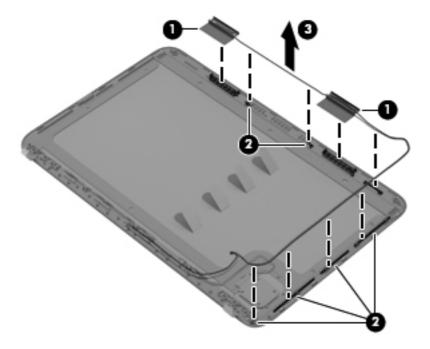

Reverse this procedure to reassemble and install the display assembly.

# 5 Setup Utility (BIOS) and System Diagnostics

## **Using Setup Utility**

Setup Utility, or Basic Input/Output System (BIOS), controls communication between all the input and output devices on the system (such as disk drives, display, keyboard, mouse, and printer). Setup Utility includes settings for the types of peripherals installed, the startup sequence of the computer, and the amount of system and extended memory.

NOTE: Use extreme care when making changes in Setup Utility. Errors can prevent the computer from operating properly.

## **Starting Setup Utility**

NOTE: An external keyboard or mouse connected to a USB port can be used with Setup Utility only if USB legacy support is enabled.

To start Setup Utility, follow these steps:

- Turn on or restart the computer, and then press esc while the "Press the ESC key for Startup Menu" message is displayed at the bottom of the screen.
- 2. Press f10 to enter Setup Utility.

#### Changing the language of Setup Utility

- 1. Start Setup Utility.
- 2. Use the arrow keys to select **System Configuration > Language**, and then press enter.
- 3. Use the arrow keys to select a language, and then press enter.
- 4. When a confirmation prompt with your language selected is displayed, press enter.
- 5. To save your change and exit Setup Utility, use the arrow keys to select **Exit > Exit Saving**Changes, and then press enter.

Your change takes effect immediately.

## **Navigating and selecting in Setup Utility**

To navigate and select in Setup Utility, follow these steps:

- Turn on or restart the computer, and then press esc while the "Press the ESC key for Startup Menu" message is displayed at the bottom of the screen.
  - To select a menu or a menu item, use the tab key and the keyboard arrow keys and then press enter, or use a pointing device to click the item.
  - To scroll up and down, click the up arrow or the down arrow in the upper-right corner of the screen, or use the up arrow key or the down arrow key.
  - To close open dialog boxes and return to the main Setup Utility screen, press esc, and then follow the on-screen instructions.
- NOTE: You can use either a pointing device (TouchPad, pointing stick, or USB mouse) or the keyboard to navigate and make selections in Setup Utility.
- 2. Press f10 to enter Setup Utility.

To exit Setup Utility menus, choose one of the following methods:

To exit Setup Utility menus without saving your changes, click the **Exit** icon in the lower-left corner
of the screen, and then follow the on-screen instructions.

– or –

Use the tab key and the arrow keys to select **File > Ignore Changes and Exit**, and then press enter.

 To save your changes and exit Setup Utility menus, click the Save icon in the lower-left corner of the screen, and then follow the on-screen instructions.

- or -

Use the tab key and the arrow keys to select **File > Save Changes and Exit**, and then press enter.

Your changes go into effect when the computer restarts.

## **Displaying system information**

- Start Setup Utility.
- 2. Select the **Main** menu. System information such as the system time and date, and identification information about the computer is displayed.
- To exit Setup Utility without changing any settings, use the arrow keys to select Exit > Exit
  Discarding Changes, and then press enter.

## **Restoring factory settings in Setup Utility**

NOTE: Restoring defaults will not change the hard drive mode.

To return all settings in Setup Utility to the values that were set at the factory, follow these steps:

- Turn on or restart the computer, and then press esc while the "Press the ESC key for Startup Menu" message is displayed at the bottom of the screen.
- Press f10 to enter Setup Utility.
- 3. Use a pointing device or the arrow keys to select **File > Restore Defaults**.
- 4. Follow the on-screen instructions.
- To save your changes and exit, click the Save icon in the lower-left corner of the screen, and then follow the on-screen instructions.

– or –

Use the arrow keys to select **File > Save Changes and Exit**, and then press enter.

Your changes go into effect when the computer restarts.

NOTE: Your password settings and security settings are not changed when you restore the factory settings.

### **Exiting Setup Utility**

- To exit Setup Utility and save your changes from the current session:
  - If the Setup Utility menus are not visible, press esc to return to the menu display. Then use the arrow keys to select **Exit > Exit Saving Changes**, and then press enter.
- To exit Setup Utility without saving your changes from the current session:
  - If the Setup Utility menus are not visible, press esc to return to the menu display. Then use the arrow keys to select **Exit > Exit Discarding Changes**, and then press enter.

### **Updating the BIOS**

Updated versions of the BIOS may be available on the HP Web site.

Most BIOS updates on the HP Web site are packaged in compressed files called SoftPags.

Some download packages contain a file named Readme.txt, which contains information regarding installing and troubleshooting the file.

#### **Determining the BIOS version**

To determine whether available BIOS updates contain later BIOS versions than those currently installed on the computer, you need to know the version of the system BIOS currently installed.

BIOS version information (also known as ROM date and System BIOS) can be displayed by pressing fn +esc (if you are already in Windows) or by using Setup Utility.

- 1. Start Setup Utility.
- Use a pointing device or the arrow keys to select File > System Information.
- To exit Setup Utility without saving your changes, click the Exit icon in the lower-left corner of the screen, and then follow the on-screen instructions.

– or –

Use the tab key and the arrow keys to select **File > Ignore Changes and Exit**, and then press enter.

#### **Downloading a BIOS update**

⚠ CAUTION: To reduce the risk of damage to the computer or an unsuccessful installation, download and install a BIOS update only when the computer is connected to reliable external power using the AC adapter. Do not download or install a BIOS update while the computer is running on battery power, docked in an optional docking device, or connected to an optional power source. During the download and installation, follow these instructions:

Do not disconnect power from the computer by unplugging the power cord from the AC outlet.

Do not shut down the computer or initiate Sleep or Hibernation.

Do not insert, remove, connect, or disconnect any device, cable, or cord.

1. Windows 7—Select Start > Help and Support > Maintain.

**Windows XP**—Select **Start > Help and Support**, and then select the software and drivers update.

- Follow the on-screen instructions to identify your computer and access the BIOS update you want to download.
- 3. At the download area, follow these steps:
  - **a.** Identify the BIOS update that is later than the BIOS version currently installed on your computer. Make a note of the date, name, or other identifier. You may need this information to locate the update later, after it has been downloaded to your hard drive.
  - **b.** Follow the on-screen instructions to download your selection to the hard drive. Make a note of the path to the location on your hard drive where the BIOS update is downloaded. You will need to access this path when you are ready to install the update.
  - NOTE: If you connect your computer to a network, consult the network administrator before installing any software updates, especially system BIOS updates.

BIOS installation procedures vary. Follow any instructions that are displayed on the screen after the download is complete. If no instructions are displayed, follow these steps:

- Windows 7—Open Windows Explorer by selecting Start > Computer.
  - **Windows XP**—Open Windows Explorer by selecting **Start > My Computer**.
- 2. Double-click your hard drive designation. The hard drive designation is typically Local Disk (C:).
- Using the hard drive path you recorded earlier, open the folder on your hard drive that contains the update.
- Double-click the file that has an .exe extension (for example, filename.exe).
   The BIOS installation begins.
- **5.** Complete the installation by following the on-screen instructions.
- NOTE: After a message on the screen reports a successful installation, you can delete the downloaded file from your hard drive.

## **Using System Diagnostics**

System Diagnostics allows you to run diagnostic tests to determine if the computer hardware is functioning properly. The following diagnostic tests are available in System Diagnostics:

- Start-up test—This test analyzes the main computer components that are required to start the computer.
- Run-in test—This test repeats the start-up test and checks for intermittent problems that the start-up test does not detect.
- Hard disk test—This test analyzes the physical condition of the hard drive, and then checks all
  data in every sector of the hard drive. If the test detects a damaged sector, it attempts to move the
  data to a good sector.
- Memory test—This test analyzes the physical condition of the memory modules. If it reports an
  error, replace the memory modules immediately.
- Battery test—This test analyzes the condition of the battery. If the battery fails the test, contact HP support to report the issue and purchase a replacement battery.

You can also view system information and error logs in the System Diagnostics window.

To start System Diagnostics:

- Turn on or restart the computer. While the "Press the ESC key for Startup Menu" message is displayed in the lower-left corner of the screen, press esc. When the Startup Menu is displayed, press f2.
- 2. Click the diagnostic test you want to run, and then follow the on-screen instructions.
- NOTE: If you need to stop a diagnostics test while it is running, press esc.

## **6 Specifications**

## **Computer specifications**

|                                   | Metric              | U.S.                                                                               |  |
|-----------------------------------|---------------------|------------------------------------------------------------------------------------|--|
| Dimensions                        |                     |                                                                                    |  |
| Depth                             | 24.7 cm             | 9.72 in                                                                            |  |
| Width                             | 37.8 cm             | 14.88 in                                                                           |  |
| Height (front to back)            | 3.1 to 3.5 cm       | 1.23 to 1.39 in                                                                    |  |
| Weight                            | 2.91 kg             | 6.42 lb                                                                            |  |
| Input power                       |                     |                                                                                    |  |
| Operating voltage                 |                     | 18.5 V dc @ 3.5 A – 65 W; 19 V dc @ 4.74 A – 90 W; or<br>18.5 V dc @ 6.5 A – 120 W |  |
| Operating current                 | 3.5, 4.74, or 6.5 A |                                                                                    |  |
| Temperature                       |                     |                                                                                    |  |
| Operating                         | 5°C to 35°C         | 41°F to 95°F                                                                       |  |
| Nonoperating                      | -20°C to 60°C       | -4°F to 140°F                                                                      |  |
| Relative humidity (noncondensing) |                     |                                                                                    |  |
| Operating                         | 10% to 90%          |                                                                                    |  |
| Nonoperating                      | 5% to 95%           |                                                                                    |  |
| Maximum altitude (unpressurized)  |                     |                                                                                    |  |
| Operating                         | -15 m to 3,048 m    | -50 ft to 10,000 ft                                                                |  |
|                                   | -15 m to 12,192 m   | -50 ft to 40,000 ft                                                                |  |

## 15.6-inch display specifications

|                         | Metric                                   | U.S.     |
|-------------------------|------------------------------------------|----------|
| Dimensions              |                                          |          |
| Height                  | 19.6 cm                                  | 7.72 in  |
| Width                   | 34.7 cm                                  | 13.66 in |
| Diagonal                | 39.8 cm                                  | 15.67 in |
| Number of colors        | Up to 16.8 million                       |          |
| Contrast ratio          | 200:1 (typical)                          |          |
| Brightness              | 200 nits (typical)                       |          |
| Pixel resolution        |                                          |          |
| Pitch                   | 0.197 × 0.197 mm                         |          |
| Format                  | 1366 × 768                               |          |
| Configuration           | RGB vertical stripe                      |          |
| Backlight               | LED                                      |          |
| Character display       | 80 × 25                                  |          |
| Total power consumption | 2.0 W                                    |          |
| Viewing angle           | ±65° horizontal, ±50° vertical (typical) |          |

## **Hard drive specifications**

|                                              | 1-TB*           | 750-GB**                 | 640-GB**      |
|----------------------------------------------|-----------------|--------------------------|---------------|
| Dimensions                                   |                 |                          |               |
| Height                                       | 12.7 mm         | 9.5 mm                   | 9.5 mm        |
| Length                                       | 100.2 mm        | 100.2 mm                 | 100.2 mm      |
| Width                                        | 69.9 mm         | 69.9 mm                  | 69.9 mm       |
| Weight                                       | 152 g           | 110 g                    | 98 g          |
| Interface type                               | SATA (3 GB/sec) | SATA (3 GB/sec)          | SATA          |
| Transfer rate                                |                 |                          |               |
| Synchronous (maximum)                        | 97 MB/sec       | 97 MB/sec                | 106 MB/sec    |
| Security                                     | ATA security    | ATA security             | ATA security  |
| Seek times (typical read, including setting) |                 |                          |               |
| Single track                                 | 2.0 ms          | 2.0 ms                   | 1.5 ms        |
| Average (read/write)                         | 12/16 ms        | 12/16 ms                 | 12/13 ms      |
| Maximum                                      | 21 ms           | 21 ms                    | 24 ms         |
| Logical blocks                               | 1,953,525, 168  | 1,465,149,168            | 1,250,263,728 |
| Disk rotational speed                        | 5400 RPM        | 7200 and 5400 rpm        | 7200 rpm      |
| Operating temperature                        | ı               | 0°C to 60°C (32°F to 140 | )°F)          |

<sup>\*1</sup> TB = 1 trillion bytes when referring to hard drive storage capacity. Actual accessible capacity is less.

**NOTE:** Certain restrictions and exclusions apply. Contact technical support for details.

<sup>\*\*1</sup> GB = 1 billion bytes when referring to hard drive storage capacity. Actual accessible capacity is less.

## Hard drive specifications (continued)

|                                               | 500-GB*                         | 320-GB*                   | 250-GB*      |
|-----------------------------------------------|---------------------------------|---------------------------|--------------|
| Dimensions                                    |                                 |                           |              |
| Height                                        | 9.5 mm                          | 7.0 mm                    | 7.0 mm       |
| Length                                        | 100.4 mm                        | 100.4 mm                  | 100.4 mm     |
| Width                                         | 69.9 mm                         | 69.9 mm                   | 69.9 mm      |
| Weight                                        | 110 g                           | 110 g                     | 105 g        |
| Interface type                                | SATA                            | SATA                      | SATA         |
| Transfer rate                                 |                                 |                           |              |
| Synchronous (maximum)                         | 1.1 GB/sec                      | 1.1 GB/sec                | 1.1 GB/sec   |
| Security                                      | ATA security                    | ATA security              | ATA security |
| Seek times (typical read, including setting)  |                                 |                           |              |
| Single track                                  | 1.5 ms                          | 1.5 ms                    | 1.5 ms       |
| Average (read/write)                          | 11/13 ms                        | 11/13 ms                  | 11/13 ms     |
| Maximum                                       | 22 ms                           | 22 ms                     | 22 ms        |
| Logical blocks                                | 976,773,168                     | 628,142,448               | 488,397,168  |
| Disk rotational speed                         | 7200 rpm                        | 7200 rpm                  | 7200 rpm     |
| Operating temperature                         |                                 | 0°C to 60°C (32°F to      | 140°F)       |
| *1 GB = 1 billion bytes when referring to har | d drive storage capacity. Actua | al accessible capacity is | less.        |

**NOTE:** Certain restrictions and exclusions apply. Contact technical support for details.

## 7 Backup and recovery

Your computer includes tools provided by the operating system and HP to help you safeguard your information and restore it if ever needed.

This chapter provides information on the following topics:

- Creating a set of recovery discs or a recovery flash drive (Recovery Manager software feature)
- Performing a system restore (from the partition, recovery discs, or a recovery flash drive)
- Backing up your information
- Recovering a program or driver

#### Restore

In the event of hard drive failure, to restore your system to its factory image you will need a set of recovery discs or a recovery flash drive that you can create using HP Recovery Manager. HP recommends that you use this software to create either a set of recovery discs or a recovery flash drive immediately after software setup.

If for some other reason you need to restore your system, this can be achieved using the HP Recovery partition (select models only), without the need for recovery discs or a recovery flash drive. To check for the presence of a recovery partition, click **Start**, right-click **Computer**, click **Manage**, and then click **Disk Management**. If the recovery partition is present, a Recovery drive is listed in the window.

<u>CAUTION:</u> HP Recovery Manager (partition, or discs/flash drive) restores only software that was preinstalled at the factory. Software not provided with this computer must be reinstalled manually.

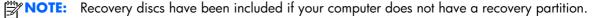

## **Creating restore media**

HP recommends that you create either a set of recovery discs or a recovery flash drive to be sure that you can restore your computer to its original factory state if the hard drive fails, or if for any reason you cannot restore using the recovery partition tools. Create these discs or the flash drive after setting up the computer for the first time.

- NOTE: HP Recovery Manager allows the creation of only one set of recovery discs or one recovery flash drive. Handle these discs or flash drive carefully and keep them in a safe place.
- NOTE: If your computer does not include an integrated optical drive, you can use an optional external optical drive (purchased separately) to create recovery discs, or you can purchase recovery discs for your computer from the HP Web site. If you use an external optical drive, it must be connected directly to a USB port on the computer, not to a USB port on an external device, such as a USB hub.

#### Guidelines:

- Purchase high-quality DVD-R, DVD+R, DVD-R DL, or DVD+R DL discs.
  - NOTE: Read-write discs, such as CD-RW, DVD±RW, double-layer DVD±RW, and BD-RE (rewritable Blu-ray) discs, are not compatible with the Recovery Manager software.
- the computer must be connected to AC power during this process.
- Only one set of recovery discs or one recovery flash drive can be created per computer.
- NOTE: If you are creating recovery discs, number each disc before inserting into the optical drive.
- If necessary, you can exit the program before you have finished creating the recovery discs or recovery flash drive. The next time you open Recovery Manager, you will be prompted to continue the backup creation process.

To create a set of recovery discs or a recovery flash drive:

- Select Start > All Programs > Recovery Manager > Recovery Media Creation.
- Follow the on-screen instructions.

## Performing a system restore

Recovery Manager software allows you to repair or restore the computer to its original factory state. Recovery Manager works from recovery discs, a recovery flash drive, or from a dedicated recovery partition (select models only) on the hard drive.

NOTE: A system restore needs to be performed if the computer hard drive has failed or if all attempts to correct any functional computer issues fail.

A system restore should be used as a final attempt to correct computer issues. Note the following when performing a system restore:

- You can restore only the system that you have previously backed up. HP recommends that you use
  HP Recovery Manager to create either a set of recovery discs or a recovery flash drive as soon as
  you set up the computer.
- Windows has its own built-in repair features, such as System Restore. If you have not already tried these features, try them before using Recovery Manager.
- Recovery Manager restores only software that was preinstalled at the factory. Software not
  provided with this computer must be downloaded from the manufacturer's Web site or reinstalled
  from the disc provided by the manufacturer.

## Restoring using the dedicated recovery partition (select models only)

When using the dedicated recovery partition, there is an option to back up pictures, music and other audio, videos and movies, recorded TV shows, documents, spreadsheets and presentations, e-mails, Internet favorites and settings during this process.

To restore the computer from the recovery partition, follow these steps:

- 1. Access Recovery Manager in either of the following ways:
  - Select Start > All Programs > Recovery Manager > Recovery Manager.
    - or -
  - Turn on or restart the computer, and then press esc while the "Press the ESC key for Startup Menu" message is displayed at the bottom of the screen. Then, press f11 while the "F11 (System Recovery)" message is displayed on the screen.
- Click System Recovery in the Recovery Manager window.
- Follow the on-screen instructions.

## Restoring using the restore media

- If possible, back up all personal files.
- 2. Insert the first recovery disc into the optical drive on your computer or an optional external optical drive, and then restart the computer.

- or -

Insert the recovery flash drive into a USB port on your computer, and then restart the computer.

- NOTE: If the computer does not automatically restart in the Recovery Manager, the computer boot order needs to be changed.
- 3. Press f9 at system bootup.
- 4. Select the optical drive or the flash drive.
- Follow the on-screen instructions.

## Changing the computer boot order

To change the boot order for recovery discs:

- Restart the computer.
- 2. Press esc while the computer is restarting, and then press f9 for boot options.
- 3. Select Internal CD/DVD ROM Drive from the boot options window.

To change the boot order for recovery flash drive:

- 1. Insert the flash drive into a USB port.
- Restart the computer.
- 3. Press esc while the computer is restarting, and then press f9 for boot options.
- 4. Select the flash drive from the boot options window.

## **Backing up and recovering your information**

It is very important to back up your files and keep any new software in a safe place. As you add new software and data files, continue to create backups on a regular basis.

How completely you are able to recover your system depends on how recent your backup is.

NOTE: A recovery from your most recent backup needs to be performed if the computer has a virus attack or if any major system components fail. In order to correct computer issues, a recovery should first be attempted before a system restore is attempted.

You can back up your information to an optional external hard drive, a network drive, or discs. Back up your system at the following times:

- At regularly scheduled times
- TIP: Set reminders to back up your information periodically.
- Before the computer is repaired or restored
- Before you add or modify hardware or software

#### Guidelines:

- Create system restore points using the Windows System Restore feature, and periodically copy
  them to an optical disc or an external hard drive. For more information on using system restore
  points, refer to **Using Windows system restore points**.
- Store personal files in the Documents library and back up this folder periodically.
- Save customized settings in a window, toolbar, or menu bar by taking a screen shot of your settings. the screen shot can be a time-saver if you have to re-enter your preferences.

To create a screen shot:

- 1. Display the screen you want to save.
- 2. Copy the screen image:

To copy only the active window, press alt+fn+prt sc.

To copy the entire screen, press fn+prt sc.

- Open a word-processing document, and then select Edit > Paste. the screen image is added to the document.
- 4. Save and print the document.

## **Using Windows Backup and Restore**

#### Guidelines:

- Be sure that the computer is connected to AC power before you start the backup process.
- Allow enough time to complete the backup process. Depending on file sizes, it may take over an hour.

#### To create a backup:

- 1. Select Start > Control Panel > System and Security > Backup and Restore.
- 2. Follow the on-screen instructions to schedule and create a backup.

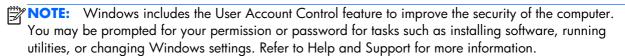

## **Using Windows system restore points**

A system restore point allows you to save and name a snapshot of your hard drive at a specific point in time. You can then recover back to that point if you want to reverse subsequent changes.

NOTE: Recovering to an earlier restore point does not affect data files saved or e-mails created since the last restore point.

You also can create additional restore points to provide increased protection for your files and settings.

#### When to create restore points

- Before you add or modify software or hardware
- Periodically, whenever the computer is functioning optimally
- NOTE: If you revert to a restore point and then change your mind, you can reverse the restoration.

#### Create a system restore point

- 1. Select Start > Control Panel > System and Security > System.
- 2. In the left pane, click **System Protection**.
- 3. Click the **System Protection** tab.
- 4. Follow the on-screen instructions.

#### Restore to a previous date and time

To revert to a restore point (created at a previous date and time), when the computer was functioning optimally, follow these steps:

- Select Start > Control Panel > System and Security > System.
- 2. In the left pane, click **System Protection**.
- 3. Click the System Protection tab.
- 4. Click System Restore.
- 5. Follow the on-screen instructions.

## 8 Power cord set requirements

The wide-range input feature of the computer permits it to operate from any line voltage from 100 to 120 volts AC, or from 220 to 240 volts AC.

The 3-conductor power cord set included with the computer meets the requirements for use in the country or region where the equipment is purchased.

Power cord sets for use in other countries and regions must meet the requirements of the country or region where the computer is used.

## Requirements for all countries

The following requirements are applicable to all countries and regions:

- The length of the power cord set must be at least **1.5 m** (5.0 ft) and no more than **2.0 m** (6.5 ft).
- All power cord sets must be approved by an acceptable accredited agency responsible for evaluation in the country or region where the power cord set will be used.
- The power cord sets must have a minimum current capacity of 10 A and a nominal voltage rating
  of 125 or 250 V ac, as required by the power system of each country or region.
- The appliance coupler must meet the mechanical configuration of an EN 60 320/IEC 320
   Standard Sheet C13 connector for mating with the appliance inlet on the back of the computer.

## Requirements for specific countries and regions

| Country/region                 | Accredited agency | Applicable note number |
|--------------------------------|-------------------|------------------------|
| Argentina                      | IRAM              | 1                      |
| Australia                      | SAA               | 1                      |
| Austria                        | OVE               | 1                      |
| Belgium                        | CEBEC             | 1                      |
| Brazil                         | ABNT              | 1                      |
| Canada                         | CSA               | 2                      |
| Chile                          | IMQ               | 1                      |
| Denmark                        | DEMKO             | 1                      |
| Finland                        | FIMKO             | 1                      |
| France                         | UTE               | 1                      |
| Germany                        | VDE               | 1                      |
| India                          | ISI               | 1                      |
| Israel                         | SII               | 1                      |
| Italy                          | IMQ               | 1                      |
| Japan                          | JIS               | 3                      |
| The Netherlands                | KEMA              | 1                      |
| New Zealand                    | SANZ              | 1                      |
| Norway                         | NEMKO             | 1                      |
| The People's Republic of China | CCC               | 4                      |
| Saudi Arabia                   | SASO              | 7                      |
| Singapore                      | PSB               | 1                      |
| South Africa                   | SABS              | 1                      |
| South Korea                    | KTL               | 5                      |
| Sweden                         | SEMKO             | 1                      |
| Switzerland                    | SEV               | 1                      |
| Taiwan                         | BSMI              | 6                      |
| Thailand                       | TISI              | 1                      |
| The United Kingdom             | ASTA              | 1                      |

| Country/region    | Accredited agency | Applicable note number |
|-------------------|-------------------|------------------------|
| The United States | UL                | 2                      |

- 1. The flexible cord must be Type HO5VV-F, 3-conductor, 0.75-mm<sup>2</sup> conductor size. Power cord set fittings (appliance coupler and wall plug) must bear the certification mark of the agency responsible for evaluation in the country or region where it will be used.
- 2. The flexible cord must be Type SVT/SJT or equivalent, No. 18 AWG, 3-conductor. The wall plug must be a two-pole grounding type with a NEMA 5-15P (15 A, 125 V) or NEMA 6-15P (15 A, 250 V ac) configuration. CSA or C-UL mark. UL file number must be on each element.
- 3. The appliance coupler, flexible cord, and wall plug must bear a "T" mark and registration number in accordance with the Japanese Dentori Law. The flexible cord must be Type VCTF, 3-conductor, 0.75-mm² or 1.25-mm² conductor size. The wall plug must be a two-pole grounding type with a Japanese Industrial Standard C8303 (7 A, 125 V ac) configuration.
- The flexible cord must be Type RVV, 3-conductor, 0.75-mm<sup>2</sup> conductor size. Power cord set fittings (appliance coupler and wall plug) must bear the CCC certification mark.
- 5. The flexible cord must be Type H05VV-F 3X0.75-mm<sup>2</sup> conductor size. KTL logo and individual approval number must be on each element. Corset approval number and logo must be printed on a flag label.
- 6. The flexible cord must be Type HVCTF 3×1.25-mm² conductor size. Power cord set fittings (appliance coupler, cable, and wall plug) must bear the BSMI certification mark.
- 7. For 127 V ac, the flexible cord must be Type SVT or SJT 3 x 18 AWG, with plug NEMA 5-15P (15 A, 125 V ac), with UL and CSA or C-UL marks. For 240 V ac, the flexible cord must be Type H05VV-F 3×0.75-/1.00-mm<sup>2</sup> conductor size, with plug BS 1363/A with BSI or ASTA marks.

## 9 Recycling

When a non-rechargeable or rechargeable battery has reached the end of its useful life, do not dispose of the battery in general household waste. Follow the local laws and regulations in your area for battery disposal.

HP encourages customers to recycle used electronic hardware, HP original print cartridges, and rechargeable batteries. For more information about recycling programs, see the HP Web site at <a href="http://www.hp.com/recycle">http://www.hp.com/recycle</a>.

## Index

| A                               | Bluetooth module                  | connectors, service              |
|---------------------------------|-----------------------------------|----------------------------------|
| AC adapter, spare part numbers  | removal 72                        | considerations 44                |
| 33, 35                          | spare part number 24, 37, 72      |                                  |
| Action keys 13                  | Bluetooth module cable            | D                                |
| antenna                         | removal 73                        | Digital Media Slot 15            |
| locations 10                    | spare part number 24, 38          | display                          |
| removal 100                     | bottom components 18              | specifications 108               |
| spare part number 31, 37,       | button components 11              | subcomponents 30                 |
| 101                             | buttons                           | display assembly                 |
| Antenna Kit, spare part number  | optical drive eject 17            | removal 93                       |
| 31, 37, 101                     | power 11                          | spare part numbers 93            |
| audio, product description 5    | TouchPad 14                       | display bezel                    |
| audio-in jack 16                | TouchPad on/off 14                | removal 95                       |
| audio-out jack 16               | Web browser 11                    | spare part numbers 30, 38,<br>43 |
| В                               | C                                 | Display Cable Kit, spare part    |
| b key 12                        | Cable Kit                         | numbers 30, 38, 100              |
| base enclosure, spare part      | contents 29                       | display components 10            |
| numbers 27, 38                  | spare part number 24, 29, 38      | display enclosure, spare part    |
| battery                         | cables, service considerations 44 | numbers 31, 37, 38, 95           |
| removal 51                      | caps lock light 13                | Display Hinge Kit, spare part    |
| spare part numbers 27, 35,      | chipset, product description 2    | number 30, 39, 99                |
| 36, 51                          | components                        | display panel                    |
| battery bay 18                  | bottom 18                         | product description 4            |
| battery light 17                | button 11                         | removal 97                       |
| battery release latch 18        | display 10                        | spare part numbers 30, 40,       |
| Blu-ray Disc R/RW FX SuperMulti | fingerprint reader 11             | 43, 99                           |
| Drive                           | front 15                          | display panel cable              |
| precautions 45                  | keys 12                           | removal 99                       |
| removal 52                      | left-side 16                      | spare part numbers 30, 100       |
| spare part number 28, 33,       | lights 13                         | Display Rubber Kit, spare part   |
| 40, 52                          | rear 15                           | number 31, 40                    |
| Blu-ray Disc ROM FX SuperMulti  | right-side 17                     | Display Screw Kit, spare part    |
| DVD±R/RW Double-Layer Drive     | speaker 11                        | number 31, 40                    |
| precautions 45                  | TouchPad 14                       | drive light 17                   |
| removal 52                      | computer feet, locations 50       | drives, preventing damage 45     |
| spare part number 28, 33,       | computer major components 21      | DVD±RW Double-Layer FX           |
| 40, 52                          | computer part number 20, 49       | SuperMulti Drive                 |
|                                 | computer specifications 107       | precautions 45                   |

| removal 52 spare part number 28, 33, 40, 52  E electrostatic discharge 45 equipment guidelines 48 esc key 12 Ethernet, product description 6 external media cards, product | hard drive bracket illustrated 32 removal 55 hard drive connector cable illustrated 29 removal 55 Hard Drive Hardware Kit contents 32 spare part number 28, 32, 39, 54 | drive 17 fingerprint reader 14 mute 13 optical drive 17 power 13, 17 TouchPad off 14 TouchPad on 14 webcam 10 wireless 14                      |
|----------------------------------------------------------------------------------------------------|----------------------------------------------------------------------------------------------------|----------------------------------------------------------------------------------------------------|
| description 7 external monitor port 16                                                                                                    | HDMI port 16<br>headphone jack 16                                                                                                    | M<br>mass storage device                                                                                                    |
| F                                                                                                    | hinge<br>removal 99                                                                                                    | precautions 45<br>removal 54                                                                                                    |
| fan/heat sink assembly<br>removal 81<br>spare part numbers 27, 37,<br>38, 81                                                                                               | spare part number 30, 39, 99<br>hinge cover<br>removal 96<br>spare part number 30, 39, 97                                                                              | spare part numbers 32, 54 memory module product description 4 removal 58                                                                       |
| feet, locations 50 fingerprint reader 11 fingerprint reader board removal 70                                                                                               | jacks audio-in 16                                                                                                    | spare part numbers 27, 35,<br>36, 58<br>microphone<br>locations 10                                                                             |
| spare part number 24, 38, 70 fingerprint reader board cable disconnection 68 illustrated 29 fingerprint reader components 11 fn key 12                                     | audio-out 16 headphone 16 microphone 16 network 16 RJ-45 16                                                                                                    | product description 5 microphone jack 16 model description 20, 50 model name 1 monitor port 16 mute light 13                                   |
| front component 15                                                                                                    | K<br>key components 12                                                                                                    | N                                                                                                    |
| graphics, product description 3 grounding guidelines 45 guidelines equipment 48 grounding 45 packaging 47 transporting 47 workstation 47                                   | keyboard product description 7 removal 62 spare part numbers 21, 39, 40, 42, 43, 62 keys Action 13 b 12 esc 12 fn 12                                                   | network jack 16 num lk key 13 numeric keypad 13  operating system, product description 8 optical drive location 17 precautions 45              |
| hard drive precautions 45 product description 5                                                                                                    | num lk 13<br>numeric keypad 13<br>Windows applications 12<br>Windows logo 12                                                                                           | product description 5<br>removal 52<br>spare part numbers 28, 33,<br>40, 52                                                                    |
| removal 54 spare part numbers 27, 32, 35, 36, 54 specifications 109, 110 hard drive bay 18                                                                                 | L left-side components 16 light components 13 lights battery 17 caps lock 13                                                                                           | optical drive bracket, removal 53 optical drive connector cable illustrated 29 removal 92 optical drive eject button 17 optical drive light 17 |

| P                               | pointing device 7                   | speaker cover                    |
|---------------------------------|-------------------------------------|----------------------------------|
| packaging guidelines 47         | ports 7                             | removal 89                       |
| plastic parts, service          | power requirements 8                | spare part number 24, 40, 89     |
| considerations 44               | processors 1                        | Speaker Kit, spare part number   |
| Plastics Kit, spare part number | product name 1                      | 25, 40, 89                       |
| 28, 40, 53                      | security 8                          | speakers                         |
| pointing device, product        | serviceability 9                    | locations 11, 15                 |
| description 7                   | video 5                             | removal 89                       |
| ports                           | wireless 6                          | spare part number 25, 40, 89     |
| external monitor 16             | product name 1, 19, 49              | specifications                   |
| HDMI 16                         | product number 20, 49               | computer 107                     |
| monitor port 16                 | •                                   | display 108                      |
| product description 7           | R                                   | hard drive 109, 110              |
| USB 16, 17                      | rear component 15                   | system board                     |
| power button 11                 | remote control, spare part          | removal 77                       |
| power button board              | number 34                           | spare part numbers 25, 37,       |
| removal 69                      | removal/replacement                 | 40, 41, 77                       |
| spare part number 24, 40, 69    | preliminaries 44                    | System Diagnostics 102           |
| power button board cable        | procedures 49                       | , 3                              |
| disconnection 68                | right-side components 17            | T                                |
| illustrated 29                  | RJ-45 jack 16                       | Thermal Material Kit, spare part |
| power connector 17              | RTC battery                         | numbers 25, 37, 41, 77, 81,      |
| power connector cable           | removal 57                          | 85                               |
| removal 75                      | spare part number 27, 36, 57        | tools required 44                |
| spare part number 24, 38        |                                     | top cover                        |
| power cord                      | <b>S</b>                            | removal 66                       |
| set requirements 118            | Screw Kit, spare part number 34,    | spare part numbers 23, 41,       |
| spare part numbers 33, 34,      | 40                                  | 42, 66                           |
| 35                              | security cable slot 17              | TouchPad button 14               |
| power light 13, 17              | security, product description 8     | TouchPad button board cable      |
| power requirements, product     | serial number 19, 49                | disconnection 68                 |
| description 8                   | service considerations              | illustrated 29                   |
| processor                       | cables 44                           | TouchPad cable, illustrated 29   |
| product description 1           | connectors 44                       | TouchPad components 14           |
| removal 85                      | plastic parts 44                    | TouchPad off light 14            |
| spare part numbers 26, 35,      | service cover                       | TouchPad on light 14             |
| 36, 37, 42, 85                  | removal 53                          | TouchPad on/off button 14        |
| product description             | spare part number 28, 53            | TouchPad zone 14                 |
| audio 5                         | service tag 19, 49                  | transporting guidelines 47       |
| chipset 2                       | serviceability, product description | 1 33                             |
| display panel 4                 | 9                                   | U                                |
| Ethernet 6                      | Setup Utility (BIOS) 102            | USB board                        |
| external media cards 7          | solid-state drive                   | removal 74                       |
| graphics 3                      | illustrated 33                      | spare part number 24, 40         |
| hard drives 5                   | precautions 45                      | USB board cable, illustrated 29  |
| keyboard 7                      | removal 54                          | USB DVB-T TV tuner, spare part   |
| memory module 4                 | spare part number 28, 33,           | number 34, 35                    |
| microphone 5                    | 43, 54                              | USB DVD-T antenna, spare part    |
| operating system 8              | speaker components 11               | number 34, 35                    |
| optical drive 5                 | · ·                                 | USB port 16, 17                  |

```
V
vents 15, 16, 18
video, product description 5
W
warranty period 20, 50
Web browser button 11
webcam 10
webcam light 10
webcamera/microphone module
  removal 96
  spare part number 31, 42, 96
Windows applications key 12
Windows logo key 12
wireless antenna
  locations 10
  removal 100
  spare part number 31, 37,
    101
wireless light 14
wireless, product description 6
WLAN module
  removal 59
  spare part numbers 28, 35,
    36, 37, 59
workstation guidelines 47
```

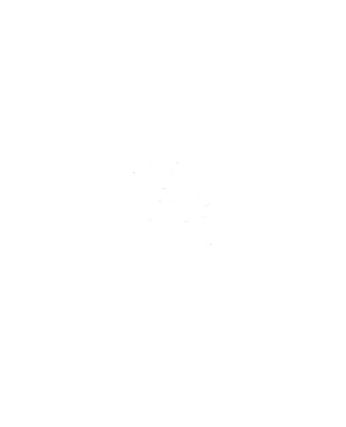